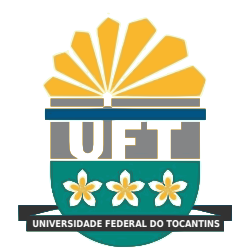

# UNIVERSIDADE FEDERAL DO TOCANTINS CÂMPUS UNIVERSITÁRIO DE PALMAS CURSO DE ENGENHARIA CIVIL

## HORIANO GOMES DA SILVA

# SIMULAÇÃO COMPUTACIONAL DE EFEITO DEGRADANTE EM PONTE DE CONCRETO PROTENDIDO E SEUS IMPACTOS SOBRE A ESTRUTURA

PALMAS (TO) 2021

#### HORIANO GOMES DA SILVA

## SIMULAÇÃO COMPUTACIONAL DE EFEITO DEGRADANTE EM PONTE DE CONCRETO PROTENDIDO E SEUS IMPACTOS SOBRE A ESTRUTURA

Monografia foi avaliada e apresentada à UFT – Universidade Federal do Tocantins – Campus Universitário de Palmas, Curso de Engenharia Civil para obtenção do título de Bacharel em Engenharia Civil e aprovada em sua forma final pelo Orientador e pela Banca Examinadora.

Orientador: Prof. Me. Daniel Iglesias de Carvalho

PALMAS (TO) 2021

#### **Dados Internacionais de Catalogação na Publicação (CIP) Sistema de Bibliotecas da Universidade Federal do Tocantins**

| S586s | Silva, Horiano Gomes da.<br>SIMULAÇÃO COMPUTACIONAL DE EFEITO DEGRADANTE EM<br>PONTE DE CONCRETO PROTENDIDO E SEUS IMPACTOS SOBRE A<br>ESTRUTURA. / Horiano Gomes da Silva. – Palmas, TO, 2021.<br>83 f. |
|-------|----------------------------------------------------------------------------------------------------|
|       | Monografia Graduação - Universidade Federal do Tocantins – Câmpus<br>Universitário de Palmas - Curso de Engenharia Civil, 2021.<br>Orientador: Daniel Iglesias de Carvalho                               |
|       | 1. Simulação estrutural. 2. Método dos elementos finitos 3. Ponte 4.<br>Ansys. I. Título                                                                                                    |
|       | CDD 624                                                                                                    |
|       | TODOS OS DIREITOS RESERVADOS – A reprodução total ou parcial, de qualquer<br>forma ou por qualquer mejo deste documento é autorizado desde que citada a fonte.                                           |

forma ou por qualquer meio deste documento é autorizado desde que citada a fonte. A violação dos direitos do autor (Lei nº 9.610/98) é crime estabelecido pelo artigo 184 do Código Penal.

Elaborado pelo sistema de geração automática de ficha catalográfica da UFT com os<br>dados fornecidos pelo(a) autor(a).

### HORIANO GOMES DA SILVA

## SIMULAÇÃO COMPUTACIONAL DE EFEITO DEGRADANTE EM PONTE DE CONCRETO PROTENDIDO E SEUS IMPACTOS SOBRE A ESTRUTURA

Monografia foi avaliada e apresentada à UFT – Universidade Federal do Tocantins – Campus Universitário de Palmas, Curso de Engenharia Civil para obtenção do título de Bacharel em Engenharia Civil e aprovada em sua forma final pelo Orientador e pela Banca Examinadora.

Data de aprovação: 29 / 06 / 2021

Banca Examinadora

Prof. Me. Daniel Iglesias de Carvalho, UFT

Prof. Me. Rafael Alves Amorim, UFT

Prof. Dr. Fábio Henrique de Melo Ribeiro,UFT

Palmas (TO), 2021

*Aos que sonham e mais ainda aos que realizam sonhos.*

#### AGRADECIMENTOS

Primeiramente a Deus pela vida, oportunidade, entendimento, perseverança e coragem para continuar quando os problemas apareciam.

Também a minha família, em especial a minha esposa pela paciência, cooperação e entendimento nos momentos difíceis.

Ao professor Me. Daniel pela ajuda e contribuições, sem as quais, este trabalho não seria concluído.

Aos professores Me. Rafael Amorim e Dr. Fábio Ribeiro por suas colaborações.

#### RESUMO

Entre as principais obras de Arte da Engenharia Civil temos as pontes e os viadutos que são essenciais para o transporte de cargas em estradas e ferrovias, sendo responsáveis por fazerem a ligação nos pontos críticos destas, garantindo uma trajetória de continuidade. Há uma tendência natural ao desgaste das estruturas que leva ao aparecimento de manifestações patológicas, com isso torna-se necessário a utilização de ferramentas para prever esses possíveis problemas. Assim esta monografia tem como objetivo estudar os efeitos de uma corrosão localizada em uma longarina de concreto protendido através de simulações numéricas utilizando o programa ANSYS Workbench que recorre internamente ao método dos elementos finitos. Duas abordagens de armadura para simulação, empregados na literatura, foram usados o discreto e o embutido. Foram realizadas 84 simulações, divididas em quatro grupos cada um com vinte e uma, assim como os cálculos do resultado esperado. Os grupos que utilizaram a abordagem discreta tiveram um resultado melhor quando a qualidade da malha era baixa, enquanto que com a outra abordagem, se tem resultados mais atraentes com uma malha mais refinada. Ao observar os resultados das simulações com o calculado chegou-se ao entendimento que estavam demostrando um comportamento não elástico do concreto, como era esperado, os deslocamentos vistos foram maiores do que aqueles calculados. Ao ver que a tensão nos cabos de aço não chegou ao limite de escoamento utilizado e que as tensões principais estavam, em alguns casos, acima do concreto, tal razões levam a acreditar que pode ter ocorrido o esmagamento do concreto e que o elemento utilizado não conseguiu demonstrar tal comportamento. Por fim chegou-se a conclusão que a ferramenta utilizada pode ser usada para o objetivo proposto e são sugeridos novos trabalhos.

Palavras-chave: Simulação estrutural. Método dos elementos finitos. Ponte. Ansys.

#### ABSTRACT

The bridges are among the main Civil Engineering works of art, they are essential for the transport of freight on roads and railways, being responsible for connecting them at critical points, ensuring a trajectory of continuity. In nature there is a tendency to wear down every structure leading to the appearance of pathological manifestations or problems, which makes it necessary to use tools to predict these possible problems. Thus, this monograph aims to study the effects of a localized corrosion in a prestressed concrete stringer through numerical simulations using the ANSYS Workbench program that internally uses the finite element method. Two reinforcement approaches for simulation employed in the literature were used, the discrete and the embedded. 84 simulations were performed, divided into four groups each with twenty-one, as well as the calculations of the expected result. The groups that used a discrete approach have had a better result when the mesh quality is low, while the other approach have had more attractive results with a finer mesh. By observing the results of the simulations and comparing with the calculated ones, it was understood that they were demonstrating a non-elastic behavior of the concrete, as expected, the displacements seen were greater than those calculated. When seeing that the tension in the steel cables did not reach the yield limit and that the main tensions were, in some cases, above the concrete limit, such reasons lead to believe that the crushing of the concrete may have occurred and that the element used did not managed to demonstrate such behavior. Finally, it was concluded that the tool used can be used for the proposed objective and new works were suggested.

Keywords: Finite element method. Simulation of Structure. Bridge. Ansys.

# LISTA DE ILUSTRAÇÕES

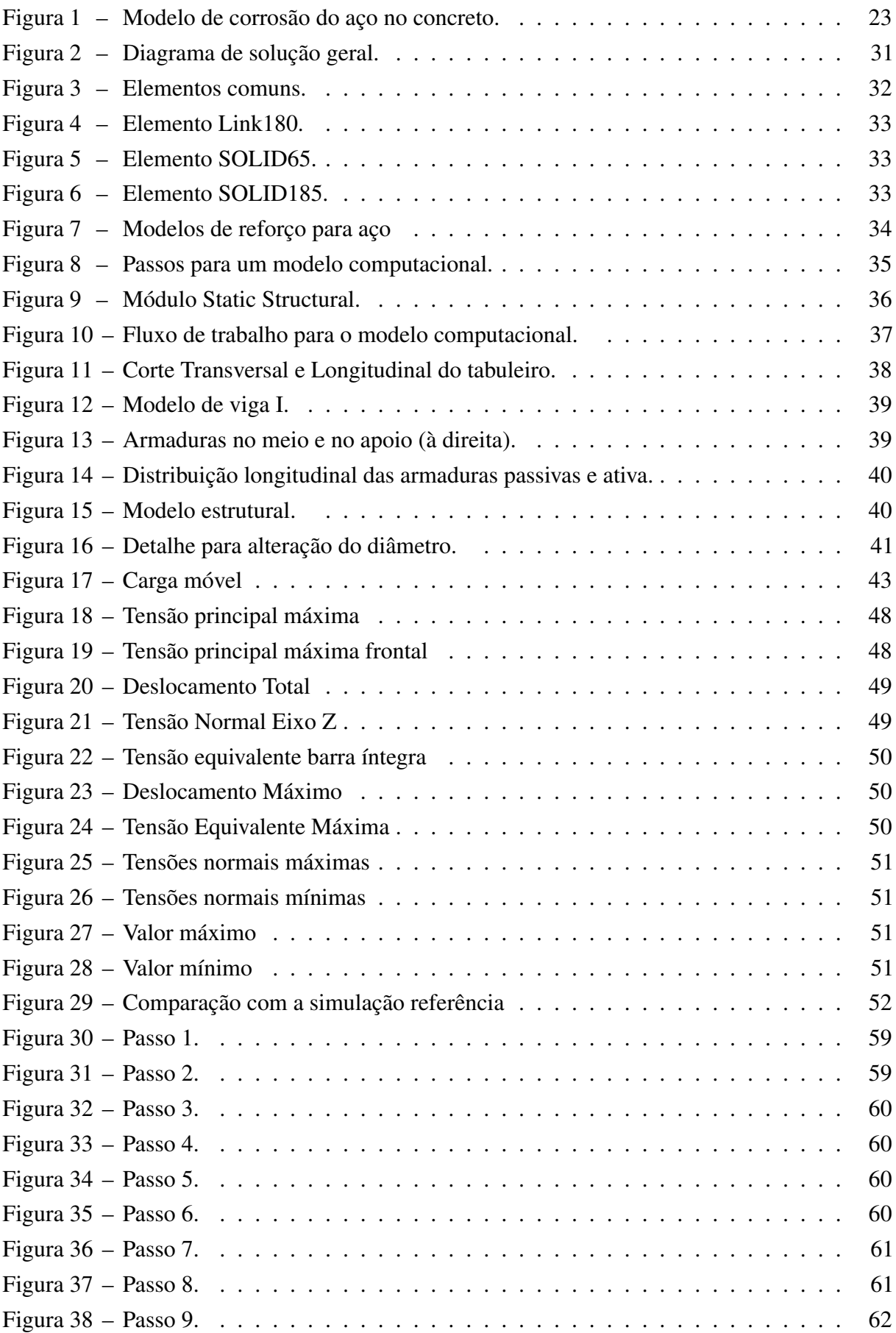

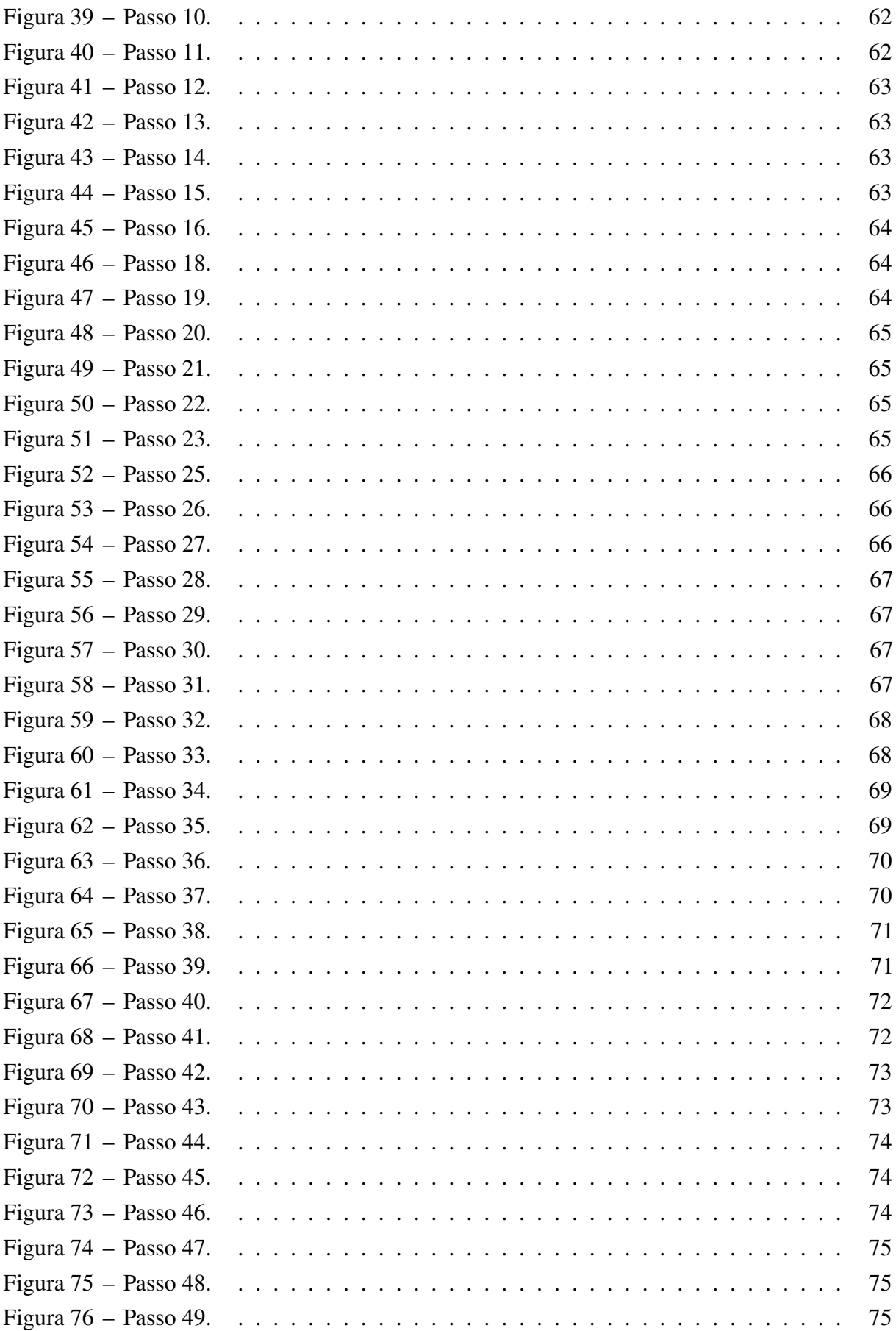

## LISTA DE QUADROS

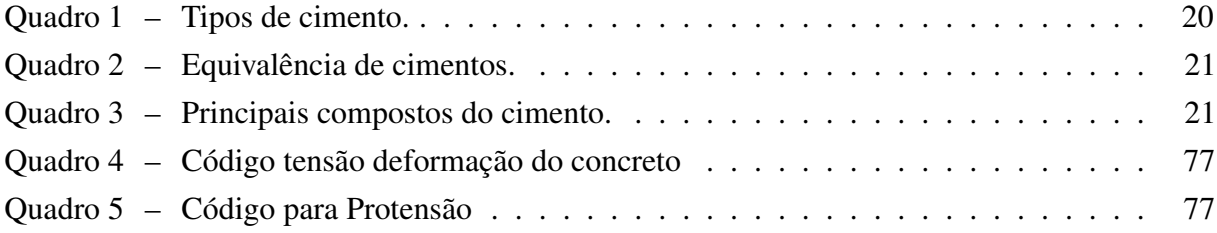

## LISTA DE TABELAS

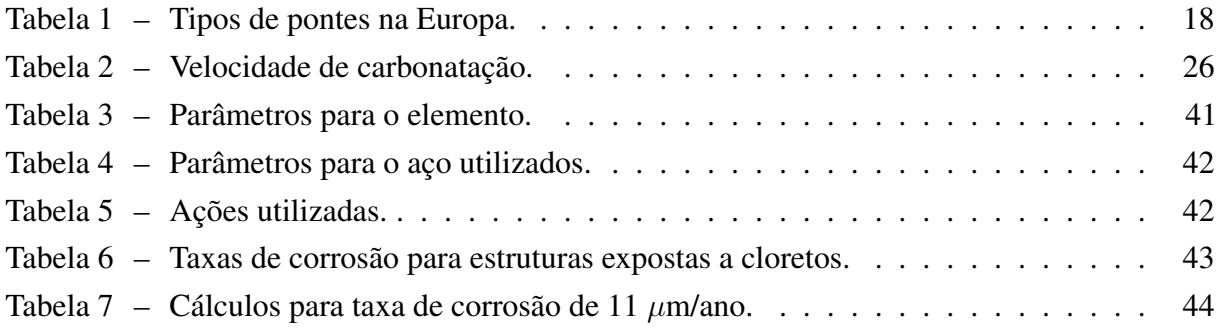

# SUMÁRIO

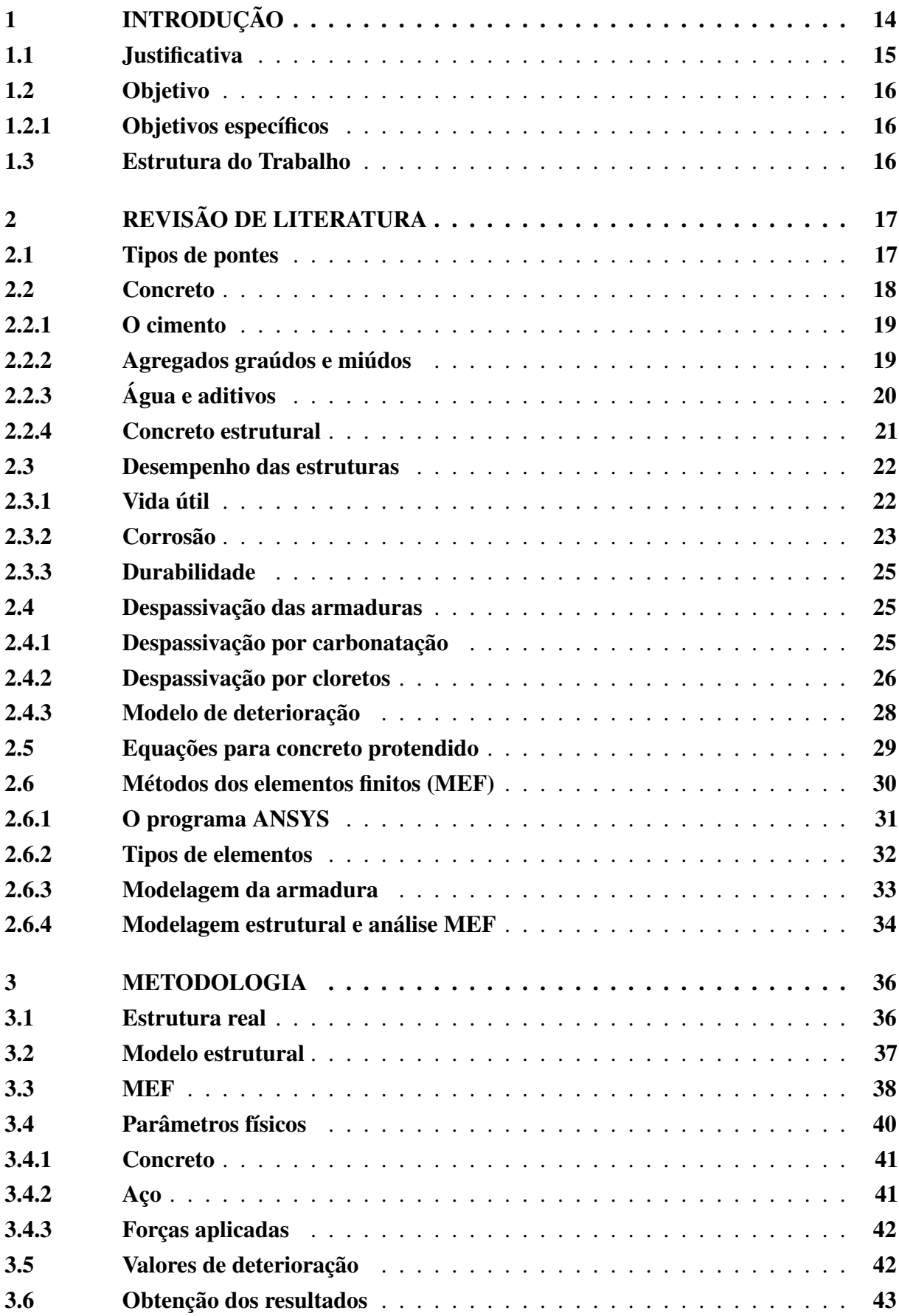

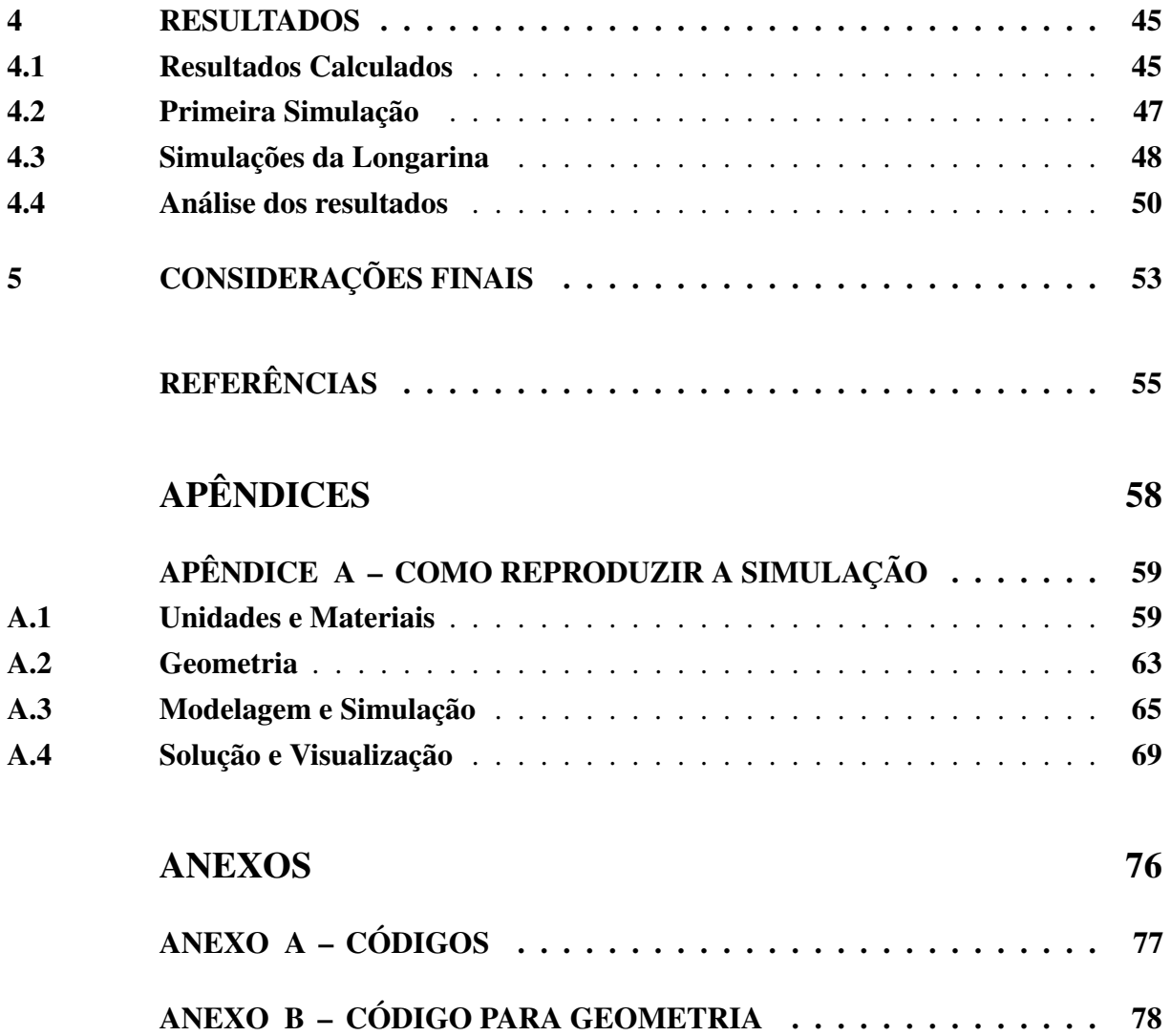

#### <span id="page-14-0"></span>1 INTRODUÇÃO

Entre as principais obras de Arte da Engenharia Civil temos as Pontes e os Viadutos que são construídos principalmente para vencer obstáculos, tendo um papel fundamental no transporte terrestre, fomentando a economia, pois tornam as ligações entre diferentes locais mais fáceis e rápidas [\(MAKSYMOWICZ,](#page-56-0) [2008\)](#page-56-0). No Brasil as pontes e viadutos são elementos com importância essencial para o transporte de cargas em estradas rodoviárias, podendo-se afirmar serem imprescindíveis para o escoamento da produção, sendo responsáveis por fazerem a ligação nos pontos críticos das estradas, garantindo uma trajetória de continuidade (Oliveira,1999).

Segundo [Laner](#page-56-1) [\(2001\)](#page-56-1)

pode-se afirmar que as pontes e viadutos das grandes cidades são verdadeiros equipamentos urbanos, indispensáveis para a vida cotidiana de suas populações porque, antes de mais nada, definem os principais escoamentos de vias, articulando cruzamentos de grandes avenidas, encurtando caminhos e compensando acidentes geográficos.

Assim ver-se que estas obras são de extrema importância para a sociedade, tanto nas cidades quanto nas ligações entre elas, sendo essencial mantê-las com desempenho esperado durante sua vida útil.

Segundo [Vitório](#page-57-0) [\(2006\)](#page-57-0) os órgãos públicos têm uma cultura apenas pela execução das obras, em seus diferentes níveis, sem levar em conta as questões relacionadas com a conservação dessas estruturas, essa deficiência leva a falta de políticas e estratégias destinadas a conservação, o que leva a realização da manutenção tardia nas obras, tornando os reparos muito mais onerosos, já que a Lei de Sitter mostra que os custos com correção são cinco vezes aqueles que teria caso houvesse manutenção preventiva.

Havendo uma tendência natural ao desgaste das estruturas, temos que as ações preventivas têm uma grande importância para que se possa monitorar as condições das obras de arte, evitando, através da manutenção, que os problemas existentes evoluam [\(LOURENÇO et al.,](#page-56-2) [2009\)](#page-56-2). Nesse mesmo sentido [Maksymowicz](#page-56-0) [\(2008\)](#page-56-0) diz que durante a vida de serviço, de uma ponte ou viaduto, vários mecanismos de degradação ocorrem resultando nos mais variados tipos de defeitos, levando a redução das condições de serviço, principalmente devido a falta de manutenção adequada, ele ainda diz que as condições dessas obras precisam ser avaliadas, de forma a dar aos órgãos responsáveis uma base para a tomada de decisões racionais sobre as manutenções e serviços adicionais a serem considerados na estrutura, assim como para reservar os recursos necessários para tal.

A simulação da estrutura é uma forma de conhecer o seu comportamento ao longo do tempo, com isso pode-se buscar determinar se há um tempo de intervenção ideal, de tal forma que se possa minimizar os custos operacionais garantido a vida útil da estrutura.

O método dos elementos finitos (MEF) pode ser encarado de duas maneiras distintas, a primeira é do ponto de vista do utilizador, que recorre ao uso de um aplicativo comercial baseado no MEF, e a segunda é do ponto de vista do programador, que desenvolve o aplicativo para uso próprio ou de outros. Neste trabalho foca-se no ponto de vista do utilizador, que deve ter conhecimento sobre os processos físicos e mecânicos que se pretende estudar, além do aplicativo a ser utilizado. Foi utilizado o conjunto de aplicativos ANSYS WORKBENCH para este trabalho, buscando simular parâmetros estruturais, funcionais e de durabilidade em vigas de pontes e viadutos, relacionando-os a mecanismos de perdas das características das peças estruturais, de modo a estabelecer uma relação entre a resistência e o tempo utilizando o programa mencionado, que é uma ferramenta que implementa o método dos elementos finitos. Esse tipo de simulação pode ser usado para se ter uma ideia sobre o comportamento atual da estrutura, possibilitando a determinação de um tempo de desativação ou manutenção quando houver constatação dos ataques simulados. Utilizar um programa de simulação, como o ANSYS, é uma maneira de economizar verba e tempo, além de permitir uma visualização de características reais da estrutura.

Pode-se também buscar dados de regiões semelhantes ao do local de construção de uma obra de arte e utilizar a simulação para determinar o tempo de inspeção da estrutura com certa margem de segurança. Na hipótese de se encontrar algum manifestação na inspeção, pode-se realizar novas simulações para-se determinar a resistência residual, deformação e deslocamento da estrutura de forma a definir alguma restrição de uso da estrutura, como redução de velocidade e redução da capacidade de carga do veículos que por ela trafegam.

Como hipótese para o trabalho, acredita-se que é possível utilizar um programa de elementos finitos para modelar uma estrutura com alguma manifestação patológica e obter uma boa aproximação da estrutura real.

No trabalho analisou-se a viga de centro do tabuleiro do vão central da ponte rodoviária sobre o Rio Sousa, na região metropolitana da cidade de Porto em Portugal, as informações foram obtidas pelo trabalho de [Sousa](#page-57-1) [\(2004\)](#page-57-1). Optou-se por esta estrutura porque ele desenvolveu uma simulação numérica e os seus resultados poderiam ser utilizados para comparação.

#### <span id="page-15-0"></span>1.1 Justificativa

Durante a vida útil de uma ponte muitos mecanismos de degradação ocorrem, o que resulta em vários defeitos, ocasionando a redução das condições de serviço, isso acontece porque há uma tendência natural de deterioração das estruturas, devido a um processo ineficiente de manutenção [\(LOURENÇO et al.,](#page-56-2) [2009\)](#page-56-2). E [Fusco](#page-56-3) [\(1989](#page-56-3) apud [OKIMOTO,](#page-57-2) [1997\)](#page-57-2) referindo-se a estruturas de madeira, diz que as catástrofes nunca decorrem de erro na etapa de dimensionamento (cálculo estrutural) e são consequência, sim, de deficiência nas etapas de concepção, detalhamento ou manutenção das estruturas. Logo é necessário conhecer as alterações que ocorrem durante a vida útil das estruturas devido a ação dos agentes externos.

Desta forma o trabalho busca contribuir, como parâmetro social e técnico, mostrando a utilização de uma ferramenta de análise por elementos finitos para a simulação de uma manifestação patológica, ataques por cloretos, na estrutura. Esse tipo de simulação pode ser feita para definir-se um tempo de inspeção nas obras de arte, afim de evitar o desperdício de verbas públicas e melhorar o planejamento das inspeções.

Do ponto de vista técnico-científico o trabalho contribui para o entendimento das interações entre os diferentes componentes de uma estrutura, quando elas não estão nas condições de projeto, e como elas trabalham conjuntamente para a estabilidade da estrutura, como no caso da falta de aderência entre as barras e o concreto devido aos produtos de corrosão.

#### <span id="page-16-0"></span>1.2 Objetivo

O trabalho busca simular os efeitos do agente degradante em uma longarina de uma ponte de concreto protendido, com intuito de estabelecer o comportamento estrutural dela ao longo desse período de tempo.

#### <span id="page-16-1"></span>1.2.1 Objetivos específicos

Têm-se os seguintes objetivos:

- Definir as propriedades dos materiais para serem utilizadas com os elementos do modelo computacional que simulem as propriedades do concreto e do aço;
- Mostrar graficamente as relações entre os parâmetros de resistência da estrutura e o tempo, com ataques e sem ataque;
- Comparar diferentes abordagens de modelagem das armaduras.

#### <span id="page-16-2"></span>1.3 Estrutura do Trabalho

De início, foi realizado uma revisão do estado da arte sobre o tema tanto na literatura nacional como na internacional. Desta revisão elaborou-se o texto que está dividido em 4 partes, Introdução, revisão da literatura, metodologia, resultados e conclusão. A introdução destaca os pontos iniciais do trabalho, os objetivos e as hipóteses, logo após temos a revisão de literatura para familiarizar o leitor com o tema do trabalho, descreve-se o concreto estrutural, a importância dele nas construções de pontes, busca-se definir os agentes agressivos do mesmo, os aspectos que melhoram a sua durabilidade, e após isso faz-se uma introdução ao método dos elementos finitos e ao ANSYS Workbench. No capítulo 3 tem-se a metodologia, onde descreve-se o objeto de estudo, como o mesmo será modelado numericamente, no capítulo 4 os resultados são apresentados e uma análise destes. No 5 está a conclusão sobre o trabalho. No apêndice apresenta-se um passo a passo de como realizar a simulação e por fim tem-se os anexos com os códigos necessários para realizar a simulação.

#### <span id="page-17-0"></span>2 REVISÃO DE LITERATURA

Neste capítulo busca-se introduzir os materiais utilizados nas pontes, e posteriormente faz-se a introdução ao concreto e suas caraterísticas, os termos utilizados nas normas, discorre-se sobre os agentes de agressão mais comuns ao concreto e por fim uma introdução ao método dos elementos finitos e ao pacote de aplicativos ANSYS.

#### <span id="page-17-1"></span>2.1 Tipos de pontes

As pontes podem ser classificadas segundo o tipo de material utilizado para a sua construção e os 5 principais tipos de pontes, segundo o material, podem ser vistas a seguir:

- As pontes de madeira construídas em madeira estrutural, são atraentes economicamente e tem um viés da sustentabilidade. No Brasil, essas pontes são apenas utilizadas na construção de pontilhões para a travessia de riachos e córregos ou em estradas das zonas rurais com um pequeno volume de tráfego e cargas, com exceção na região amazônica, onde a grande quantidade desse material faz com que seja predominante na construção de pontes [\(VITÓRIO,](#page-57-3) [2002\)](#page-57-3).
- Pontes de pedra utilizam pedras naturais para a construção das pontes, as pedras geralmente têm resistência excelente a compressão podendo ser usada em elementos como pilares e abóbodas, e também resistem bem a ação do tempo. No Brasil, as principais pontes desse tipo foram construídas no estado de minas gerais, que tem a cidade com o maior número de pontes de pedra. Nos dias atuais, ainda se utiliza o material na forma de alvenaria de pedra argamassada na construção dos encontros de determinados tipos de pontes. Ainda existem na malha rodoviária de Pernambuco vários exemplares de pontes com décadas de uso, que têm os seus encontros e alas de alvenaria de pedra em excelente estado[\(VITÓRIO,](#page-57-3) [2002\)](#page-57-3).
- Pontes metálicas as pontes metálicas surgiram no final do século XVIII, sendo as primeiras feitas de ferro fundido. Após isso, por causa de demandas para suporte de cargas maiores da época, começaram a utilizar o ferro forjado e o aço. Começando o período das grandes pontes tipo pênseis e em treliças metálicas. Elas passaram a ser largamente utilizadas a partir do final do século XIX, com destaque para as pontes pênseis e depois da segunda Guerra Mundial começaram a ser construídas as pontes estaiadas [\(CHATTERJEE,](#page-55-1) [2008\)](#page-55-1).
- Pontes de concreto armado quando começaram a utilizar o concreto como material de construção nas pontes, ele apenas substituía as pedras. Após isso o concreto armado foi inicialmente usado nas lajes dos tabuleiros e logo depois nas nervuras dos arcos, quase dez anos depois começaram a ser construídas as pontes em vigas e pórticos. A pesquisa realizada por [SAMCO](#page-57-4) [\(2003\)](#page-57-4) sobre os tipos de pontes em vários países da Europa chegou

ao resultado da tabela [1,](#page-18-0) como pode ser visto o maior grupo é de pontes de concreto armado, com 79% do total de pontes, e 40% dessas pontes são de concreto armado protendido pré tracionado. Assim pode-se ver que o concreto armado é um dos principais materiais de construção das pontes, e devido ao melhoramento e aprimoramento do seu controle tecnológico, alcançou um elevado nível de qualidade. A utilização de concreto armado têm limitações segundo o vão a ser vencido, de tal forma que ele é economicamente viável para vãos máximos de até 20 metros, essas limitações para a sua utilização em grandes vãos nas superestruturas de pontes foram superadas com o advento do concreto protendido, mas ele ainda continua a ser utilizado nas fundações e mesoestruturas [\(VITÓRIO,](#page-57-3) [2002\)](#page-57-3).

| Tipos de Pontes | Quantidade | Porcentagem |
|-----------------|------------|-------------|
| Concreto Armado | 33987      | 78%         |
| Pré tracionado  | 17281      | 40%         |
| Pós tencionado  | 225        | $1\%$       |
| Concreto        | 940        | $2\%$       |
| Composto        | 1271       | 3%          |
| Metalicas       | 3887       | $9\%$       |
| Madeira         | 792        | $2\%$       |
| Pedras          | 1376       | 3%          |
| Outros          | 1154       | $3\%$       |

<span id="page-18-0"></span>Tabela 1 – Tipos de pontes na Europa.

Fonte: Adaptado de [SAMCO](#page-57-4) [\(2003\)](#page-57-4).

• Pontes de concreto protendido – a diferença básica de concreto protendido em relação ao concreto armado é que no protendido introduz-se na estrutura um estado de tensões iniciais o que causa aumento da sua resistência às solicitações, possibilitando a execução de grandes vãos livres com expressiva redução do peso próprio. A sua competitividade e principal vantagem em relação ao concreto armado convencional é a possibilidade de vencer vãos bem maiores com redução de altura das vigas e das quantidades necessárias de concreto e aço, pela utilização eficiente de materiais de alta resistência [\(CHOLFE;](#page-55-2) [BONILHA,](#page-55-2) [2018\)](#page-55-2).

O objeto de estudo do trabalho são as estruturas feitas com concreto protendido, de forma que os outros tipos foram apresentados apenas para ciência do leitor.

#### <span id="page-18-1"></span>2.2 Concreto

Nesta seção, e antes de serem abordadas outras conceitos sobre as estruturas, é necessário demonstrar, mesmo que de forma sucinta, os materiais existentes na estrutura de um concreto estrutural.

O concreto é um material amplamente utilizado na construção civil, ele é composto por cimento, água, agregado miúdo e agregado graúdo, e pode conter adições e aditivos químicos, que tem por finalidade melhorar ou modificar alguma propriedade do mesmo, como calor de hidratação ou resistência a determinados tipos de ataques.

#### <span id="page-19-0"></span>2.2.1 O cimento

No Brasil são fabricados diversos tipos de cimentos, resultando em características mecânicas, físicas e químicas variadas. Assim o tipo de cimento adequado a um determinado uso depende do bom conhecimento dos vários tipos disponíveis.

Segundo [Souza e Ripper](#page-57-5) [\(1998\)](#page-57-5), a capacidade de resistir à agentes externos, como cloretos, dióxido de carbono, etc. está relacionada às características físicas e químicas do cimento, como expansibilidade, presença de cal livre, óxido de magnésio, finura, etc.

E ainda de acordo com eles os tipos de cimento que são produzidos no Brasil são: o cimento Portland comum, cimento Portland comum com adições, cimento Portland de alto-forno, cimento Portland composto, cimento Portland pozolânico e cimento Portland de alta resistência inicial. E ainda nessas categorias podem ser fabricados cimentos resistentes a sulfatos [\(SOUZA;](#page-57-5) [RIPPER,](#page-57-5) [1998\)](#page-57-5).

No quadro [1](#page-20-0) temos um resumo dos tipos de cimento, as numerações 25, 32 e 40 representam as resistências mínimas em MPa.

[Battagin](#page-55-3) [\(2011\)](#page-55-3) faz uma equiparação dos cimentos brasileiros com os europeus que pode ser vista no quadro [2.](#page-21-0)

Já os principais compostos do cimentos podem ser vistos no quadro [3,](#page-21-1) ainda temos outros componentes presentes em menores proporções como os álcalis (Na<sub>2</sub>O, K<sub>2</sub>O), o óxido de magnésio(MgO) e a cal livre (CaO) [\(FUSCO,](#page-56-4) [2008;](#page-56-4) [SOUZA; RIPPER,](#page-57-5) [1998\)](#page-57-5).

#### <span id="page-19-1"></span>2.2.2 Agregados graúdos e miúdos

Os agregados são importantes tando do ponto de vista técnico como econômico, pois são mais baratos do que o cimento e exercem influência sobre algumas características importantes do concreto como redução da retração e o aumento da resistência mecânica, podendo chegar a contribuir com 80% do peso e 20% do custo do concreto estrutural [\(BAUER,](#page-55-4) [2011;](#page-55-4) [SOUZA;](#page-57-5) [RIPPER,](#page-57-5) [1998\)](#page-57-5).

Os agregados graúdos devem ser inertes para evitar reações do tipo álcalis-agregados e devem ter o teor de umidade controlado já que isso altera o fator água/cimento. Um outro ponto é a composição granulométrica do mesmo, pois ela têm influência sobre a compacidade e a resistência do concreto, além de influenciar na trabalhabilidade do mesmo. Uma boa graduação é um dos fatores de redução da quantidade de cimento empregado para atingir um concreto com boas propriedades [\(FUSCO,](#page-56-4) [2008\)](#page-56-4).

| Designações                                  | Classes           | Norma A B N T |  |
|----------------------------------------------|-------------------|---------------|--|
|                                              | CP 1-25           |               |  |
| Cimento Portland comum                       | CP 1-32           | $NBR - 5732$  |  |
|                                              | CP 1-40           |               |  |
|                                              | <b>CP I-S-25</b>  |               |  |
| Cimento Portland comum                       | CP I-S-32         | $NBR - 5732$  |  |
| (com adições)                                | <b>CP I-S-40</b>  |               |  |
|                                              | $CP$ II-E-25      |               |  |
| Cimento Portland composto                    | <b>CP II-E-32</b> | $NBR - 11578$ |  |
| (com escória)                                | $CP$ II-E-40      |               |  |
|                                              | CP II-Z-25        |               |  |
| Cimento Portland composto                    | CP II-Z-32        | $NBR - 11578$ |  |
| (com pozolana)                               | <b>CP II-Z-40</b> |               |  |
|                                              | $CP$ II-F-25      |               |  |
| Cimento Portland composto                    | CP II-F-32        | $NBR - 11578$ |  |
| (com filer)                                  | $CP$ II-F-40      |               |  |
|                                              | $CP$ III-25       |               |  |
| Cimento Portland de alto-forno               | <b>CP III-32</b>  | $NBR - 5732$  |  |
|                                              | <b>CP III-40</b>  |               |  |
|                                              | <b>CP IV-25</b>   |               |  |
| Cimento Portland pozolânico                  | <b>CP IV-32</b>   | $NBR - 5735$  |  |
| Cimento Portland de alta resistência inicial | <b>CP V-ARI</b>   | $NBR - 5733$  |  |

<span id="page-20-0"></span>Quadro 1 – Tipos de cimento.

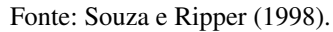

Pode-se utilizar também agregados miúdos nos concretos, geralmente areias ou cascalho, outros tipos também podem ser utilizados como escórias siderúrgicas desde que haja adequabilidade demostrada em laboratório. Eles devem estar isentos de matérias orgânicas, siltes e argilas. A granulometria dos agregados miúdos também tem influência na qualidade do concreto. Outro ponto é a sua densidade, se ela for baixa significa que o agregado é poroso e sem muita resistência [\(BAUER,](#page-55-4) [2011\)](#page-55-4).

#### <span id="page-20-1"></span>2.2.3 Água e aditivos

A água é um dos componentes mais importantes do concreto, a quantidade utilizada no concreto ou fator água/cimento, influência a resistência do mesmo. Deve-se tomar cuidado para não se utilizar águas contaminadas, com cloretos ou matéria orgânica, na fabricação de concretos estruturais, pois estes podem colaborar para instalação e o desenvolvimento do processo de corrosão das armaduras[\(SOUZA; RIPPER,](#page-57-5) [1998\)](#page-57-5).

Para [Bauer](#page-55-4) [\(2011\)](#page-55-4), os aditivos são todos os materiais não indispensáveis a composição e qualidade do concreto e [Fusco](#page-56-4) [\(2008\)](#page-56-4), diz que é necessário um controle rigoroso da composição química dos mesmos, e que deve ser rigorosamente proibida a aplicação de aditivos no concreto que possuam cloretos nas suas composições.

| Denominação                                     | Cimento Brasileiro   |                  |                 | Cimento Europeu      |
|-------------------------------------------------|----------------------|------------------|-----------------|----------------------|
|                                                 | Norma<br><b>ABNT</b> | Tipo             | Sub-tipo        | Tipo<br>$(EN-197-1)$ |
| <b>Cimento Portland</b>                         | <b>NBR 5732</b>      | CP <sub>I</sub>  | CP <sub>I</sub> | <b>CEMI</b>          |
| Comum                                           |                      |                  | CPI-S           | <b>CEMI</b>          |
|                                                 | <b>NBR</b> 11578     | CP II            | <b>CPII-F</b>   | CEM II/A-L           |
|                                                 |                      |                  | <b>CPII-E</b>   | <b>CEM II/A-S</b>    |
|                                                 |                      |                  |                 | <b>CEM II/B-S</b>    |
| Cimento Portland                                |                      |                  | CPII-Z          | CEM II/A-P           |
| Composto                                        |                      |                  |                 | <b>CEM II/A-V</b>    |
|                                                 |                      |                  |                 | CEM II/A-Q           |
|                                                 |                      |                  |                 | CEM II/A-T           |
| Cimento Portland de<br>Alto-forno               | <b>NBR 5735</b>      | <b>CPIII</b>     |                 | <b>CEM III/A</b>     |
| Cimento Portland                                | <b>NBR 5736</b>      | CP <sub>IV</sub> |                 | <b>CEM IV/A</b>      |
| Pozolânico                                      |                      |                  |                 | <b>CEM IV/B</b>      |
| Cimento Portland de<br>Alta Resistência Inicial | <b>NBR 5733</b>      | <b>CP V-ARI</b>  |                 | <b>CEMI</b>          |

<span id="page-21-0"></span>Quadro 2 – Equivalência de cimentos.

<span id="page-21-1"></span>Fonte: [Battagin](#page-55-3) [\(2011\)](#page-55-3).

Quadro 3 – Principais compostos do cimento.

|                              | Notações Químicas dos             | Notações Químicas |
|------------------------------|-----------------------------------|-------------------|
| Compostos                    | Cimentos                          | Condensadas       |
| Silicato Tricálcico          | $3 \text{CaO} \cdot \text{SiO}_2$ | $C_3S$            |
| Silicato Bicálcico           | $2 \text{CaO} \cdot \text{SiO}_2$ | $C_2S$            |
| Aluminato Tricálcico         | $3CaO \cdot Al_2O_3$              | $C_3A$            |
| Ferro-Aluminato Tetracálcico | $4CaO \cdot Al_2O \cdot Fe_2O_3$  | $C_4AF$           |
| Gipsita                      | $CaSO4 \cdot 2 H2O$               | $C_5H_2$          |

Fonte: [Souza e Ripper](#page-57-5) [\(1998\)](#page-57-5).

#### <span id="page-21-2"></span>2.2.4 Concreto estrutural

O concreto simples tem uma boa resistência a compressão e uma resistência a tração bem baixa, geralmente menor do que 1/10 da resistência a compressão, essa característica indesejada do concreto foi contornada por meio da utilização de barras de aço bem posicionadas (armaduras) de forma a resistir aos esforços de tração no concreto, ao material resultante dessa combinação dar-se o nome de concreto estrutural [\(FUSCO,](#page-56-4) [2008\)](#page-56-4).

De acordo com [Pinheiro, Muzardo e Santos](#page-57-6) [\(2016\)](#page-57-6), o concreto estrutural tem algumas vantagens:

• Economia de construção – Como se utiliza uma alto volume agregados de regiões próximas a obra os custos são menores em comparação a outras alternativas;

- Economia na manutenção Reduzidos gastos de manutenção, quando a estrutura é bem projetada e adequadamente construída;
- Resistência a agressões químicas do ambiente Se adequadamente entendido, ele pode ser usado nos mais variados ambientes já que possuí características semelhantes as rochas naturais;
- Resistência a agressões físicas do ambiente A sua resistência ao fogo é boa, além de maior resistência a choque e vibrações;
- Flexibilidade de forma Pode-se moldar o concreto a forma que se desejar.

O concreto estrutural pode ser classificado em dois tipos a depender do tipo de armadura utilizado. Quando não se coloca um estado de tensões iniciais nas armaduras dar-se o nome de concreto armado, já quando se adiciona um estado de tensões iniciais chama-se concreto protendido [\(ABNT,](#page-55-5) [2014\)](#page-55-5).

Segundo [Fusco](#page-56-4) [\(2008\)](#page-56-4), os aços utilizados no concreto armado têm resistências de escoamento de até 500 ou 600 MPa, já no concreto protendido se empregam aços com resistências de escoamento até 2000 MPa.

As estruturas de concreto protendido podem ainda ser classificadas dependendo de quando é aplicado a tensão inicial, a tensão de protensão. Quando a tensão é aplicada antes do lançamento do concreto, dar-se o nome de concreto protendido pré-tracionado, e quando aplicada depois da cura do concreto, chama-se concreto protendido pós-tracionado, o pós-tracionado pode ser aderente e não aderente [\(MUTHU et al.,](#page-56-5) [2016\)](#page-56-5).

#### <span id="page-22-0"></span>2.3 Desempenho das estruturas

As pontes e outras obras de arte podem estar expostas a vários processos de deterioração, que dependem da classe de agressividade do ambiente em que estão inseridas, do sistema estrutural, do tipo de material utilizado, como também a falta de manutenção [\(SILVA,](#page-57-7) [2012\)](#page-57-7). A [ABNT](#page-55-5) [\(2014\)](#page-55-5) define três requisitos de qualidade para as estruturas de concreto armado, a capacidade resistente, o desempenho em serviço e a durabilidade. A capacidade resistente é basicamente a segurança à ruptura da estrutura, o desempenho em serviço consiste na capacidade da estrutura de manter-se em plenas condições de utilização durante sua vida útil sem comprometimento parcial ou total da estrutura e a durabilidade é a capacidade da estrutura para resistir as influências do ambiente que ela está inserida [\(ABNT,](#page-55-5) [2014\)](#page-55-5).

#### <span id="page-22-1"></span>2.3.1 Vida útil

Para [Silva](#page-57-7) [\(2012,](#page-57-7) p. 9), "a vida útil é o período de tempo durante o qual uma estrutura mantém as suas características de funcionalidade, segurança, resistência e aspeto exterior, para

as quais foi projetada". Já [Tuutti](#page-57-8) [\(1982\)](#page-57-8) definindo um modelo para determinação da vida útil de estruturas de concreto armado, divide a vida útil da estrutura, em relação a corrosão da armadura, em dois estágios Iniciação e Propagação. Na figura [1](#page-23-0) tem-se a representação do modelo, pode-se observar dois intervalos bem distintos no primeiro, a Iniciação, ocorre a penetração dos agentes agressivos até alcançar a armadura e provocar a despassivação da mesma, no segundo é quando o agente agressivo já alcançou a armadura e há um processo de corrosão, em geral se considera que nesse período a corrosão desenrola-se em uma velocidade constante.

De acordo com [Noval](#page-56-6) [\(2009\)](#page-56-6), a vida útil é até o momento em que ocorre um grau inadmissível de corrosão nas armaduras, e ainda de acordo com ele o Eurocode 2 não admite nenhum grau de corrosão, sendo portanto a vida útil o período de iniciação.

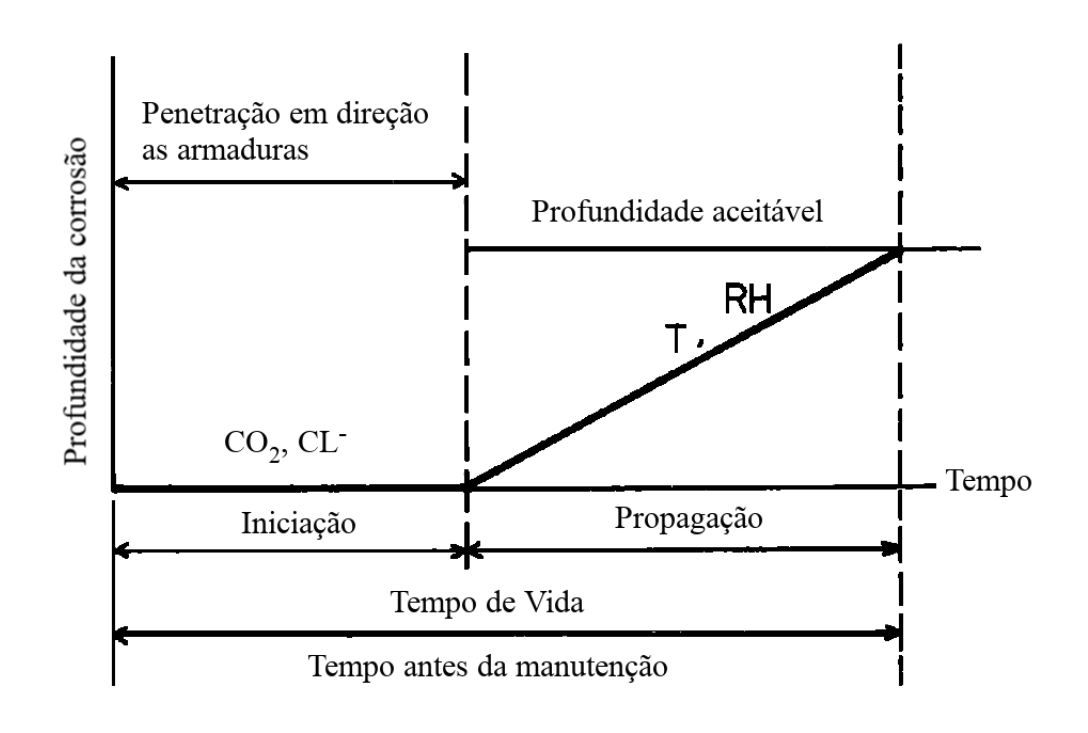

<span id="page-23-0"></span>Figura 1 – Modelo de corrosão do aço no concreto.

Fonte: [Tuutti](#page-57-8) [\(1982\)](#page-57-8).

Seguindo o pensamento de [Silva](#page-57-7) [\(2012\)](#page-57-7) com o modelo de [Tuutti](#page-57-8) [\(1982\)](#page-57-8), infere-se que se a há necessidade de manutenção ou intervenção na estrutura significa que sua vida útil já acabou.

#### <span id="page-23-1"></span>2.3.2 Corrosão

Corrosão é um termo usado para designar a deterioração de um metal por reação química ou eletroquímica, os metais mais comumente usados são produzidos a partir de seus óxidos, de forma que sua forma refinada é menos estável do sua forma natural e dada as condições apropriadas ele retorna a sua forma de óxidos, em outras palavras ele corroí [\(PODOLNY JR,](#page-57-9) [1992\)](#page-57-9).

O aço no concreto está em uma solução alcalina, com pH entre 13 e 14. Um meio deste tipo faz com que o aço seja passivado, isso significa que pela dificuldade dos produtos de corrosão para se dissolverem é formada na superfície do aço uma fina camada deles com uma permeabilidade tão alta que a taxa de corrosão se torna praticamente nula [\(TUUTTI,](#page-57-8) [1982\)](#page-57-8).

Mas quando ocorre corrosão no concreto, quer dizer que de alguma forma o meio foi modificado a ponto de haver uma despassivação do aço, isso pode ocorrer de maneira localizada ou generalizada, mas é necessário um tempo para que o inicio do processo de corrosão ocorra [\(TUUTTI,](#page-57-8) [1982\)](#page-57-8).

Segundo [Tuutti](#page-57-8) [\(1982\)](#page-57-8), há dois casos principais que podem iniciar esse processo, o primeiro é a presença de cloretos, esses cloretos podem atacar localmente a camada passivadora em um meio alcalino, e o segundo é a presença de dióxido de carbono  $(CO_2)$ , que tende a tornar o pH do meio neutro, este processo é conhecido como carbonatação. Estes também são citados pela [ABNT](#page-55-5) [\(2014\)](#page-55-5), item 6.3.3.1 e 6.3.3.2, sendo considerados os mecanismos preponderantes de deterioração das armaduras, tanto das passivas quanto das ativas.

A corrosão do aço leva a redução da área de aço, diminuindo a capacidade de absorver tensões no concreto. Ademais os produtos da corrosão se acumulam na superfície do aço e por terem volume maior do que o do aço, acabam por introduzir tensões no cobrimento do concreto, o que pode levar a fissuras paralelas as armaduras [\(TUUTTI,](#page-57-8) [1982\)](#page-57-8).

<span id="page-24-0"></span>Em adição ao perda de seção transversal também ocorre a diminuição dos limites do aço que segundo o trabalho de [Du, Clark e Chan](#page-56-7) [\(2005\)](#page-56-7), é uma variação linear regido pela equação [2.1.](#page-24-0)

$$
f = (1,0 - 0,005Q_{corr})f_0
$$
\n(2.1)

Onde f é tensão de escoamento,  $f_0$  é a tensão de escoamento antes da corrosão, e  $Q_{corr}$  é a porcentagem de corrosão no local.

Vale ainda citar outros dois tipos de corrosão especificas do concreto protendido segundo [Podolny Jr](#page-57-9) [\(1992\)](#page-57-9), o primeiro é a corrosão sob tensão (CBS), sendo um tipo de corrosão altamente localizada, que produz fissuras devido a presença simultânea de corrosão e uma força de tensão, eventualmente essas fissuras levam a um rompimento frágil, sem ductilidade. O outro é a fragilização por hidrogênio, ainda de acordo com o mesmo autor, essa fragilização ocorre quando hidrogênio atômico penetra na estrutura do metal e forma uma molécula de hidrogênio produzindo uma pressão interna no metal, essa absorção de hidrogênio atômico ocorre devido o carregamento catódico que ocorre em ambiente corrosivo onde o aço está ligado a um metal anódico, e em virtude disso fissuras podem-se formar e se combinadas com altas tensões externas podem levar ao colapso abrupto da estrutura.

#### <span id="page-25-0"></span>2.3.3 Durabilidade

Conforme [Fusco](#page-56-4) [\(2008\)](#page-56-4), a durabilidade do concreto depende de sua fabricação com materiais não expansivos e de sua capacidade de resistir às agressões provenientes do meio externo. E ainda segundo ele, quase todos os mecanismos de agressão ao concreto dependem da presença e do transporte dos elementos externos de agressão pelo interior do concreto, através dos poros e fissuras, além da existência dos seguintes fatores cruciais:

- disponibilidade de água no interior da massa de concreto;
- disponibilidade de oxigênio do ar.

Em relação ao ambiente que estrutura está inserida a [ABNT](#page-55-5) [\(2014\)](#page-55-5), traz várias tabelas para a definição da resistência característica do concreto, para a relação água/cimento e para o cobrimento necessário. Esses aspectos influenciam nos itens essenciais descritos por [Fusco](#page-56-4) [\(2008\)](#page-56-4), ajudando a controlar a quantidade de água no interior do concreto, sua permeabilidade e sua porosidade.

#### <span id="page-25-1"></span>2.4 Despassivação das armaduras

Nesta seção será visto como acontece a despassivação das armaduras pela ação de cloretos e pela carbonatação.

#### <span id="page-25-2"></span>2.4.1 Despassivação por carbonatação

De acordo com [Tuutti](#page-57-8) [\(1982\)](#page-57-8), o concreto contém várias substâncias que fornecem soluções básicas, como o óxido de cálcio (CaO), óxido de sódio (Na<sub>2</sub>O) e o óxido de potássio  $(K_2O)$ . Por este motivo a solução porosa do concreto tem alta concentração de hidróxidos, daí o pH alto.

O sódio e o potássio são mais solúveis do que cálcio, e estão praticamente dissolvidos na solução dos poros do concreto, desta forma pouca quantidade de hidróxido de cálcio  $(Ca(OH)<sub>2</sub>)$ estão dissolvidas na solução. Todavia o óxido de cálcio é encontrado em maior quantidade, e como resultado disso uma grande parcela de Ca(OH)<sup>2</sup> encontram-se cristalizadas nos poros. Assim o processo de carbonatação é lento no concreto principalmente devido a impermeabilidade do mesmo, dessas reservas de hidróxidos e da baixa concentração de  $CO<sub>2</sub>$  no ar [\(TUUTTI,](#page-57-8) [1982\)](#page-57-8). Já [Bauer](#page-55-4) [\(2011\)](#page-55-4), diz que o  $CO<sub>2</sub>$  penetra pelos poros até a frente de carbonatação e que esse processo é cada vez mais difícil, uma vez que o carbonato de cálcio (CaCO $_3$ ) fecha os poros e pela falta de água para a dissolução do Ca $\mathrm{(OH)}_2$ .

E [Tuutti](#page-57-8) [\(1982\)](#page-57-8), ainda afirma que a reação que provoca a despassivação, diminuindo o pH da solução para valores abaixo de 9 é:

$$
\text{Ca(OH)}_2 + \text{CO}_2 \longrightarrow \text{CaCO}_3 + \text{H}_2\text{O}
$$

ele também diz que essa reação tem vários estágios e reações intermediários, entretanto um dos produtos finais sempre é o carbonato de cálcio, já [Bauer](#page-55-4) [\(2011\)](#page-55-4), diz que, em condições excepcionais, a água liberada na reação pode não evaporar e dissolver o hidróxido de cálcio, fazendo com que a reação tenha continuidade.

De acordo com [Bauer](#page-55-4) [\(2011\)](#page-55-4), a carbonatação vista em microscópio tem cor clara e a pasta de cimento alcalino escura e que os principais fatores que influenciam o seu aparecimento são o estado da pasta de cimento endurecida, a disposição dos poros e a quantidade de água retida.

Tanto [Tuutti](#page-57-8) [\(1982\)](#page-57-8) como [Bauer](#page-55-4) [\(2011\)](#page-55-4) descrevem modelos para a determinação da profundidade de carbonatação no concreto, conhecida também como frente de carbonatação(Y). Esses modelos utilizam-se de uma constante k (coeficiente de carbonatação), que depende do tipo de concreto, e do tempo para definir a profundidade.

$$
Y = k\sqrt{t} \tag{2.2}
$$

Já [Fusco](#page-56-4) [\(2008\)](#page-56-4) dá a tabela [2,](#page-26-0) para a estimação da velocidade de carbonatação considerando o concreto em perfeita condição de integridade.

<span id="page-26-0"></span>

| Profundidade de   | Tempo  |
|-------------------|--------|
| carbonatação (cm) | (anos) |
|                   | 5      |
| 1,5               | 20     |
| 2,0               | 50     |
| 2.5               | 100    |

Tabela 2 – Velocidade de carbonatação.

Fonte: Adaptado de [Fusco](#page-56-4) [\(2008\)](#page-56-4).

#### <span id="page-26-1"></span>2.4.2 Despassivação por cloretos

Segundo [Fusco](#page-56-4) [\(2008\)](#page-56-4), os íons cloreto podem adentrar no interior do concreto por difusão, por meio da água contida nos poros totalmente saturados ou parcialmente ou ainda que esses cloretos podem ter origem na água do mar ou de poluentes ambientais. Já [Crauss](#page-55-6) [\(2010\)](#page-55-6), diz que a contaminação por íons cloreto pode ser pela própria composição do concreto ou em componentes como agregados e aditivos aceleradores de pega que contenham CaCl<sub>2</sub>.

Diferentemente dos que acontece na carbonatação, os íons cloretos são especialmente agressivos, pois podem atacar as armaduras mesmo em condições de alta alcalinidade da solução dos poros e como eles não são consumidos no processo de corrosão, permanecem disponíveis para novas reações [\(CRAUSS,](#page-55-6) [2010\)](#page-55-6).

De maneira simplificada as reações que controlam a corrosão, por íons cloreto, podem ser vistas a seguir :

$$
\text{Fe}^{3+} + 3 \text{ Cl}^- \longrightarrow \text{FeCl}_3
$$
  
FeCl<sub>3</sub> + 3 \text{OH}^- \longrightarrow 3 \text{Cl}^- + \text{Fe(OH)}\_3

Como pode ser visto, os íons cloretos funcionam como um catalisador e, devido a isso, a taxa de corrosão é maior mesmo com pequenas quantidades disponíveis desse íon [\(FUSCO,](#page-56-4) [2008;](#page-56-4) [CRAUSS,](#page-55-6) [2010\)](#page-55-6).

De acordo com [Bertolini et al.](#page-55-7) [\(2013\)](#page-55-7), a penetração de cloretos do ambiente produz um perfil no concreto caracterizado por altos valores de cloretos próximos a superfície e um decaimento conforme o aumento da profundidade. Em geral esse perfil pode ser aproximado pela segunda lei de difusão de Fick, dados experimentais mostram que o perfil de cloretos pode ser modelado matematicamente com boa aproximação pela equação [2.3:](#page-27-0)

<span id="page-27-0"></span>
$$
C_x = C_s \left(1 - erf\left(\frac{x}{2\sqrt{D_{app} \cdot t}}\right)\right) \tag{2.3}
$$

Onde  $C_x$  é a concentração total de cloretos a uma distância x da superfície do concreto depois de um tempo t de exposição,  $D_{app}$  é o coeficiente de difusão aparente dos cloretos e  $C_s$  é a porcentagem de cloretos na superfície em relação a massa de cimento ou do concreto [\(BERTOLINI](#page-55-7) [et al.,](#page-55-7) [2013\)](#page-55-7).

Semelhantemente [Hackl e Kohler](#page-56-8) [\(2016\)](#page-56-8), baseados no modelo de [Tuutti](#page-57-8) [\(1982\)](#page-57-8) de iniciação e propagação, utilizaram as equações [2.4,](#page-27-1) [2.5](#page-27-2) e [2.6](#page-27-3) para determinar se a concentração de cloretos, a uma distância  $x_{cl}$  da superfície, é crítica.

<span id="page-27-2"></span><span id="page-27-1"></span>
$$
\frac{\partial C_{cl}}{\partial t} = D_{cl} \frac{\partial^2 C_{cl}}{\partial x_{cl}^2} \tag{2.4}
$$

Onde  $C_{cl}$  é a concentração de cloretos a uma distância  $x_{cl}$  da superfície do concreto depois de um tempo t de exposição e  $D_{cl}$  é o coeficiente de difusão dos cloretos.

A solução dessa equação diferencial é:

$$
C_{cl}(x_{cl},t) = C_{s,cl}^{e_e} \left( 1 - \text{erf}\left(\frac{x_{cl}}{2\sqrt{D_{cl}.t}}\right) \right)
$$
 (2.5)

 $\text{erf}()$  é a função erro, e  $D_{cl}$  pode ser calculado como:

<span id="page-27-3"></span>
$$
D_{cl} = k_{e,cl}^{e_e} \cdot k_{t,cl} \cdot k_{c,cl}^{t_{cur}} \cdot D_0^{w/c} \cdot \left(\frac{t_{0,cl}}{t}\right)^{n_{cl}^{e_e}} \tag{2.6}
$$

 $k_{e,cl}^{ee}$  é um parâmetro do ambiente,  $k_{t,cl}$  parâmetro do teste,  $k_{c,cl}^{t_{cur}}$  é o parâmetro de execução,  $D_0$  é o coeficiente empírico de difusão,  $t_{0,cl}$  é o tempo de referência e  $n_{cl}$  o fator de idade. Quando o valor crítico é alcançado, se houver armadura na distância  $x_{cl}$  então o processo de corrosão será iniciado nela.

Já [Andrade](#page-55-8) [\(2001\)](#page-55-8), em sua tese de doutorado também desenvolveu um modelo que representa o avanço da frente de penetração de cloretos em função do tempo no concreto, o modelo é definido pela equação [2.7.](#page-28-1)

<span id="page-28-1"></span>
$$
y = 7,35 \cdot \frac{U_R^{0.7} \cdot T^{0.1} \cdot Cl^{0.7}}{K_1 \cdot f_{ck} \cdot K_2 \cdot (1 + A_d)^{0.2}} \cdot \sqrt{t}
$$
 (2.7)

Onde  $y$  é a posição da frente de penetração de íons cloreto em mm,  $U_R$  é a umidade relativa média do ambiente em porcentagem,  $T \notin \mathfrak{a}$  temperatura média ambiental em °C,  $Cl \notin \mathfrak{a}$  concentração superficial de cloretos em porcentagem sobre a massa de cimento,  $K_1$  é um valor tabelado que varia em função do tipo de cimento empregado na fabricação do concreto,  $f_{ck}$  é a resistência característica do concreto à compressão em MPa,  $K_2$  é o fator que varia em função do tipo adição empregada na fabricação do concreto,  $A_d$  é o teor de adição no concreto em porcentagem sobre a massa de cimento e t é o tempo em anos.

#### <span id="page-28-0"></span>2.4.3 Modelo de deterioração

O modelo de corrosão localizada, utilizado no trabalho foi inicialmente desenvolvido em armaduras passivas, todavia este comportamento também acontece nas armaduras ativas, e os trabalhos de [Belletti et al.](#page-55-9) [\(2020\)](#page-55-9), [Podolny Jr](#page-57-9) [\(1992\)](#page-57-9) e [Darmawan e Stewart](#page-55-10) [\(2007\)](#page-55-10) afirmam isso. Inclusive no trabalho de [Darmawan e Stewart](#page-55-10) [\(2007\)](#page-55-10), eles chegam a conclusão que a maior possibilidade de colapso devido a corrosão em estruturas de concreto protendido é por causa da tensão de escoamento ser alcançada, assim não foi considerado a fragilização ou fissuras das armaduras ativas, que levam a um rompimento frágil das mesmas. O modelo utilizado é descrito nos próximos parágrafos.

Em estruturas que estão no processo de propagação, modelo de [Tuutti](#page-57-8) [\(1982\)](#page-57-8), ocorre uma diminuição do diâmetro das barras devido o processo de corrosão, nessas estruturas expostas a taxa de corrosão pode variar de décimos de micrômetros por ano até um milimetro por ano, dependendo da umidade relativa do ar e temperatura, e segundo [Bertolini et al.](#page-55-7) [\(2013\)](#page-55-7), esses valores foram observados em estruturas como tabuleiros de pontes, muros de arrimo e pilares nos alpes suíços. Ele ainda afirma que em locais de clima tropical a taxa pode ainda ser maior.

A norma [ASTM](#page-55-11) [\(2009\)](#page-55-11), têm uma fórmula para conversão entre taxa de corrosão e densidade corrosão, manipulou-se os elementos da fórmula, da referida norma, para chegar a equação [2.8,](#page-28-2) onde CR é a taxa de corrosão em  $\mu$ m/ano,  $\rho$  é a densidade em g/cm<sup>3</sup>, I<sub>corr</sub> é a densidade de corrosão em  $\mu$ A/cm<sup>2</sup>, M é a massa molar, n é o número de elétrons consumidos e K é 3,27  $\frac{mm.g}{\mu A.cm. ano}$ .

$$
CR = K \cdot \frac{I_{corr}}{\rho} \cdot \frac{M}{n}
$$
 (2.8)

<span id="page-28-2"></span>Colocando a equação [2.8](#page-28-2) em função da taxa de corrosão chega-se a equação [2.9.](#page-28-3) Os valores para o ferro/aço são M=55,85,  $\rho$ =7,88 g/cm<sup>3</sup> e n=2.

<span id="page-28-3"></span>
$$
I_{corr} = \frac{CR.\rho}{K} \cdot \frac{n}{M} \tag{2.9}
$$

Já em [Bertolini et al.](#page-55-7) [\(2013\)](#page-55-7), tem-se uma conversão mais direta, ele afirma que 0,1  $\mu$ A/cm<sup>2</sup> corresponde a uma taxa de corrosão de 1,17  $\mu$ m/ano. Ao utilizar o valor de 0,1  $\mu$ A/cm<sup>2</sup> na equação [2.9](#page-28-3) chega-se a uma taxa de corrosão de 1,16 µm/ano, isso mostra que a equação tem uma precisão maior.

<span id="page-29-1"></span>[Du, Clark e Chan](#page-56-7) [\(2005\)](#page-56-7) dão as equações [2.10](#page-29-1) e [2.11,](#page-29-2) onde I<sub>corr</sub> é a densidade de corrosão em  $\mu$ A/cm $^2$ , d é o diâmetro inicial da barra, d $_{\rm s}$  é o diâmetro da barra corroído, t é o tempo em anos e Q<sub>corr</sub> é a porcentagem de corrosão. Essas equações serão utilizadas para alteração dos parâmetros físicos das barras na região onde simular-se-á os efeitos da corrosão.

$$
Q_{corr} = 1 - \left(\frac{d_s}{d}\right)^2 \tag{2.10}
$$

$$
Q_{corr} = 0.046 \cdot \frac{I_{corr}}{d} \cdot t \tag{2.11}
$$

#### <span id="page-29-2"></span><span id="page-29-0"></span>2.5 Equações para concreto protendido

As equações nesta seção foram retiradas do livro de [Muthu et al.](#page-56-5) [\(2016\)](#page-56-5). O momento resistente superior é dado na equação [2.12](#page-29-3) e o momento resistente inferior está na equação [2.13.](#page-29-4)

<span id="page-29-3"></span>
$$
Z_t = \frac{I_{xx}}{120 - \bar{y}}\tag{2.12}
$$

$$
Z_b = \frac{I_{xx}}{\bar{y}}\tag{2.13}
$$

<span id="page-29-5"></span><span id="page-29-4"></span>Já a tensão no topo de uma viga pode ser calculada com a equação [2.14](#page-29-5) e a na base com a equação [2.15.](#page-29-6)

$$
\sigma_t = \frac{P}{A} - \frac{P \cdot e}{Z_t} + \frac{M_g}{Z_t} + \frac{M_q}{Z_t} \tag{2.14}
$$

$$
\sigma_b = \frac{P}{A} + \frac{P \cdot e}{Z_b} - \frac{M_g}{Z_b} - \frac{M_q}{Z_b}
$$
\n(2.15)

<span id="page-29-6"></span>Onde  $\bar{y}$  é a altura do centro de gravidade,  $I_{xx}$  é o momento de inercia, P é força de protensão, A é a área da seção da viga, e é a excentricidade da armadura de protensão,  $M_q$  é o momento devido as cargas variáveis,  $M_q$  é o momento devido as cargas permanentes.

O deslocamento (flecha) negativo devido a protensão é calculado pela equação [2.16.](#page-29-7)

<span id="page-29-7"></span>
$$
\delta_p = \frac{P \cdot e \cdot l^2}{8EI} \tag{2.16}
$$

A flecha devido a carga distribuída é obtida usando a equação [2.17,](#page-30-1) já para carga pontual no meio do vão usa-se a equação [2.18,](#page-30-2) para a carga pontual a uma distância b do apoio utiliza-se a <span id="page-30-2"></span>equação [2.19.](#page-30-3) Onde l é o vão da viga,  $w$  é a carga distribuída,  $F$  é a força pontual,  $b$  é a menor distância a um dos apoios, E é modulo de elasticidade do concreto e I é a inercia da seção

<span id="page-30-1"></span>
$$
\delta_d max = \frac{5 \cdot w \cdot l^4}{384EI} \tag{2.17}
$$

$$
\delta_{dp} max = \frac{F \cdot l^3}{48EI} \tag{2.18}
$$

$$
\delta_{d2} \max = \frac{F \cdot b(l^2 - b^2)^{\frac{3}{2}}}{(9\sqrt{3}) \cdot l \cdot EI} \tag{2.19}
$$

<span id="page-30-3"></span>O deslocamento total pode ser alcançado somando os diferentes tipos deslocamento que a estrutura está sujeita, lembrando que o efeito da protensão é negativo. Vale salientar que segundo [Muthu et al.](#page-56-5) [\(2016\)](#page-56-5), essas equações são elásticas, ou seja o material tem comportamento linear, curva tensão deformação linear obedecendo a lei de Hooke, as seções transversais permanecem planas normais ao eixo da barra quando esta se deforma. Ele ainda cita que as mudanças na tensão dos tendões causada pela aplicação de carregamento é negligenciável e a área de aço em relação a área de concreto também é negligenciável.

#### <span id="page-30-0"></span>2.6 Métodos dos elementos finitos (MEF)

Segundo [Gora et al.](#page-56-9) [\(2018\)](#page-56-9), o MEF é um método numérico, alguns autores chamam de método computacional, usado para obter uma solução aproximada de equações diferencias parciais ou ordinárias através de discretização. E de acordo com [Oñate](#page-57-10) [\(2009\)](#page-57-10), quando utilizado para análise de estruturas, o MEF é um método poderoso para computar os deslocamentos, tensões e esforços na estrutura que está sujeita a um conjunto de cargas.

[Altabey, Noori e Wang](#page-55-12) [\(2018\)](#page-55-12) dizem que devido a complexidade dos problemas físicos algumas aproximações devem ser feitas no processo de tornar um modelo real em um matemático, ele considera as abordagens da figura [2](#page-31-0) como um processo de modelagem geral da solução para um problema, de modo que para alguns problemas reais a solução MEF é a única viável. Sendo assim, e segundo os mesmos, pode-se dizer que a diferença básica entre os métodos numéricos e analíticos é que no analítico busca-se uma expressão matemática representando uma solução geral e exata de um problema representado por equações matemáticas, todavia poucos problemas tem uma solução exata e as que têm são simplificações da realidade. Por outro lado os métodos numéricos buscam dar um solução aproximada na forma de um conjunto de números para as equações que governam um problema. A estratégia, nos métodos numéricos, é transformar as expressões matemáticas em um conjunto de equações algébricas que dependem de um conjunto finito de parâmetros, nos problemas práticos essas equações abrangem milhares de variáveis, de forma que suas soluções só podem ser encontradas com a ajuda de computadores.

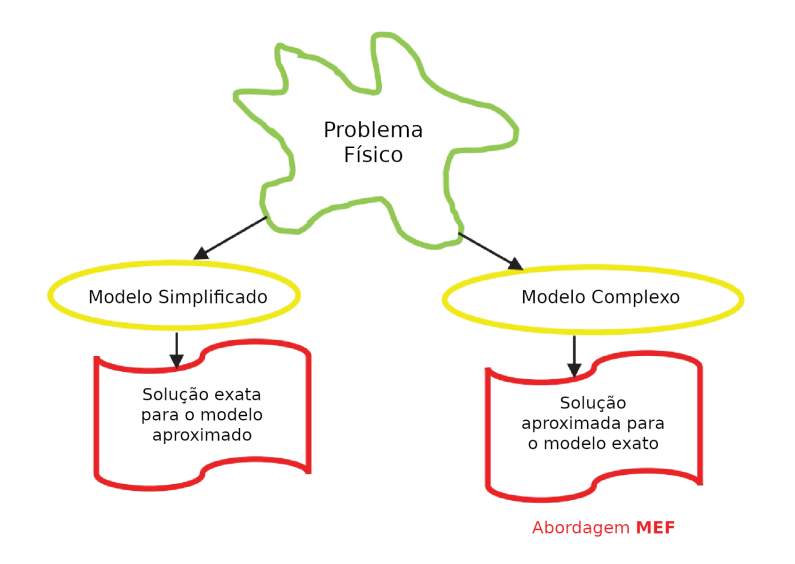

<span id="page-31-0"></span>Figura 2 – Diagrama de solução geral.

Fonte: [Altabey, Noori e Wang](#page-55-12) [\(2018\)](#page-55-12)

Para [Vaz](#page-57-11) [\(2011\)](#page-57-11), o MEF é uma evolução da formulação do métodos dos deslocamentos tendo suas raízes nos métodos de energia e nos métodos aproximados. [Madenci e Guven](#page-56-10) [\(2015\)](#page-56-10) dizem que o MEF depende da decomposição de um domínio em um número finito de subdomínios, considerados elementos, para o qual a solução aproximada é construída por aplicação de métodos residuais ou de pesos. [Oñate](#page-57-10) [\(2009\)](#page-57-10) tem pensamento semelhante, para ele o elemento finito pode ser visualizado como uma pequena parte de uma estrutura, a geometria da estrutura é considerada formada pela agrupamento desses elementos finitos que têm geometrias simples. Essas geometrias geralmente são triangulares ou quadriláteros em duas dimensões (2D) e tetraedros ou hexaedros em três dimensões (3D), quando discretiza-se tal estrutura, transformando ela em um conjunto de diversos elementos finitos, dar-se o nome de malha ou *mesh* em inglês [\(MADENCI; GUVEN,](#page-56-10) [2015\)](#page-56-10).

#### <span id="page-31-1"></span>2.6.1 O programa ANSYS

O ANSYS Workbench é uma suíte de aplicativos destinado a simulação de vários tipos de cenários, incluso nele está o programa ANSYS structural analysis, que permite solucionar problemas estruturais complexos, além de tomada de decisão mais rápida e melhor. Ele trabalha com a análise de elementos finitos, com essa ferramenta pode-se customizar e automatizar soluções para os problemas estruturais, parametrizando-os para analisar múltiplos cenários. Segundo [ANSYS](#page-55-13) [\(2018\)](#page-55-13), ele é utilizado na industria para permitir que engenheiros otimizem os seus projetos reduzindo custos de teste físicos para as análises estruturais.

Uma completa gama de ferramentas está disponível no produto para analisar casos de carregamento simples, vibração, analise linear e não linear de materiais, juntas e geometria [\(ANSYS,](#page-55-13) [2018\)](#page-55-13).

#### <span id="page-32-1"></span>2.6.2 Tipos de elementos

Ao resolver uma estrutura utilizando o MEF, o domínio é discretizado utilizando elementos, as características dessa estrutura determinam as dimensões do problema: uma, duas ou três dimensões. E essas dimensões juntamente aos materiais a serem utilizados determinam os tipos de elementos a serem empregados, três elementos são apresentados na figura [3,](#page-32-0) de uma dimensão com dois nós, duas com quatro nós e três com oito nós [\(MADENCI; GUVEN,](#page-56-10) [2015\)](#page-56-10).

<span id="page-32-0"></span>Figura 3 – Elementos comuns.

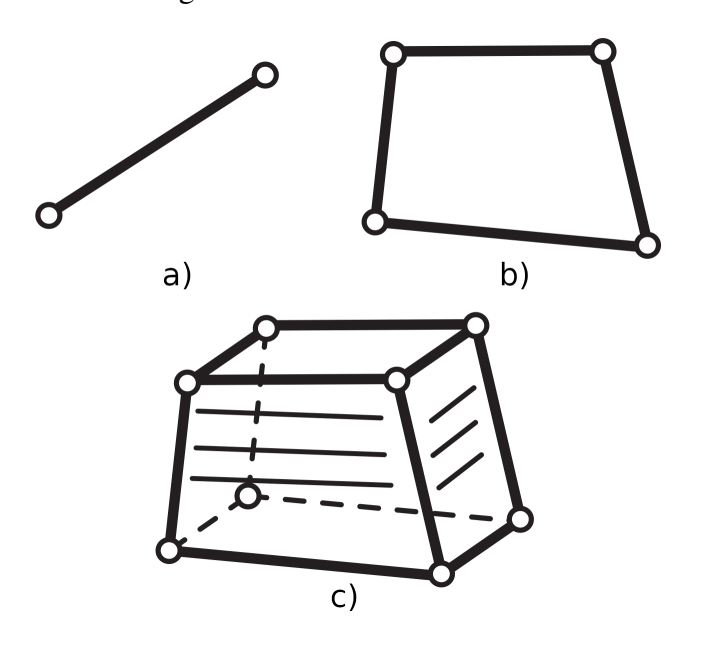

Fonte: [ANSYS](#page-55-14) [\(2011\)](#page-55-14)

Na literatura foram encontrados dois tipos comumente utilizados na simulação de estruturas de concreto, o *LINK180* e *SOLID65*. O *LINK180* segundo a documentação é um elemento 3-D que pode ser usado para modelar treliças, cabos flexíveis, links, molas, etc. Possui dois nós com três graus de liberdade em cada nó: translações nas direções nodais x, y e z. Suportando apenas tensões de tração ou compressão (figura [4\)](#page-33-0). Já o SOLID65 de acordo com a documentação é usado para modelagem 3-D de sólidos com ou sem reforço, ele é capaz de fissurar quando submetido a tensão e esmagar na compressão, tem oito nós com três graus de liberdade em cada(figura [5\)](#page-33-1). Todavia esses elementos não estão disponíveis diretamente nas novas versões do ANSYS, são elementos legados e acessíveis somente através de comandos. Ao utilizar o Ansys Workbench ele automaticamente utiliza o elemento SOLID185, que é usado para modelagem 3-D de estruturas sólidas, sendo definido por oito nós com três graus de liberdade em cada nó. Ele tem plasticidade, hiperelasticidade, rigidez sob tensão, fluência, grande deflexão e grande capacidade de deformação, veja a figura [6](#page-33-2) [\(ANSYS,](#page-55-14) [2011\)](#page-55-14).

Caso semelhante ao do SOLID65 é o LINK180, que também é considerado legado e foi substituído pelo REINF264 com as propriedades semelhantes, mas com a possibilidade de ser selecionado diretamente pela interface gráfica do programa [\(ANSYS,](#page-55-14) [2011\)](#page-55-14).

<span id="page-33-0"></span>Figura 4 – Elemento Link180.

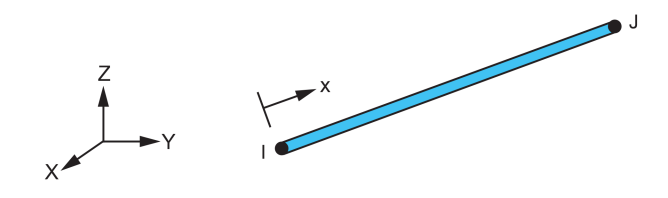

<span id="page-33-1"></span>Fonte: [ANSYS](#page-55-14) [\(2011\)](#page-55-14)

#### Figura 5 – Elemento SOLID65.

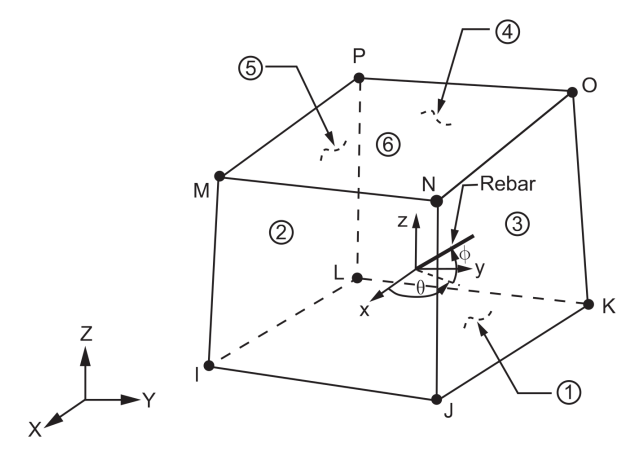

<span id="page-33-2"></span>Fonte: [ANSYS](#page-55-14) [\(2011\)](#page-55-14)

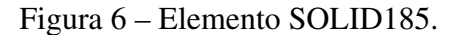

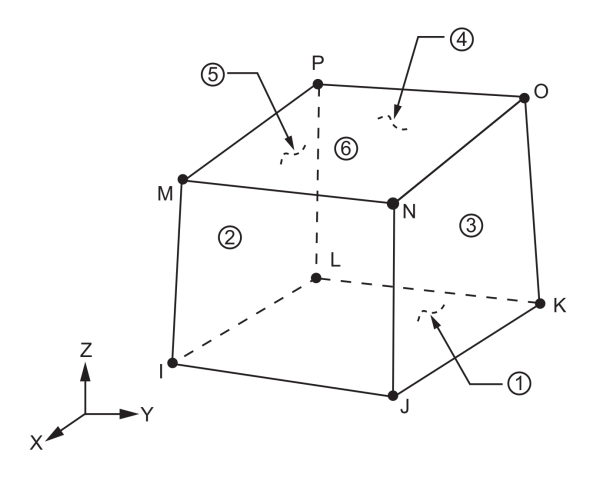

Fonte: [ANSYS](#page-55-14) [\(2011\)](#page-55-14)

#### <span id="page-33-3"></span>2.6.3 Modelagem da armadura

Nas simulações encontradas na literatura, foram constatados três tipos de abordagens para armadura de reforço no concreto, o discreto, o embutido e o distribuído/espalhado. O discreto, figura [7-](#page-34-0)a, utiliza elementos de barra conectado a nós da malha de concreto, dessa forma o concreto e o reforço compartilham nós, sendo que o concreto ocupa as mesmas regiões

ocupadas pela armadura. Esse é o tipo de modelagem utilizado nos trabalhos que usam o elemento *LINK180*, há dois pontos negativos em relação ao uso desse método, primeiro é que o volume da armadura não é contabilizado e o segundo é que a malha de elementos do concreto é limitada pela localização da malha da armadura. No modelo embutido, figura [7-](#page-34-0)b, o reforço é separado do concreto, não existindo compartilhamento de nós entre o concreto e o aço, de forma que a rigidez de cada material é avaliada individualmente devido à compatibilidade de deslocamento dos elementos nos diferentes nós. É uma modelo considerado efetivo, todavia há um considerável aumento no número de nós e graus de liberdade, aumentando o tempo de execução e do custo computacional. Já no modelo espalhado, figura [7-](#page-34-0)c, assume-se que a armadura foi distribuída uniformemente pelos elementos de concreto em uma região definida da malha, esse tipo de abordagem é usado para modelos de grande escala e em que o reforço não contribui de maneira significativa para a estrutura [\(TAVÁREZ,](#page-57-12) [2001](#page-57-12) apud [EFFENDI,](#page-56-11) [2020\)](#page-56-11).

<span id="page-34-0"></span>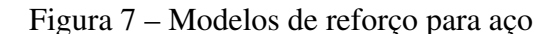

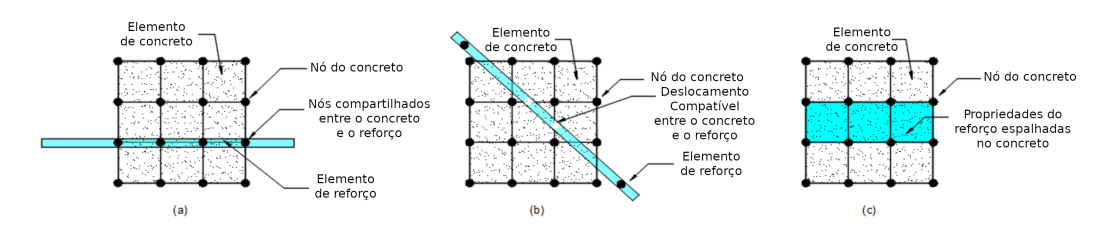

Fonte: [Effendi](#page-56-11) [\(2020\)](#page-56-11)

#### <span id="page-34-1"></span>2.6.4 Modelagem estrutural e análise MEF

Os métodos computacionais, como o MEF, são aplicados a um modelo conceitual de um problema real, e esse modelo pode ser desenvolvido somente após o entendimento da natureza física do problema, o modelo conceitual deve ter todos os dados necessários para a representação e análise da estrutura. O próximo passo depois do modelo conceitual é o modelo estrutural ou modelo matemático, e ele deve incluir três aspectos fundamentais, a descrição geométrica da estrutura (linhas, superfícies, volumes, etc.), uma expressão matemática das leis físicas básicas que descrevem o comportamento da estrutura (condições de contorno, equações de equilíbrio das forças) e as especificações das propriedades dos materiais e das cargas que atuam na estrutura. Na sequência tem-se a aplicação do MEF que, envolve a aplicação de código de computador com as propriedades mecânicas dos materiais, as condições de contorno e as cargas aplicadas, além das características da discretização como tipo do elemento e tamanho da malha. O resultado desse processo é o modelo computacional da estrutura. Os passos que podem ser vistos na figura [8](#page-35-0) [\(OÑATE,](#page-57-10) [2009\)](#page-57-10).

O ANSYS fornece uma interface para definir os parâmetros que serão utilizados na simulação e realizar os refinamentos caso necessário, não necessitando, na maioria das vezes, que se conheça os códigos para os parâmetros. É importante salientar que alguns parâmetros têm

<span id="page-35-0"></span>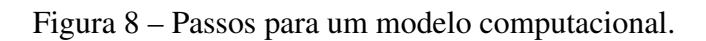

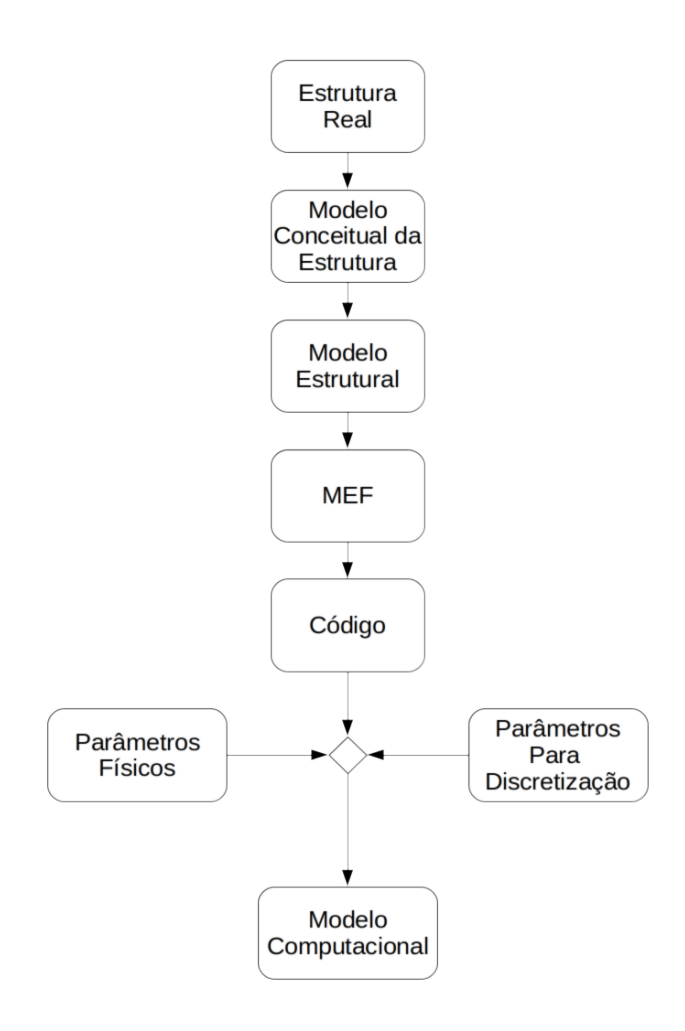

Fonte: [Oñate](#page-57-10) [\(2009\)](#page-57-10).

a capacidade de dar resultados mais precisos, como o tamanho da malha, todavia há um custo computacional maior.
#### <span id="page-36-1"></span>3 METODOLOGIA

Neste capítulo descreve-se o procedimento e os parâmetros que utilizados nas simulações. Buscou-se seguir o modelo proposto por [Oñate](#page-57-0) [\(2009\)](#page-57-0), ver a figura [8.](#page-35-0)

Foi utilizado o ANSYS Workbench 2020 R2 versão estudantil, dentro dele, utilizou-se o módulo Static Structural para realizar as simulações, como pode ser visto na figura [9,](#page-36-0) esse módulo tem sete células. A primeira é o submódulo *Engineering Data* que é responsável por parte dos parâmetros dos materiais, o segundo é o *Geometry* nele pode-se desenhar ou importar a geometria do elemento a ser utilizado, o terceiro é o *Model* nele faz-se uma ligação entre a geometria e os materiais e são fornecidos os parâmetros referente a malha, além de definir como será a interface de ligação entre os elementos, o quarto é o *Setup* onde se define as condições de contorno do problema, as forças aplicadas e os apoios, no sexto tem-se o *Solution* onde se executa o modelo com os parâmetros anteriores e por último tem-se o *Results* onde pode-se conferir os resultados tanto de forma gráfica quanto númerica.

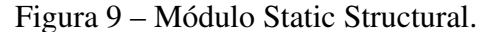

<span id="page-36-0"></span>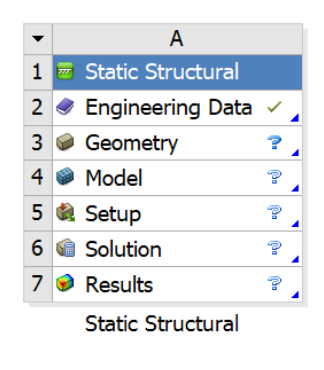

Fonte: O autor.

Como no trabalho há várias alterações em certos elementos optou-se por dividir o fluxo de trabalho conforme figura [10,](#page-37-0) neste tipo de fluxo parte das células do *Static Structural* são importadas de submódulos separados tornado o fluxo de trabalho facilitado para realizar alterações. Os módulos tem a mesma função explicada anteriormente, a diferença é que eles estão em colunas separadas podendo ser importados facilmente em outros módulos, além de dar uma melhor visualização do fluxo de trabalho.

## 3.1 Estrutura real

O escopo de estudo do trabalho é a viga central do tabuleiro do vão central da ponte rodoviária sobre o Rio Sousa, na região metropolitana da cidade de Porto em Portugal, as informações foram obtidas pelo trabalho de [Sousa](#page-57-1) [\(2004\)](#page-57-1). O tabuleiro central tem um vão contínuo de 25 m, construído com vigas pré-fabricadas de 1,20 m de altura, os cortes, transversal e longitudinal, podem ser vistos na figura [11.](#page-38-0)

<span id="page-37-1"></span>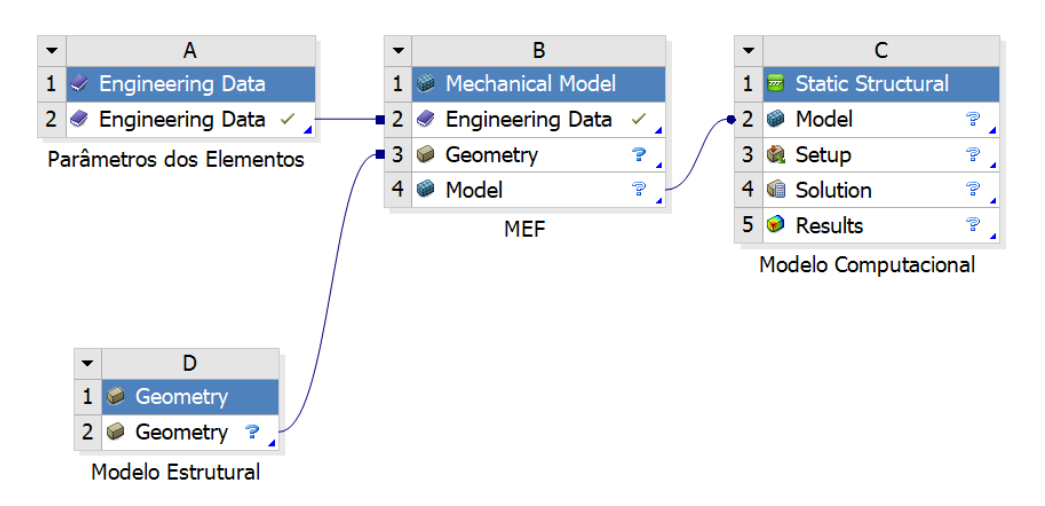

<span id="page-37-0"></span>Figura 10 – Fluxo de trabalho para o modelo computacional.

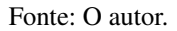

Na transversal, as vigas estão conectadas por uma laje com espessura constante de 0,22 m e por lajes alveolares (carlingas) localizadas nos alinhamentos de apoio, há um revestimento de concreto betuminoso com 6 cm de espessura e passeios localizados junto das laterais.

Na figura [12,](#page-39-0) têm-se a representação da geometria da viga, que foi utilizada nas simulações, os valores estão em centímetros.

As armaduras ativas e passivas podem ser vistas na figura [13,](#page-39-1) para o meio do vão e para o apoio, o diâmetro das armaduras de protensão é de 15,2 mm ou 0,6 polegadas, para as armaduras passivas usa-se 10, 12, 16 ou 20 mm de diâmetro. Consegue-se ver a distribuição longitudinal dessas armaduras na figura [14.](#page-40-0)

## 3.2 Modelo estrutural

Para a análise foi considerado uma seção com cinquenta milímetros de largura no meio do vão onde ocorrerá a diminuição da seção de aço. Utilizou-se o *SpaceClaim*, que faz parte do conjunto de aplicativos ANSYS, para a modelagem 3D do elemento.

O modelo estrutural foi baseado na figura [12,](#page-39-0) [13](#page-39-1) e [14,](#page-40-0) com uma simplificação das armaduras de protensão devido as limitações de apenas cinquenta formas geométricas no uso da versão estudantil do ANSYS, por isso resolveu-se fazer um barra com área equivalente de dez barras da figura [13,](#page-39-1) cada barra segundo [Sousa](#page-57-1) [\(2004\)](#page-57-1), tem 1,5 cm<sup>2</sup> de área, totalizando 15 cm<sup>2</sup> para as dez barras, com isso chega-se a uma barra de diâmetro de 43,70 mm com a mesma área das dez barras. Como são vinte barras na parte inferior, ter-se então duas barras com 43,70 mm de diâmetro, o modelo pode ser visto na figura [15](#page-40-1) e o detalhe no meio do vão pode ser visto na figura [16.](#page-41-0)

As armaduras de pele da viga não são consideradas por não terem função estrutural, ape-

<span id="page-38-1"></span>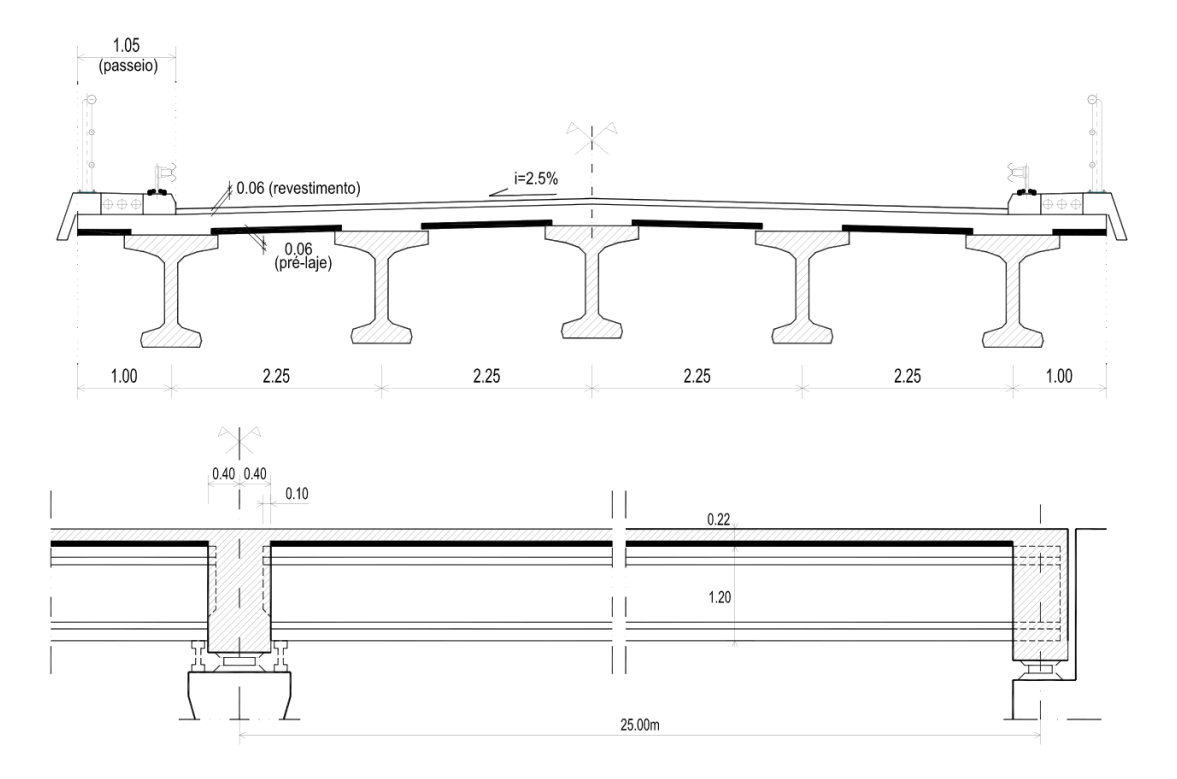

<span id="page-38-0"></span>Figura 11 – Corte Transversal e Longitudinal do tabuleiro.

Fonte: Retirado de [Sousa](#page-57-1) [\(2004\)](#page-57-1).

nas a função de controlar a fissuração e retração do concreto, como também não são consideradas as armaduras construtivas, por limitação da versão estudantil utilizada.

## 3.3 MEF

Como mencionado anteriormente não há necessidade de conhecimento da linguagem de programação do ANSYS, todavia para a imposição dos efeitos de protensão e para a seleção de outros elementos é necessário o conhecimento de alguns códigos, não foi realizada a mudança de elemento, e o código da protensão está no no quadro [5](#page-77-0) no apêndice. O programa por padrão utiliza o elemento SOLID185 para todas as geometrias, bastando apenas a seleção dos materiais a serem utilizados. De forma que apenas os parâmetros físicos dos elementos são necessários. Para os parâmetros de discretização, foram utilizados os padrões do programa. Foi feito um reajuste no tamanho da malha de forma a obter um resultado mais preciso, todavia a versão utilizada limita a quantidade de elementos e nós em 32 mil.

Quando se faz o dimensionamento de estruturas de concreto se considera a aderência entre as barras e o concreto, no caso em estudo considera-se que a aderência entre esses materiais é perfeita, não ocorrendo perda de rigidez devido o escorregamento relativo entre os materiais. Todavia esse não é o caso nas estruturas reais que tenham suas armaduras em um processo de

<span id="page-39-2"></span>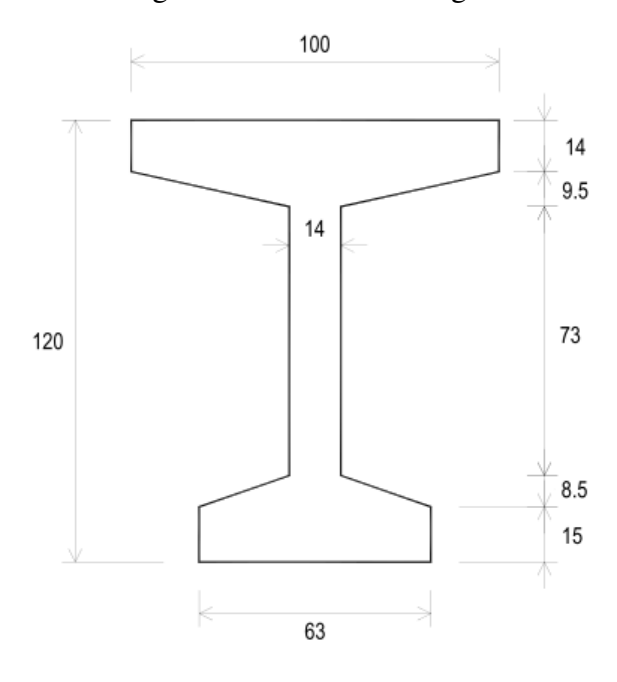

<span id="page-39-0"></span>Figura 12 – Modelo de viga I.

<span id="page-39-1"></span>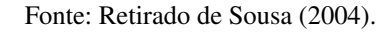

Figura 13 – Armaduras no meio e no apoio (à direita).

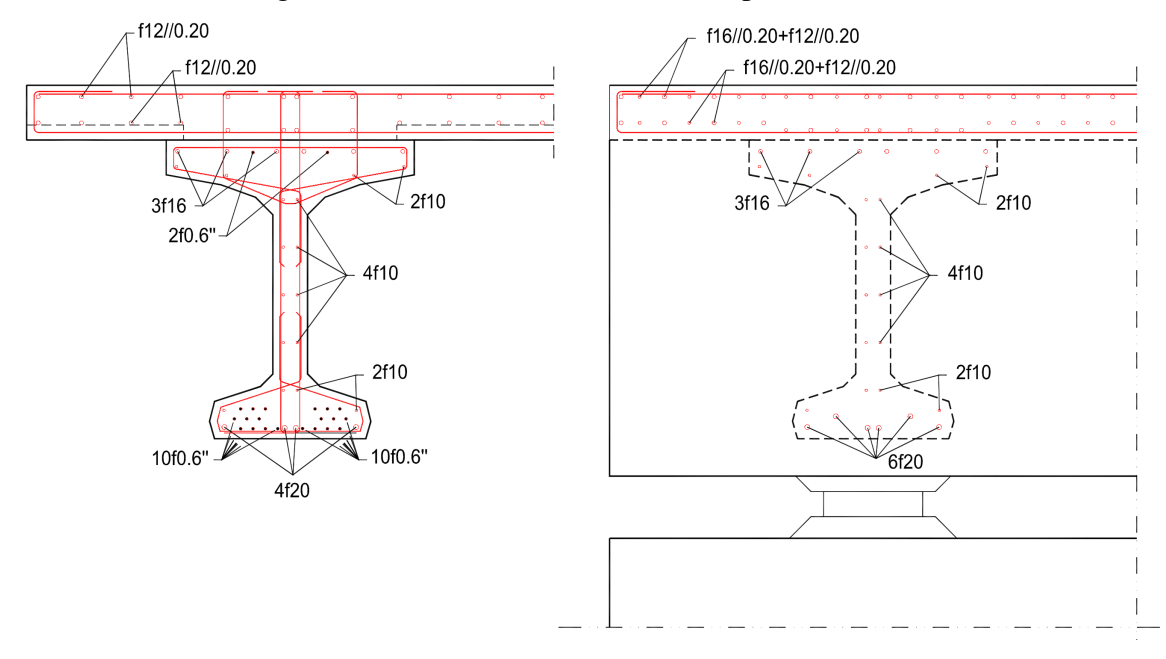

Fonte: Retirado de [Sousa](#page-57-1) [\(2004\)](#page-57-1).

corrosão, devido o resultado da corrosão que tem volume maior do que a armadura original ocorre tensões na região que acabam por retirar a aderência no local, porém essa modelagem é extremamente complexa e não foi realizada.

<span id="page-40-2"></span>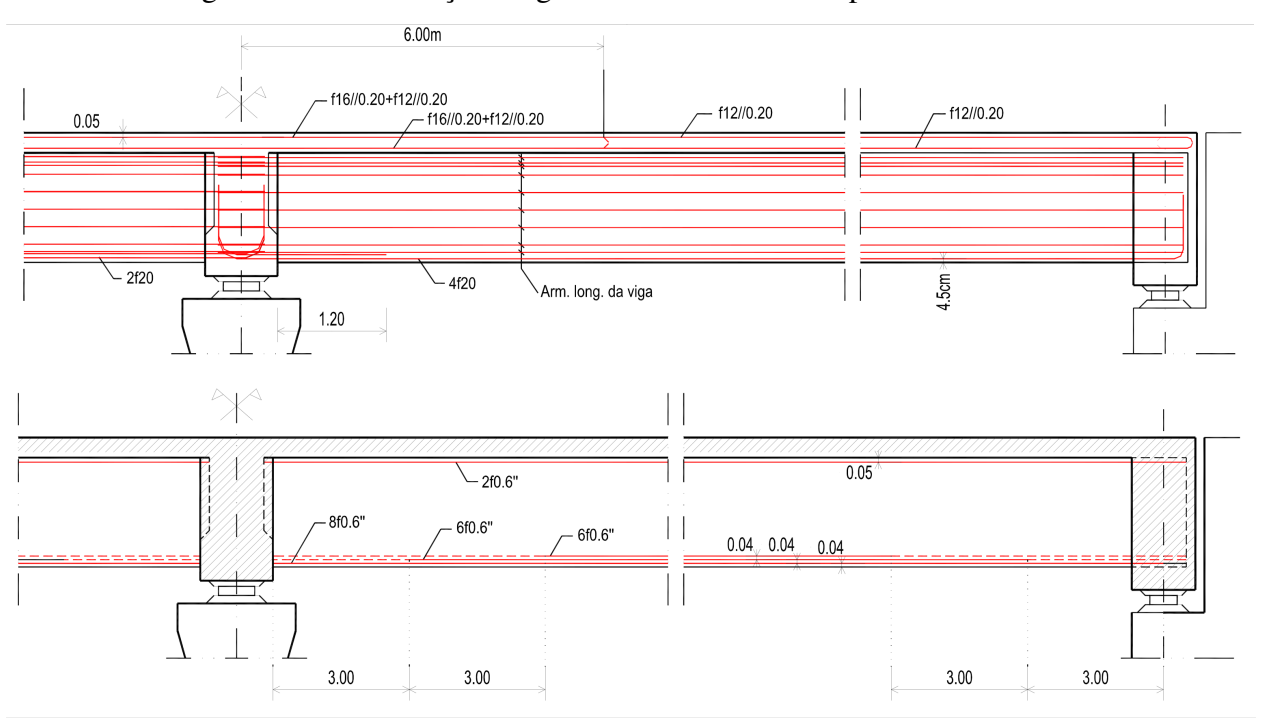

<span id="page-40-0"></span>Figura 14 – Distribuição longitudinal das armaduras passivas e ativa.

<span id="page-40-1"></span>Fonte: Retirado de [Sousa](#page-57-1) [\(2004\)](#page-57-1).

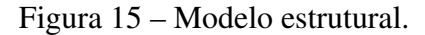

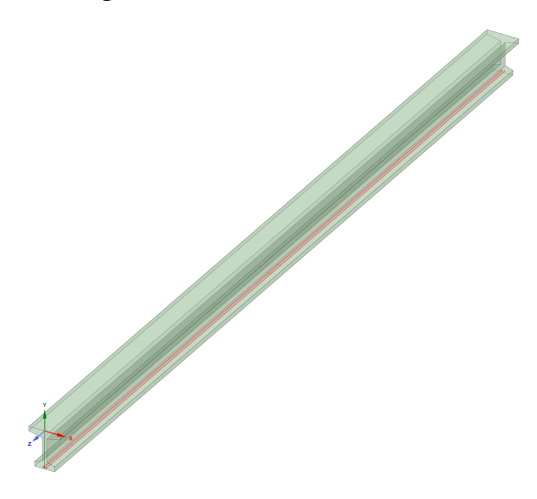

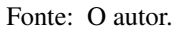

## 3.4 Parâmetros físicos

O concreto tem um comportamento não linear e para simulá-lo é necessário um elemento que represente suas propriedades. Os trabalhos de [Gora et al.](#page-56-0) [\(2018\)](#page-56-0) e de [Musmar, Rjoub e](#page-56-1) [Hadi](#page-56-1) [\(2014\)](#page-56-1) utilizaram os elementos SOLID65 e LINK180 para a modelagem do concreto e o aço, respectivamente. Todavia como mencionado anteriormente o Ansys utiliza por padrão o elemento SOLID185 e este foi utilizado no lugar do SOLID65.

<span id="page-41-2"></span>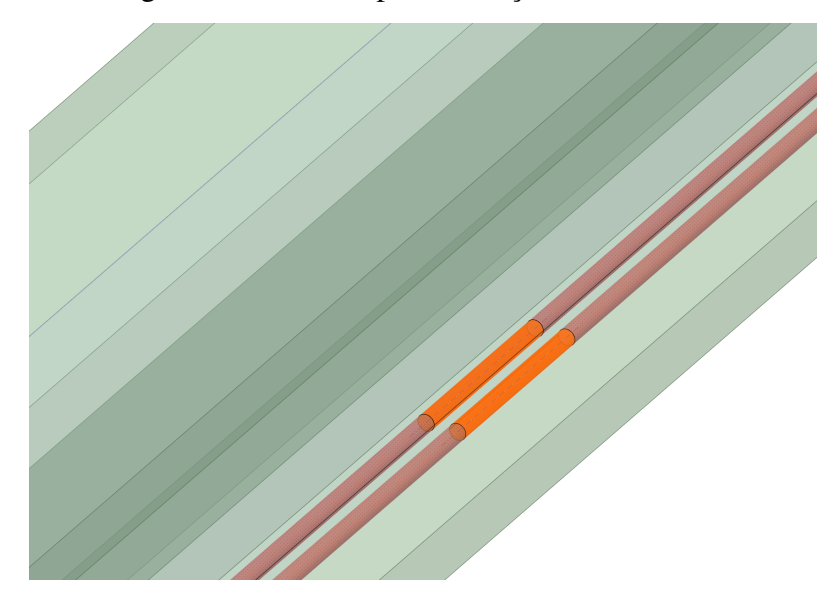

<span id="page-41-0"></span>Figura 16 – Detalhe para alteração do diâmetro.

Fonte: O autor.

## 3.4.1 Concreto

Assim como o SOLID65, o SOLID185 modela o comportamento não linear do concreto, sendo capaz de apresentar deformação plástica, hiper-elasticidade, enrijecimento por tensão, fluência, grande deflexão e grande deformação, porém ele não apresenta a fissuração em três direções ortogonais e esmagamento.

As propriedades necessárias para o elemento incluem: módulo elástico  $(E_c)$ , coeficiente de Poisson (v) e relação tensão-deformação [\(ANSYS,](#page-55-0) [2011\)](#page-55-0). Para o trabalho são utilizadas as propriedades da tabela [3](#page-41-1) e a relação tensão deformação da [ABNT](#page-55-1) [\(2014\)](#page-55-1) item *8.2.10.1*.

| Elemento               | Viga            | Laje  |
|------------------------|-----------------|-------|
| Classe de resistência  | C <sub>45</sub> | C30   |
| $f_{cm}$ (MPa)         | .53             | 38    |
| $E_{ci}$ (MPa)         | 37486           | 33551 |
| $f_{\text{ctm}}$ (MPa) | 3,82            | 2.91  |

<span id="page-41-1"></span>Tabela 3 – Parâmetros para o elemento.

Fonte: Retirado de [Sousa](#page-57-1) [\(2004\)](#page-57-1).

# 3.4.2 Aço

Na modelagem da armadura são utilizados o modelo embutido e o discreto, para o embutido foi utilizado o elemento SOLID185 e no discreto o REINF264 que pode ser selecionado diretamente no ANSYS, assim como o LINK180, ele também é capaz de deformação plástica e fluência. Na modelagem do reforço são utilizados os parâmetros da tabela [4.](#page-42-0)

<span id="page-42-2"></span>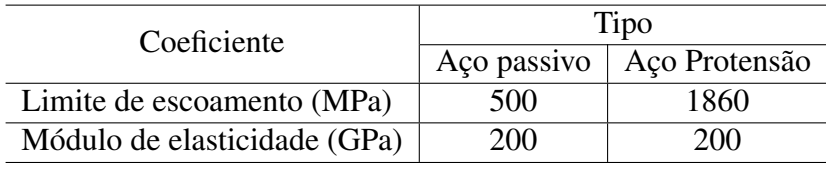

<span id="page-42-0"></span>Tabela 4 – Parâmetros para o aço utilizados.

Fonte: Retirado de [Sousa](#page-57-1) [\(2004\)](#page-57-1).

## 3.4.3 Forças aplicadas

[Sousa](#page-57-1) [\(2004\)](#page-57-1) utilizou três tipos de ações que atuam sobre a viga:

- Peso próprio da estrutura Nesta parte estão o peso das vigas e das lajes onde o seu volume foi multiplicado por 25  $\frac{kN}{m^3}$ ;
- Cargas permanentes não estruturais Nesse conjunto estão incluídos o revestimento betuminoso, a carga do passeio, do guarda corpo, etc.;
- Sobrecarga rodoviária Constituída de veículos para pontes segundo a norma portuguesa.

Além dessas, ainda tem-se a tensão de inicial de pré-esforço. No trabalho serão utilizadas, parcialmente, as forças calculadas por ele, essas forças podem ser conferidas na tabela [5.](#page-42-1)

| Ação                              | Valor                                                                                                    |
|-----------------------------------|----------------------------------------------------------------------------------------------------|
| Tensão inicial de pré-esforço     | 1395 MPa                                                                                                    |
| Peso próprio da viga              | $10,59$ kN/m                                                                                                    |
| Peso próprio da laje              | $11,69$ kN/m                                                                                                    |
| Carga permanente                  | 7,87 kN/m                                                                                                    |
| Sobrecarga devido ao veiculo tipo | Três forças concentradas de 100 kN,<br>aplicadas no tramo da esquerda, a<br>uma distância de 10,8 m, 12,3 m e<br>13,8 m do apoio à esquerda |

<span id="page-42-1"></span>Tabela 5 – Ações utilizadas.

Fonte: [Sousa](#page-57-1) [\(2004\)](#page-57-1).

Devido a necessidade de diminuir o número de elementos e nós, limitação imposta na versão estudantil, as gargas móveis, sobrecarga devido ao veiculo tipo, foram alteradas para as da figura [17.](#page-43-0)

## 3.5 Valores de deterioração

No trabalho adotou-se os valores da tabela [6](#page-43-1) para a taxa de corrosão, porque no trabalho de [Sousa](#page-57-1) [\(2004\)](#page-57-1) não está explícito as condições ambientais do local para a seleção de um valor

<span id="page-43-2"></span>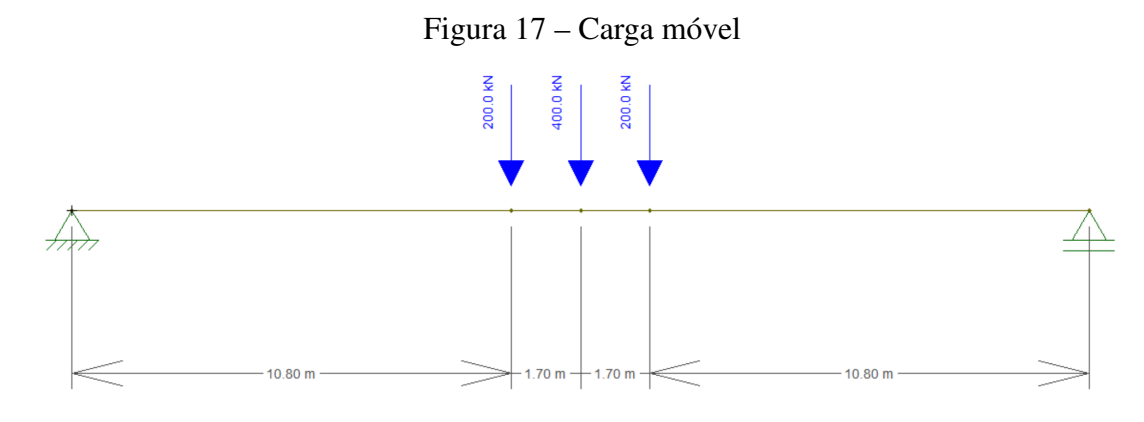

<span id="page-43-0"></span>Fonte: O autor.

<span id="page-43-1"></span>Tabela 6 – Taxas de corrosão para estruturas expostas a cloretos.

| Descrição/Cimento               |      |      | Comum 30% de cinzas volantes 70% de escória de alto forno |
|---------------------------------|------|------|-----------------------------------------------------------|
| Relação água/cimento            | 0.66 | 0.54 | 0.48                                                      |
| $f_{ck}$ aos 28 dias            | 39   | 50   | 38                                                        |
| (MPa)                           |      |      |                                                           |
| Taxa de Corrosão ( $\mu$ m/ano) |      | 0.6  |                                                           |

Fonte: [Bertolini et al.](#page-55-2) [\(2013\)](#page-55-2).

mais próximo a realidade.

[Bertolini et al.](#page-55-2) [\(2013\)](#page-55-2) afirmam que taxas de corrosão menores do que 2  $\mu$ m/ano são desprezíveis, que taxas entre 5 e 10  $\mu$ m/ano são moderadas, que valores entre 10 e 50  $\mu$ m/ano são intermediários, que entre 50 e 100  $\mu$ m/ano são taxas altas e que taxas acima disso são muito altas. Como dois valores da tabela [6](#page-43-1) são desprezíveis utilizar-se-á no trabalho apenas taxa de corrosão de 11 µm/ano.

Definiu-se o tempo de simulação como 100 anos em intervalos de 5 anos e utilizou-se as equações [2.1,](#page-24-0) [2.9,](#page-28-0) [2.10](#page-29-0) e [2.11](#page-29-1) para a taxa mencionada anteriormente, resultando na tabela [7.](#page-44-0) O processo foi colocar a taxa de corrosão na equação [2.9](#page-28-0) e obter a densidade corrosão, esse resultado foi inserido na equação [2.11,](#page-29-1) obtendo a porcentagem de corrosão, sendo esse valor inserido juntamento com o diâmetro da barra na equação [2.10](#page-29-0) para obter o diâmetro corroído, e com a tensão de escoamento foi inserido na equação [2.1](#page-24-0) para obter o novo limite de escoamento.

## 3.6 Obtenção dos resultados

A tendência do comportamento da estrutura é ser linear durante do período de inicialização não ocorrendo grandes mudanças do comportamento, dessa forma não foi feito gráficos dessa parte, assumindo-se que não há eventos excepcionais nessa fase. Alguns trabalhos como o de [Andrade](#page-55-3) [\(2001\)](#page-55-3) e de [Félix et al.](#page-56-2) [\(2018\)](#page-56-2), conseguem estimar esse tempo baseado em fatores

| Tempo (anos) | $\operatorname{Q}_{\text{corr}}(\%)$ | $d_s$ (mm) | Limite escoamento (MPa) |
|--------------|--------------------------------------|------------|-------------------------|
| 1            | 0.0999                               | 43.68      | 1860                    |
| 5            | 0.500                                | 43.59      | 1860                    |
| 10           | 0.999                                | 43.48      | 1860                    |
| 15           | 1.50                                 | 43.37      | 1860                    |
| 20           | 2.00                                 | 43.26      | 1860                    |
| 25           | 2.50                                 | 43.15      | 1860                    |
| 30           | 3.00                                 | 43.04      | 1860                    |
| 35           | 3.50                                 | 42.93      | 1860                    |
| 40           | 4.00                                 | 42.82      | 1860                    |
| 45           | 4.50                                 | 42.71      | 1860                    |
| 50           | 5.00                                 | 42.59      | 1860                    |
| 55           | 5.50                                 | 42.48      | 1859                    |
| 60           | 6.00                                 | 42.37      | 1859                    |
| 65           | 6.50                                 | 42.26      | 1859                    |
| 70           | 6.99                                 | 42.14      | 1859                    |
| 75           | 7.49                                 | 42.03      | 1859                    |
| 80           | 7.99                                 | 41.92      | 1859                    |
| 85           | 8.49                                 | 41.80      | 1859                    |
| 90           | 8.99                                 | 41.69      | 1859                    |
| 95           | 9.49                                 | 41.57      | 1859                    |
| 100          | 9.99                                 | 41.46      | 1859                    |

<span id="page-44-0"></span>Tabela 7 – Cálculos para taxa de corrosão de 11  $\mu$ m/ano.

Fonte: O autor.

do ambiente, de projeto e execução da estrutura, todavia esse período não é o foco do trabalho.

Por isso foram construídos apenas os gráficos do período de propagação, já que no trabalho propõe-se a simular um efeito dessa parte e é, onde de fato ocorre as mudanças da estrutura devido aos efeitos simulados, dessa forma buscou-se compilar os dados obtidos para a elaboração dos gráficos de tempo por deformação e tempo por deslocamento. Os gráficos foram feitos baseados nos resultados da simulação para cada ano da tabela [7.](#page-44-0)

Foram realizadas simulações utilizando o método embutido e discreto, ver seção [2.6.3,](#page-33-0) totalizando 84 simulações, os resultados podem ser conferidos a seguir.

### 4 RESULTADOS

Neste capítulo são apresentados os resultados das simulações realizadas, na primeira seção têm-se os resultados esperados que foram calculados de acordo com a teoria elástica. Na segunda seção são apresentados as imagens geradas pelo programa para a primeira simulação, onde nenhum alteração foi realizada nas armaduras, nas seções seguintes os resultados são compilados em gráficos, para que possam ser analisados.

## 4.1 Resultados Calculados

Foi utilizado as equações da seção [2.5](#page-29-2) para os cálculos, os resultados podem ser conferidos a seguir:

Área:

$$
A = 100 \cdot 14 + 43 \cdot 9,5 + 91 \cdot 14 + 24,5 \cdot 8,5 + 63 \cdot 15
$$

$$
= 4235,75 \text{ cm}^2
$$

Força de protensão:

$$
P_1 = \frac{1395 \cdot 1499,867}{1000} = 2092,3145 kN
$$

$$
P = 2 \cdot P_1 = 4184,6290
$$

Altura centro de gravidade:

$$
\bar{y} = \frac{(100 \cdot 14) \cdot 113 + (43 \cdot 9,5) \cdot 102,833}{A} + \n+ \frac{(91 \cdot 14) \cdot 60,5 + (24,5 \cdot 8,5) \cdot 17,833 + (63 \cdot 15) \cdot 7,5}{A} \n\bar{y} = 68,013 \text{ cm}
$$

Momento de inércia:

$$
I_{xx} = 8307993{,}325 \text{ cm}^4
$$

Módulo resistente superior:

$$
Z_t = \frac{I_{xx}}{120 - \bar{y}} = 159808,796 \, \text{cm}^3
$$

Módulo resistente inferior:

$$
Z_b = \frac{I_{xx}}{\bar{y}} = 122153,171 \text{ cm}^3
$$

Excentricidade no meio do vão:

$$
e = \bar{y} - 6{,}685 = 68{,}013 - 6{,}685 = 61{,}328
$$
 cm

Cargas permanentes:

$$
Q_g = 10,59 + 11,69 + 7,87 = 30,15 \frac{kN}{m}
$$
  

$$
M_g = \frac{ql^2}{8} = \frac{30,15 \cdot 25^2}{8} = 2355,46875 \ kN.m = 235546,875 \ kN.cm
$$

Considerando as gargas móveis da figura [17,](#page-43-0) o cálculo do momento fica:

$$
M_q = 400x - 200(x - 10,8)
$$

Para x=12,5 temos:

$$
M_q = 4660 \, kN.m = 466.000 \, kN.cm
$$

Tensão no topo:

$$
\sigma_t = \frac{P}{A} - \frac{Pe}{Z_t} + \frac{M_g}{Z_t} + \frac{M_q}{Z_t}
$$
  
\n
$$
\sigma_t = 0,988 - 1,606 + 1,474 + 2,916 = 3,772 \frac{kN}{cm^2}
$$
  
\n
$$
\sigma_t = 37,72 MPa
$$

Tensão na base:

$$
\sigma_b = \frac{P}{A} + \frac{Pe}{Z_b} - \frac{M_g}{Z_b} - \frac{M_q}{Z_b}
$$
  
\n
$$
\sigma_b = 0,988 + 2,101 - 1,928 - 3,815 = -2,654 \frac{kN}{cm^2}
$$
  
\n
$$
\sigma_b = -26,54 \, MPa
$$

O deslocamento negativo devido a protensão é:

$$
\delta_p = \frac{P \cdot e \cdot l^2}{8EI}
$$

Considerando que  $E = 3748.6 \frac{kN}{cm^2}$  e  $l = 2500 \text{ cm}$ 

$$
\delta_p = \frac{4184,629 \cdot 61,328 \cdot 2500^2}{8 \cdot 3748,6 \cdot 8307993,325}
$$

$$
\delta_p = 6,438 \text{ cm} = 64,38 \text{ mm}
$$

Deslocamento devido a carga distribuída:

$$
\delta_d max = \frac{5 \cdot w \cdot l^4}{384EI}
$$

Lembrando que  $w = 0,3015 \frac{kN}{cm}$ 

$$
\delta_d max = \frac{5 \cdot 0,3015 \cdot 2500^4}{384 \cdot 3748,6 \cdot 8307993,325}
$$

$$
\delta_d max = 4,924 \, \, cm = 49,24 \, \, mm
$$

Já devido as cargas pontuais temos as expressões:

Para a carga de 400 kN no centro

$$
\delta_{d1} max = \frac{F \cdot l^3}{48EI}
$$

$$
\delta_{d1} max = \frac{400 \cdot 2500^3}{48 \cdot 3748.6 \cdot 83079933325}
$$

$$
\delta_{d1} max = 4,181 \, \, cm = 41,81 \, \, mm
$$

Para as cargas de 200 kN a 1080 cm do apoio

$$
\delta_{d2}max = \frac{F \cdot b(l^2 - b^2)^{\frac{3}{2}}}{(9\sqrt{3}) \cdot l \cdot EI}
$$

$$
\delta_{d2}max = \frac{200 \cdot 1080(2500^2 - 1080^2)^{\frac{3}{2}}}{(9\sqrt{3}) \cdot 2500 \cdot 3748, 6 \cdot 8307993, 325}
$$

$$
\delta_{d2}max = 2,040 \text{ cm} = 20,40 \text{ mm}
$$

$$
\delta_{d3}max = \delta_{d2}max
$$

O deslocamento total é:

$$
\delta = \delta_{d1} max + \delta_{d2} max + \delta_{d3} max + \delta_{d} max - \delta_p
$$

$$
\delta = 6{,}747 \text{ cm} = 67{,}47 \text{ mm}
$$

## 4.2 Primeira Simulação

A tensão principal máxima para a viga pode ser vista na figura [18,](#page-48-0) na figura [19](#page-48-1) tem-se a vista frontal, esses valores estão abaixo da resistência do concreto.

O deslocamento total ficou em 104,57 mm e pode ser conferido na figura [20.](#page-49-0)

A tensão normal ao eixo z pode ser visualizada na figura [21,](#page-49-1) notando-se que próximo aos apoios há picos de tensão e que estas tensões são elevadas se comparadas com o restante da longarina.

As tensões equivalentes da barra íntegra podem ser analisadas na figura [22.](#page-50-0)

#### <span id="page-48-0"></span>Figura 18 – Tensão principal máxima

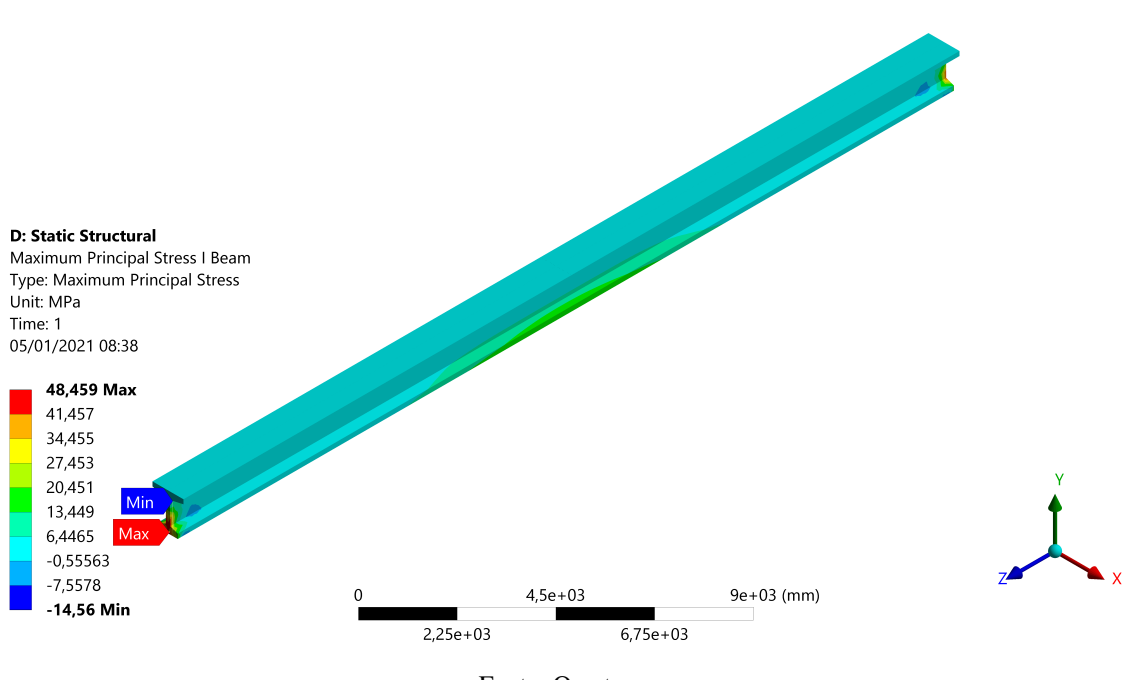

<span id="page-48-1"></span>Fonte: O autor.

Figura 19 – Tensão principal máxima frontal

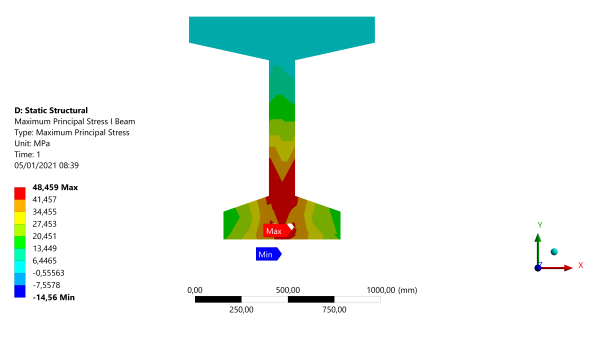

Fonte: O autor.

## 4.3 Simulações da Longarina

Foram realizadas 4 grupos de simulações levando em conta o tipo de modelagem da armadura, cada um com 21 simulações, 2 grupos com o método embutido, sendo o primeiro com 27 mil elementos/nós, identificado como *Emb. 27k* nos gráficos, e o segundo com 280 mil, identificado como *Emb. 280k*, que foi utilizado como referência. No terceiro, chamado de *Disc. 31k*, e quarto foi utilizando o método discreto com 31 mil elementos/nós, a diferença entre estes foi que o terceiro utilizou apenas duas barras com a área total de 10 barras cada e no quarto foram utilizadas 20 barras, já que no modelo discreto a malha é compartilhada e o número de elementos/nós não se altera. Todavia os resultados do terceiro e quarto não tiveram diferenças

<span id="page-49-0"></span>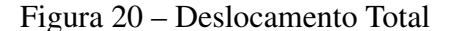

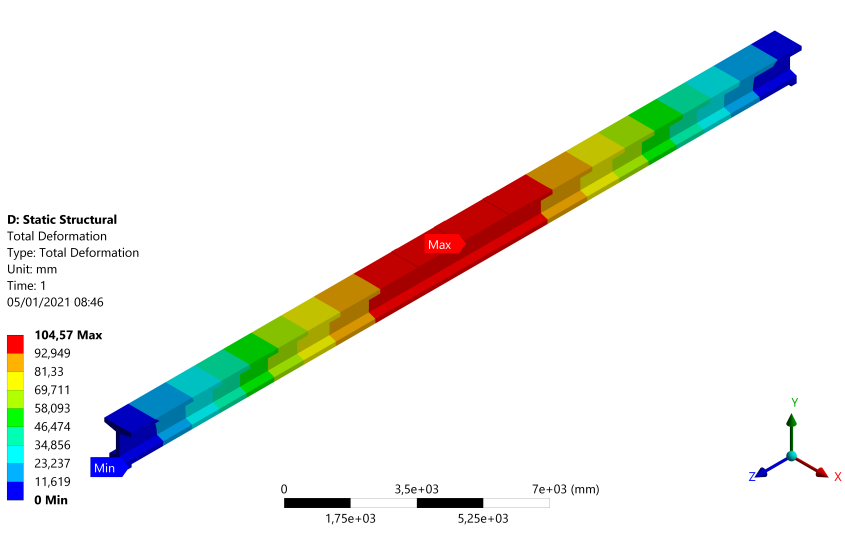

<span id="page-49-1"></span>Fonte: O autor.

Figura 21 – Tensão Normal Eixo Z

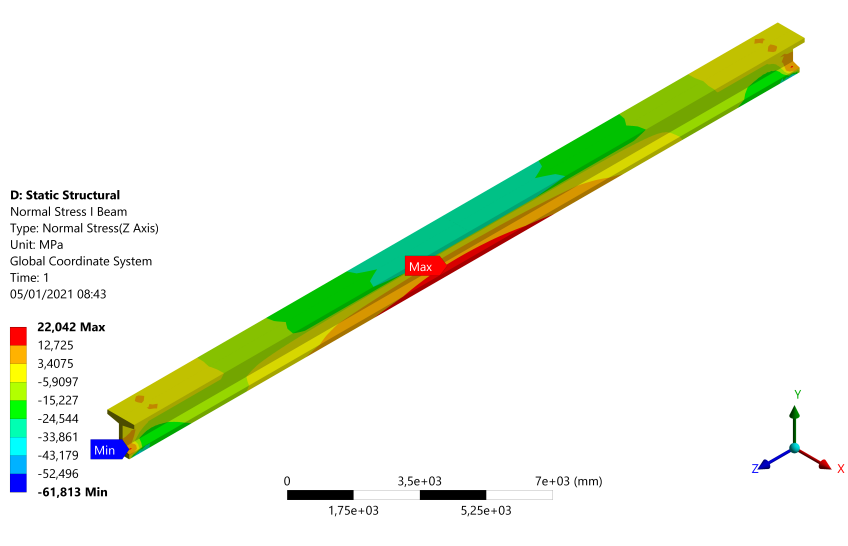

Fonte: O autor.

significativas, sendo assim optou-se por utilizar apenas três grupos de resultados.

O deslocamento (flecha) máximo pode ser visto na figura [23,](#page-50-1) o ponto desse deslocamento é no centro da viga. Os valores permaneceram praticamente constantes para o grupo *Emb. 27k* e *Emb. 280k*, com variação menor do que um milímetro, e o *Disc. 31k* teve um leve aumento cerca de um milímetro. As tensões equivalentes, na barra, ficaram inalteradas com o tempo para todas as simulações, os valores estão na figura [24.](#page-50-2)

As tensões normais na viga podem ser verificadas nas figuras [25](#page-51-0) e [26,](#page-51-1) sendo que as tensões negativas significam compressão e as positivas tração, os valores mantiveram-se invariáveis com o tempo para a tensão mínima e com pouca variação para a máxima.

<span id="page-50-0"></span>Figura 22 – Tensão equivalente barra íntegra

<span id="page-50-3"></span>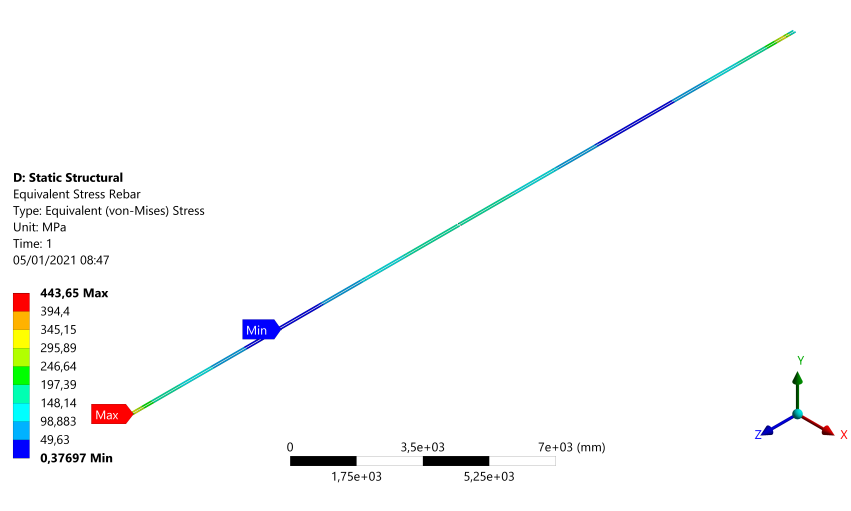

Fonte: O autor.

<span id="page-50-1"></span>Figura 23 – Deslocamento Máximo

<span id="page-50-2"></span>Figura 24 – Tensão Equivalente Máxima

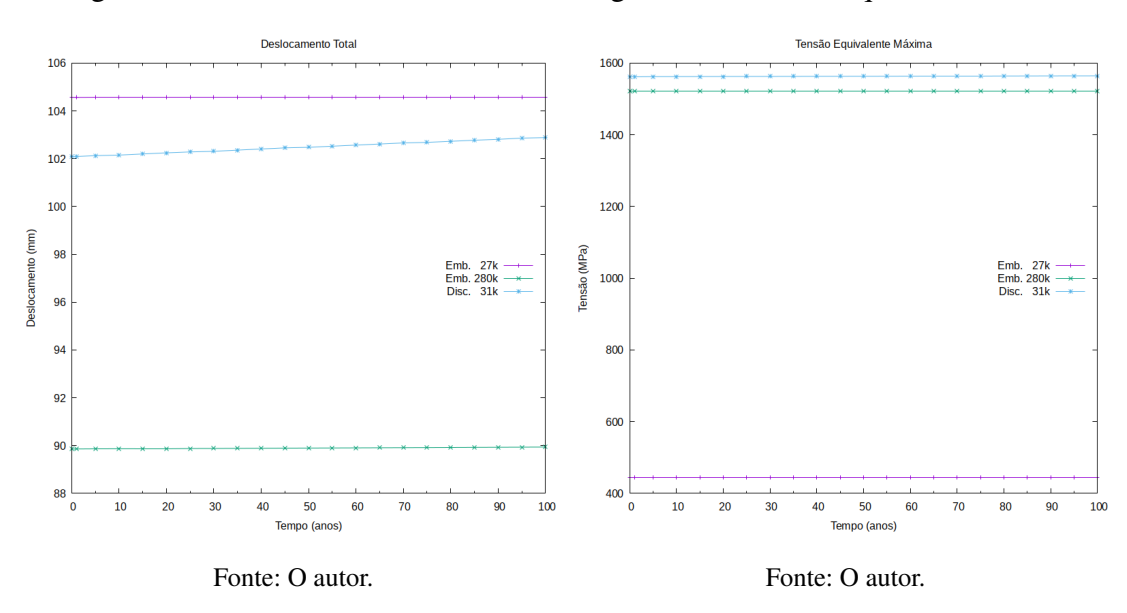

As tensões principais máximas podem ser vistas nas figuras [27](#page-51-2) e [28.](#page-51-3)

## 4.4 Análise dos resultados

Após a simulação verificou-se que os resultados estavam acima do calculado, o que era esperado já que segundo [Muthu et al.](#page-56-3) [\(2016\)](#page-56-3), as equações utilizadas consideram apenas o regime elástico do material. Outro ponto que foi detectado é que a malha de elementos é bem pequena para esta simulação, cerca de 16 mil elementos e 11 mil nós, fazendo um total de 27 mil elementos combinados com nós, sendo que a limitação do programa é de 32 mil. Essa diferença pode ser vista comparando os valores do grupo de referência (280 mil elementos/nós) com as realizadas na versão estudantil, o número de 160 mil elementos e 120 mil nós foi

Tensão Normal Máxima Tensão Normal Mínima  $.60f$  $\ddot{a}$  $620$  $-64.0$  $61$  $\overline{5}$  $-66.0$  $\overline{5}$  $-68.0$ ensão (MPa)  $\mathbf{A}^{\mathbf{c}}$  $-70.0$ Emb. 27k<br>Emb. 280k<br>Disc 31k Emb. 27k<br>Emb. 280k  $\overline{a}$  $-720$  $\overline{3}$  $-74.0$  $-76.0$  $\overline{a}$  $\overline{2}$  $-78.0$  $\overline{\mathcal{U}}$  $.80c$  $\overline{15}$  $10$  $\overline{20}$  $3<sup>o</sup>$ 50  $60$  $8<sup>c</sup>$ 90  $10<sup>°</sup>$  $\overline{10}$  $20$ 30 50 60 80 90  $100$ Fonte: O autor. Fonte: O autor. Figura 27 – Valor máximo Figura 28 – Valor mínimo

<span id="page-51-4"></span><span id="page-51-0"></span>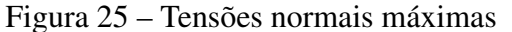

<span id="page-51-3"></span><span id="page-51-1"></span>Figura 26 – Tensões normais mínimas

<span id="page-51-2"></span>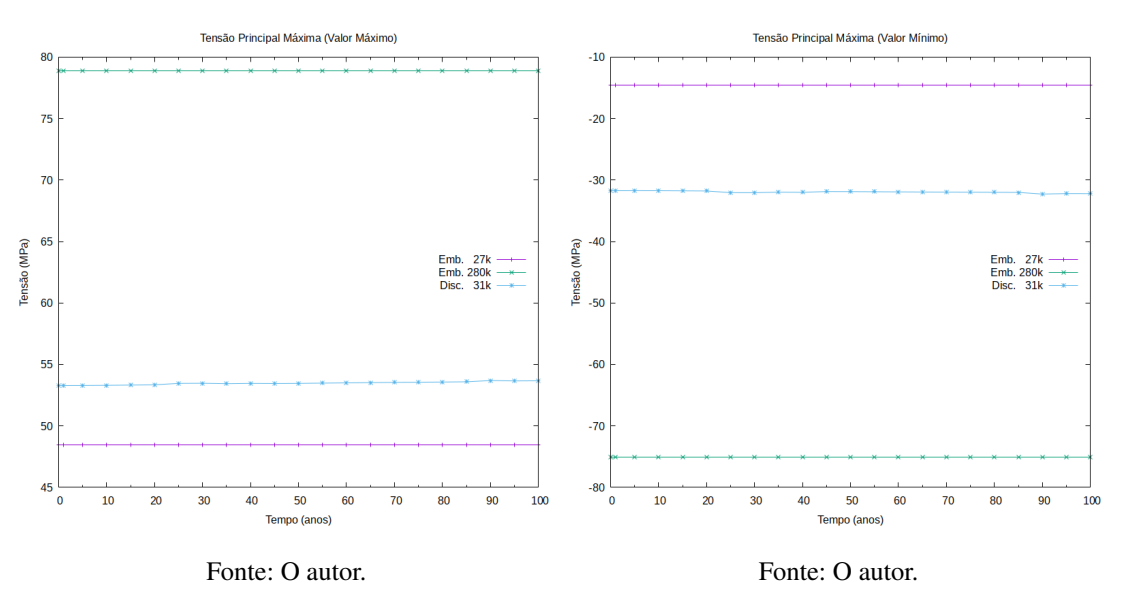

escolhido porque ao aumentar o número de elementos da malha além disso não houve alteração nos resultados da simulação *Emb. 280k*, o que indica que houve convergência do resultado em relação àquela malha. Para isso foi utilizado o método de [Madenci e Guven](#page-56-4) [\(2015\)](#page-56-4), que recomendam que a simulação seja realizada com um número inicial de elementos e refeita com um número maior de elementos, caso ocorra mudança significativa nos valores, deve-se adotar esse novo número de elementos, repetindo o processo até que se obtenha uma convergência dos resultados para a menor quantidade de elementos, que leve a um resultado aceitável, já que um número excessivo de elementos pode gerar erros de arredondamento. Todavia não foi possível realizar esse procedimento na versão estudantil devido a limitação desde.

Observando a figura [24](#page-50-2) percebe-se que a tensão de escoamento da armadura não foi

alcançado, porém na figura [27](#page-51-2) a tensão máxima principal alcançou um valor maior do que a resistência do concreto no grupo *Emb. 280k* e menor ou igual nos outros dois grupos, isso pode indicar que houve esmagamento do concreto antes da tensão de escoamento da armadura ser alcançada. Por outro lado na figura [28](#page-51-3) o valor mínimo ficou muito baixo no grupo de simulação *Disc. 31k* , o que pode indicar que também houve falha em outro plano do concreto neste grupo. Estas possíveis falhas provavelmente ocorreram devido ao sobrecarregamento excessivo que foi feito.

Quanto ao comportamento estrutural, observou-se que não houve aumento considerável do deslocamento com o tempo, ou mesmo de qualquer outro parâmetro de forma que pudesse evidenciar deformações mínimas e máximas. O que salienta o comportamento de uma estrutura de concreto protendido, e mostra que as simulações estão de fato demostrando como seria o comportamento da estrutura, considerando o rompimento não fragilizado da armadura. Observou-se também alguns pontos próximos ao apoio onde a tensão normal mínima subiu consideravelmente, assim pode-se dizer que os resultados obtidos na figura [26](#page-51-1) não representa o resultado esperado, mas o resultado devido a falta de armadura para absorver o cisalhamento da região, essa armadura não foi adicionada pela limitação no número de sólidos imposta pelo programa.

Observou-se também que a maioria dos resultados do grupo de simulação discreta estavam entre as outras soluções, indicando que talvez esse método seja mais eficiente em uma simulação onde não se tenha o poder computacional elevado ou a disponibilidade de uma malha mais refinada. Na figura [29](#page-52-0) pode-se ver uma comparação em porcentagem dos valores médios alcançados pela *Emb. 27k* e *Disc. 31k* em relação a simulação de referência, na tensão equivalente máxima os valores da *Disc. 31k* ficaram apenas 3% fora da média de referência. No geral os valores da *Emb. 27k* chegaram a 56,2% do valor de referência e a *Disc. 31k* chegou em média a 73,5% dos valores.

<span id="page-52-0"></span>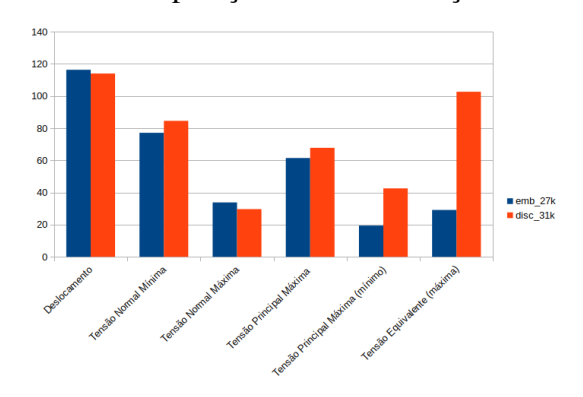

Figura 29 – Comparação com a simulação referência

Fonte: O autor.

## <span id="page-53-0"></span>5 CONSIDERAÇÕES FINAIS

Pode-se verificar que o programa de simulação geral Ansys é muito robusto, todavia a sua versão estudantil é bastante limitada, assim é preciso que ao utilizar esta ferramenta seja indispensável modelar estruturas simples, de geometria linear. Pois ao utilizar formas mais complexas a tendência é que seja necessário um número maior de elementos para a modelagem, o que não é possível com a versão, introduzindo erros por falta de elementos para alcançar a precisão adequada. De acordo com [Dias et al.](#page-55-4) [\(2018\)](#page-55-4), há dois tipos de erros nas simulações, os erros de concepção e os erros devido a malha insuficiente, pode-se afirmar que neste trabalho foi verificado apenas o erro devido a malha, já que ao comparar os resultados com um resultado de referência houve diferença, contudo isto era esperado.

Quanto a hipótese inicial, que é utilizar o programa de elementos finitos para a modelagem de patologia em uma estrutura de concreto protendido, confirmou-se que é possível tal modelagem, todavia na versão estudantil quando modelado corretamente deve-se esperar que os resultados apresentados tenham erros de precisão significativos, já que simplificações do problema real terão que ser feitas. Por outro lado, na solução completa deve-se tomar cuidado para utilizar o menor número possível de elementos pois o custo computacional tende a crescer muito e se utilizado um número excessivo pode-se gerar erros de precisão também.

Outro ponto a considerar é que escolher um elemento apropriado para a simulação é uma tarefa bem árdua, sendo muitas vezes necessário conhecimento além de um curso de graduação. Desta forma o programa procura facilitar a vida do usuário colocando o elemento SOLID185 como padrão para estruturas sólidas, sendo necessário apenas a definição das propriedades dos materiais, e quando deseja-se modelar comportamentos mais complexos exige-se outros elementos, que não são acessíveis diretamente pela interface e suas formulações não são simples. Outra alternativa para este trabalho seria a verificação de danos no concreto, porém com o elemento utilizado, não foi exequível realizar tal simulação. O programa fornece outros elementos com formulações um tanto complexas que podem ser utilizados para tal, mas que estão além do conhecimento do autor.

O comportamento estrutural, em especial o deslocamento vertical, da viga observado nas simulações com a taxa de corrosão utilizada foi, praticamente, invariável com o tempo, isso concorda com o divulgado na literatura, onde o colapso de estruturas de concreto protendido não dá sinais visuais que possam indicar algum tipo de problema, e visto que as tensões observadas na armadura não chegaram ao limite estabelecido, é plausível supor que o concreto pode sofrer esmagamento antes que o limite de tensão da armadura seja alcançado levando ao colapso abrupto, porém, como mencionado anteriormente, não foi possível modelar esse comportamento com elemento padrão utilizado, este tipo de colapso foi observado no trabalho de [Belletti et al.](#page-55-5) [\(2020\)](#page-55-5), onde elas fazem uma simulação semelhante a desde trabalho, mas com elemento capaz de simular o esmagamento do concreto.

Os resultados encontrados no capitulo anterior foram diferentes daqueles obtidos por

<span id="page-54-0"></span>[Sousa](#page-57-1) [\(2004\)](#page-57-1), principalmente em relação as tensões normais no trabalho dele, todavia acreditase que isso se deve as simplificações no modelo utilizado, como retirada da armadura de cisalhamento e da aplicação de uma carga diferente da utilizada por ele, que como mencionado no capitulo anterior podem ter causado o esmagamento do concreto. Quanto aos outros erros obtidos, quando compara-se aos resultados, pode-se dizer que são grandes. E de acordo com o que foi explanado nos resultados, foram feitas muitas simplificações geométricas e visto que este é apenas um trabalho de conclusão de curso e devido as limitações impostas para a versão estudantil, seria impossível de ser realizado todas as considerações geométricas, de materiais e dos elementos para simular com exatidão a estrutura real.

Como trabalho futuro recomenda-se fazer a modelagem da longarina com todas as barras separadas e com toda armadura de cisalhamento, aplicando a redução do diâmetro em uma barra por vez até todas as barras, de tal modo que verifique-se o comportamento estrutural. Aconselha-se, ainda, que ao resolver qualquer modelagem utilizando o método dos elementos finitos, que sejam feitas várias simulações, com progressivo aumento da quantidade de elementos, até que se chegue a uma convergência dos resultados com a menor quantidade de elementos, porque ao introduzir elementos além do necessário pode-se adicionar outros erros.

Por fim outra possibilidade de trabalho futuro é realizar a simulação com uma taxa de corrosão maior, considerando que a estrutura está em um ambiente mais agressivo e que a taxa utilizada no trabalho chegou apenas a 10% aos 100 anos, de forma que se utilize uma taxa maior do que esse valor, para assim confirmar se o deslocamento fica invariável.

## REFERÊNCIAS

ALTABEY, W. A.; NOORI, M.; WANG, L. Using ANSYS for Finite Element Analysis, Volume I: A Tutorial for Engineers. [S.l.]: Momentum Press, 2018. Citado 2 vezes nas páginas [30](#page-30-0) e [31.](#page-31-0)

<span id="page-55-3"></span>ANDRADE, J. J. d. O. Contribuição à previsão da vida útil das estruturas de concreto armado atacadas pela corrosão de armaduras: iniciação por cloretos. Tese (Doutorado em Engenharia) — UNIVERSIDADE FEDERAL DO RIO GRANDE DO SUL, Porto Alegre, RS, Dezembro 2001. Citado 2 vezes nas páginas [27](#page-27-0) e [43.](#page-43-2)

<span id="page-55-0"></span>ANSYS. ANSYS Mechanical APDL Element Reference. [S.l.], 2011. Disponível em: [<https://www.mm.bme.hu/~gyebro/files/vem/ansys\\_14\\_element\\_reference.pdf>.](https://www.mm.bme.hu/~gyebro/files/vem/ansys_14_element_reference.pdf) Acesso em: 15 out. 2020. Citado 3 vezes nas páginas [32,](#page-32-0) [33](#page-33-1) e [41.](#page-41-2)

ANSYS. Structures. 2018. Disponível em: [<https://www.ansys.com/products/structures>.](https://www.ansys.com/products/structures) Acesso em: 24 out. 2018. Citado na página [31.](#page-31-0)

<span id="page-55-1"></span>ASSOCIAÇÃO BRASILEIRA DE NORMAS TÉCNICAS. ABNT NBR 6118:2014: Projeto de estruturas de concreto-procedimento. Rio de Janeiro, 2014. Citado 4 vezes nas páginas [22,](#page-22-0) [24,](#page-24-1) [25](#page-25-0) e [41.](#page-41-2)

ASTM, G. Standard test method for conducting potentiodynamic polarization resistance measurements. Annual Book of ASTM Standards, v. 3, p. 237–239, 2009. Citado na página [28.](#page-28-1)

BATTAGIN, A. F. Cimento portland. Concreto: ciência e tecnologia, Ipsis São Paulo, v. 1, p. 185–232, 2011. Citado 2 vezes nas páginas [19](#page-19-0) e [21.](#page-21-0)

BAUER, L. A. F. Materiais de Construção, 2. [S.l.: s.n.], 2011. Citado 4 vezes nas páginas [19,](#page-19-0) [20,](#page-20-0) [25](#page-25-0) e [26.](#page-26-0)

<span id="page-55-5"></span>BELLETTI, B. et al. Numerical evaluation of the corrosion effects in prestressed concrete beams without shear reinforcement. Structural Concrete, Wiley Online Library, v. 21, n. 5, p. 1794–1809, 2020. Citado 2 vezes nas páginas [28](#page-28-1) e [53.](#page-53-0)

<span id="page-55-2"></span>BERTOLINI, L. et al. Corrosion of steel in concrete: Prevention, Diagnosis, Repair. [S.l.]: Wiley Online Library, 2013. v. 392. Citado 4 vezes nas páginas [27,](#page-27-0) [28,](#page-28-1) [29](#page-29-3) e [43.](#page-43-2)

CHATTERJEE, S. The design of modern steel bridges. [S.l.]: John Wiley & Sons, 2008. Citado na página [17.](#page-17-0)

CHOLFE, L.; BONILHA, L. Concreto protendido: teoria e prática. São Paulo: Oficina de Textos, 2018. Citado na página [18.](#page-18-0)

CRAUSS, C. Penetração de cloretos em concretos com diferentes tipos de cimento submetidos a tratamento superficial. Dissertação (Mestrado em Engenharia Civil) — Universidade Federal de Santa Maria, 2010. Citado 2 vezes nas páginas [26](#page-26-0) e [27.](#page-27-0)

DARMAWAN, M.; STEWART, M. Effect of pitting corrosion on capacity of prestressing wires. Magazine of Concrete Research, Thomas Telford Ltd, v. 59, n. 2, p. 131–139, 2007. Citado na página [28.](#page-28-1)

<span id="page-55-4"></span>DIAS, F. T. et al. Método dos Elementos Finitos:Técnicas de Simulação Numérica em Engenharia. Lisboa: ETEP-Edições Técnicas e Profissionais, 2018. Citado na página [53.](#page-53-0)

DU, Y. G.; CLARK, L. A.; CHAN, A. H. C. Residual capacity of corroded reinforcing bars. Magazine of Concrete Research, Abril 2005. Citado 2 vezes nas páginas [24](#page-24-1) e [29.](#page-29-3)

EFFENDI, M. K. Non-linear finite element analysis of flexural reinforced concrete beam using embedded reinforcement modeling. In: Journal of the Civil Engineering Forum. [S.l.: s.n.], 2020. v. 1000, n. 1000. Citado na página [34.](#page-34-0)

<span id="page-56-2"></span>FÉLIX, E. F. et al. Análise da vida útil de estruturas de concreto armado sob corrosão uniforme por meio de um modelo com rna acoplado ao mef. Revista de la Asociación Latinoamericana de Control de Calidad, Patología y Recuperación de la Construcción-ALCONPAT, v. 8, n. 1, p. 1–15, 2018. Citado na página [43.](#page-43-2)

FUSCO, P. B. Os caminhos da evolução da engenharia das madeiras. III Encontro Brasileiro em Madeiras e Estruturas de Madeira. (III EBRAMEM). Vol. VI. 12p., São Carlos-SP, Julho 1989. Citado na página [15.](#page-15-0)

FUSCO, P. B. Tecnologia do Concreto Estrutural: Tópicos Aplicados. São Paulo: Pini, 2008. Citado 7 vezes nas páginas [19,](#page-19-0) [20,](#page-20-0) [21,](#page-21-0) [22,](#page-22-0) [25,](#page-25-0) [26](#page-26-0) e [27.](#page-27-0)

<span id="page-56-0"></span>GORA, A. M. et al. Finite element analysis of rectangular reinforced concrete columns wrapped with FRP composites. 2018. Disponível em: [<http://eprints.nottingham.ac.uk/53280/>.](http://eprints.nottingham.ac.uk/53280/) Acesso em: 26 out. 2018. Citado 2 vezes nas páginas [30](#page-30-0) e [40.](#page-40-2)

HACKL, J.; KOHLER, J. Reliability assessment of deteriorating reinforced concrete structures by representing the coupled effect of corrosion initiation and progression by bayesian networks. Structural Safety, Elsevier, v. 62, p. 12–23, 2016. Citado na página [27.](#page-27-0)

LANER, F. J. Manifestações patológicas nos viadutos, pontes e passarelas do município de Porto Alegre. Dissertação (Mestrado em Engenharia Civil) — Universidade Federal do Rio Grande do Sul, 2001. Citado na página [14.](#page-14-0)

LOURENÇO, L. C. et al. Parâmetros de avaliação de patologias em obras-de-arte especiais. Revista Engenharia Civil, nº 34, Escola de Engenharia da Universidade do Minho, Guimarães, Maio 2009. Citado 2 vezes nas páginas [14](#page-14-0) e [15.](#page-15-0)

<span id="page-56-4"></span>MADENCI, E.; GUVEN, I. The finite element method and applications in engineering using ANSYS®. [S.l.]: Springer, 2015. Citado 3 vezes nas páginas [31,](#page-31-0) [32](#page-32-0) e [51.](#page-51-4)

MAKSYMOWICZ, M. Evaluation of load capacity of concrete railway slab spans with defects. Tese (Doutorado em Estruturas) — University of Minho, Guimarães, Portugal, Fevereiro 2008. Citado na página [14.](#page-14-0)

<span id="page-56-1"></span>MUSMAR, M.; RJOUB, M.; HADI, M. A. Nonlinear finite element analysis of shallow reinforced concrete beams using solid65 element. ARPN Journal of Engineering and Applied Sciences, v. 25743, 2014. Citado na página [40.](#page-40-2)

<span id="page-56-3"></span>MUTHU, K. et al. Prestressed Concrete. [S.l.]: PHI Learning Pvt. Ltd., 2016. Citado 4 vezes nas páginas [22,](#page-22-0) [29,](#page-29-3) [30](#page-30-0) e [50.](#page-50-3)

NOVAL, A. M. Comportamiento de vigas hiperestáticas de hormigón armado corroídas y reparadas con mortero: pérdida de propiedades mecánicas del acero de refuerzo y fisuración del recubrimiento de hormigón por corrosión. Tese (Doutorado) — UNIVERSIDAD POLITÉCNICA DE MADRID, Madrid, Espanha, Novembro 2009. Citado na página [23.](#page-23-0)

OKIMOTO, F. S. Pontes protendidas de madeira: parâmetros de projeto. Dissertação (Mestrado em Engenharia Civil) — Universidade de São Paulo, 1997. Citado na página [15.](#page-15-0)

<span id="page-57-0"></span>OÑATE, E. Structural analysis with the finite element method. Linear statics: volume 1: Basis and Solids. [S.l.]: Springer Science & Business Media, 2009. Citado 5 vezes nas páginas [30,](#page-30-0) [31,](#page-31-0) [34,](#page-34-0) [35](#page-35-1) e [36.](#page-36-1)

PINHEIRO, L. M.; MUZARDO, C. D.; SANTOS, S. P. Estruturas de concreto. São Paulo: USP–EESC–Departamento de Engenharia de Estruturas, 2016. Citado na página [21.](#page-21-0)

PODOLNY JR, W. Corrosion of prestressing steels and its mitigation. PCI Journal, v. 37, n. 5, p. 34–55, 1992. Citado 3 vezes nas páginas [23,](#page-23-0) [24](#page-24-1) e [28.](#page-28-1)

SAMCO. WORK PACKAGE 9: PRACTICAL BRIDGE MANAGEMENT. [S.l.], 2003. Disponível em: [<http://www.samco.org/network/download\\_area/bridge\\_management\\_1.pdf>.](http://www.samco.org/network/download_area/bridge_management_1.pdf) Citado 2 vezes nas páginas [17](#page-17-0) e [18.](#page-18-0)

SILVA, P. M. A. Estudo de durabilidade: os efeitos dos sais de degelo em obras de arte. Dissertação (Mestrado em Engenharia Civil) — Universidade de Aveiro, 2012. Citado 2 vezes nas páginas [22](#page-22-0) e [23.](#page-23-0)

<span id="page-57-1"></span>SOUSA, C. F. F. d. Continuidade estrutural em tabuleiros de pontes construídos com vigas pré-fabricadas: Soluções com ligação em betão armado. Dissertação (Mestrado em Estruturas de Engenharia Civil) — Universidade do Porto, 2004. Citado 9 vezes nas páginas [15,](#page-15-0) [36,](#page-36-1) [37,](#page-37-1) [38,](#page-38-1) [39,](#page-39-2) [40,](#page-40-2) [41,](#page-41-2) [42](#page-42-2) e [54.](#page-54-0)

SOUZA, V. C. M. de; RIPPER, T. Patologia, Recuperação e Reforço de Estruturas de Concreto. São Paulo: Pini, 1998. Citado 3 vezes nas páginas [19,](#page-19-0) [20](#page-20-0) e [21.](#page-21-0)

TAVÁREZ, F. A. Simulation of behavior of composite grid reinforced concrete beams using explicit finite element methods. Dissertação (Mestrado) — University of Wisconsin–Madison, 2001. Citado na página [34.](#page-34-0)

TUUTTI, K. Corrosion of steel in concrete. Stockholm: Swedish Cement and Concrete Research Institute, 1982. Disponível em: [<https://lucris.lub.lu.se/ws/files/4709458/3173290.pdf>.](https://lucris.lub.lu.se/ws/files/4709458/3173290.pdf) Citado 6 vezes nas páginas [23,](#page-23-0) [24,](#page-24-1) [25,](#page-25-0) [26,](#page-26-0) [27](#page-27-0) e [28.](#page-28-1)

VAZ, L. E. Métodos dos Elementos Finitos em Análise de Estruturas. [S.l.]: Elsevier Brasil, 2011. Citado na página [31.](#page-31-0)

VITÓRIO, J. A. P. Pontes rodoviárias: fundamentos, conservação e gestão. Recife: CREA-PE, 2002. Disponível em: [<https://books.google.com.br/books?id=EB0qkgEACAAJ>.](https://books.google.com.br/books?id=EB0qkgEACAAJ) Citado 2 vezes nas páginas [17](#page-17-0) e [18.](#page-18-0)

VITÓRIO, J. A. P. Vistorias, conservação e gestão de pontes e viadutos de concreto. IBRACON, 2006. Citado na página [14.](#page-14-0)

APÊNDICES

## APÊNDICE A – COMO REPRODUZIR A SIMULAÇÃO

O trabalho foi realizado utilizando o Ansys Worknbench 2020 R2 Student, dessa forma é necessário, que ao reproduzir, seja utilizado uma versão compatível. Devido a simetria da longarina e as limitações impostas pelo programa, como números de elementos e nós, resolveu-se simular apenas um quarto da estrutura.

A simulação foi dividida em três partes a primeira é a de Unidades e Materiais, nela são definidas as unidades e os materiais a serem utilizados no projeto, além de ativar a opção de visualização *Beta Options*, que é uma forma de ver a estrutura como um todo apesar de apenas parte dela ser simulada.

## A.1 Unidades e Materiais

Passo 1. Abrir o Workbench e selecionar Units→Unit System (Figura [30\)](#page-59-0).

Passo 2. Na janela Unit System selecionar a linha 8 e coluna B, com o sistema métrico *kg, mm , s, °C, mA, N, mV*, após isso fechar a janela e voltar ao Workbench (Figura [31\)](#page-59-1).

<span id="page-59-0"></span>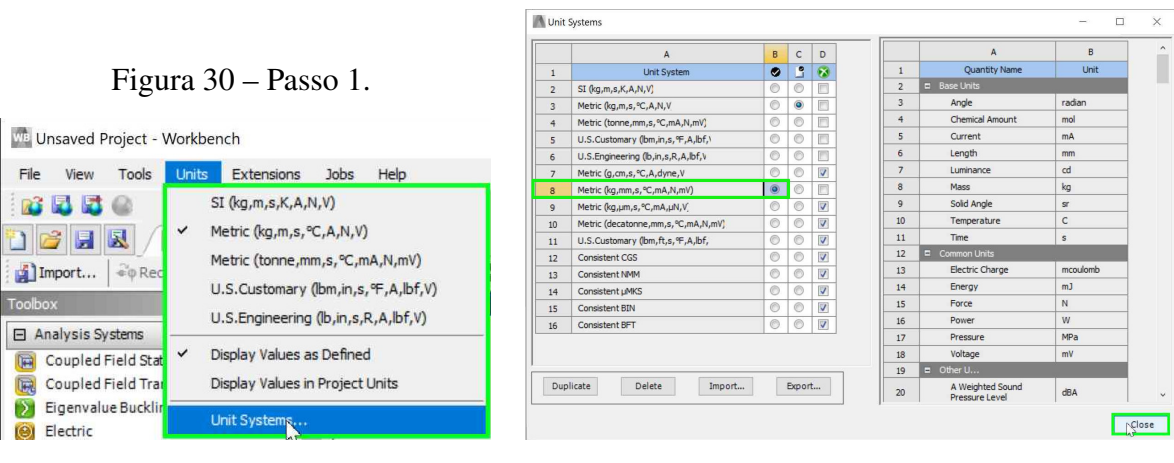

Fonte: O autor.

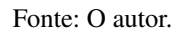

<span id="page-59-1"></span>Figura 31 – Passo 2.

Passo 3. Selecionar Tools→Options (Figura [32\)](#page-60-0).

Passo 4. Na janela Options selecionar Appearance rolar a tela para baixo até encontrar a opção *Beta Options* marcando-a, clicar em *OK* e retornar ao Workbench (Figura [33\)](#page-60-1).

Passo 5. Na janela Toolbox selecionar e arrastar *Static Structural* para a janela Project Schematic, conforme figura [34,](#page-60-2) para criar um projeto de simulação estrutural.

Passo 6. Na janela Project Schematic dar um clique duplo com o botão esquerdo do mouse na célula *Engineering Data*, para abrir uma nova aba para criação dos materiais (Figura [35\)](#page-60-3).

Passo 7. Na aba A2:Engineering Data selecionar *Click here to add a new material* e digitar aco, sem caracteres especiais (Figura [36\)](#page-61-0).

59

<span id="page-60-1"></span>Figura 33 – Passo 4.

<span id="page-60-3"></span>Fonte: O autor.

<span id="page-60-0"></span>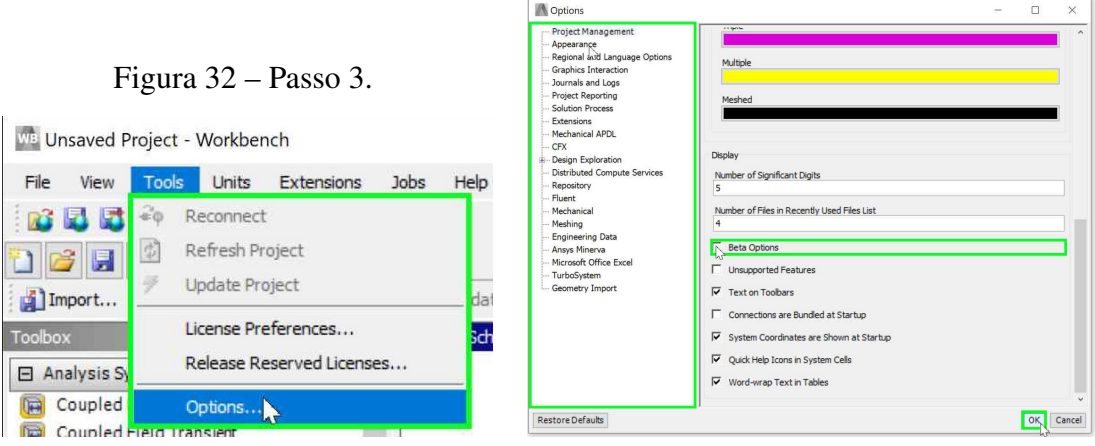

<span id="page-60-2"></span>Fonte: O autor.

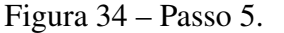

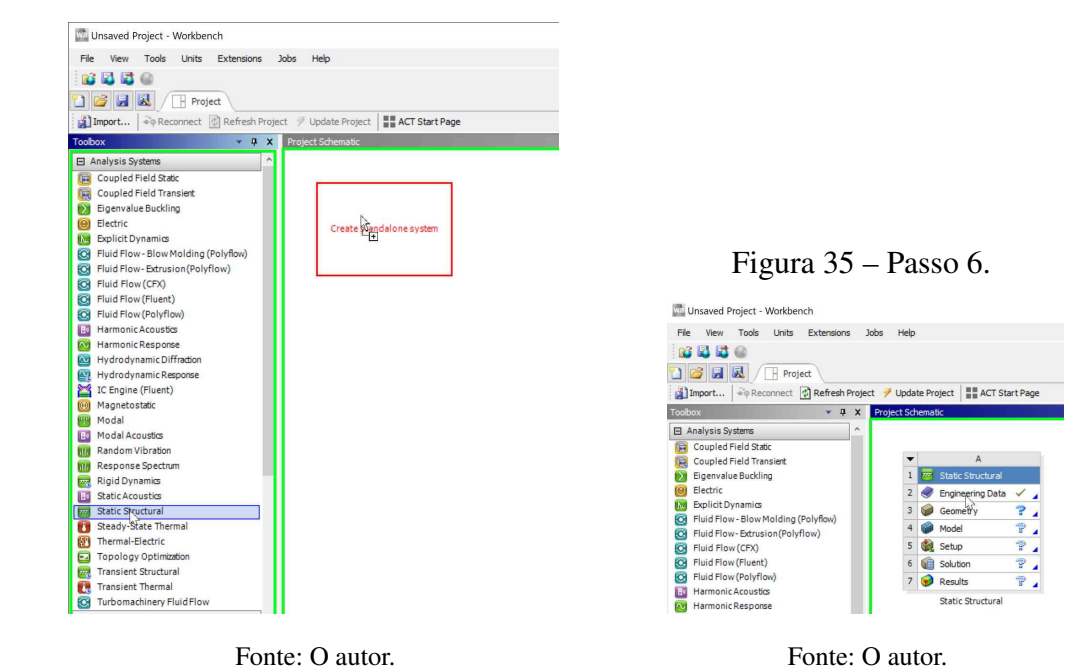

Passo 8. Ainda na aba A2:Engineering Data selecionar "aco" e na janela Toolbox clicar duas vezes com o botão esquerdo do mouse em *Density*, depois em *Isotropic Plasticity* e por último em *Bilinear IsotropicHardening*, isso vai adicionar essas propriedades ao material *aco* (Figura [37\)](#page-61-1).

Passo 9. Com "aco" selecionado preencher os campos com os valores da figura [38,](#page-62-0) o programa faz o cálculo de alguns parâmetros automaticamente, como *Bulk Modulus* e *Shear Modulus*.

Passo 10. Clicar com o botão direito em "aco" e selecionar *Duplicate*, figura [39,](#page-62-1) para criar uma cópia de "aco".

Passo 11. Com "aco 2", cópia de "aco" selecionado, marcar a linha 11 coluna E, figura

<span id="page-61-0"></span>Figura 36 – Passo 7.

| Unsaved Project - Workbench                                                                                                    |                          |                |                                           |         |   |          |                                                                                                    |
|----------------------------------------------------------------------------------------------------|--------------------------|----------------|-------------------------------------------|---------|---|----------|----------------------------------------------------------------------------------------------------|
| Edit<br>Units<br>File<br>View<br>Tools                                                                                                  |                          | Extensions     | Jobs Help                                 |         |   |          |                                                                                                    |
| <b>Et</b> @<br>и<br>R <sup>2</sup>                                                                                                    |                          |                |                                           |         |   |          |                                                                                                    |
| <b>BEE</b><br>H Project /                                                                                                    |                          |                | A2:Engineering Data X                     |         |   |          |                                                                                                    |
| Filter Engineering Data   Engineering Data Sources                                                                                      |                          |                |                                           |         |   |          |                                                                                                    |
| Toobox<br>$-9x$                                                                                                    |                          |                | Outline of Schematic A2: Engineering Data |         |   |          | $-4x$                                                                                                   |
| <b>E</b> Physical Properties                                                                                                    | $\overline{\phantom{a}}$ |                | A                                         | B       | C | $\Omega$ | E                                                                                                    |
| 容<br>Density                                                                                                    |                          | 1              | Contents of Engineering Data              | G.<br>o |   | Source   | <b>Description</b>                                                                                      |
| ħ<br>Isotropic Secant Coefficient of Therma                                                                                             |                          | $\overline{2}$ | <b>El</b> Material                        |         |   |          |                                                                                                    |
| 囟<br>Orthotropic Secant Coefficient of Ther<br>12<br>Isotropic Instantaneous Coefficient o<br>ħ<br>Orthotropic Instantaneous Coefficien |                          | 3              | Structural Steel                          | Ξ       | m |          | Fatique Data at zero mean stress comes<br>G from 1998 ASME BPV Code, Section 8, Div<br>2. Table 5-110.1 |
| °≠<br><b>Melting Temperature</b>                                                                                                    |                          | ٠              | Click here to add a new material          |         |   |          |                                                                                                    |
| 日 Linear Elastic                                                                                                    |                          |                |                                           |         |   |          |                                                                                                    |
| ħ<br>Isotropic Elastidly                                                                                                    |                          |                |                                           |         |   |          |                                                                                                    |
| Ħ<br>Orthotropic Elastidty<br>14<br>Anisotropic Elastidty                                                                               |                          |                |                                           |         |   |          |                                                                                                    |
| El Hyperelastic Experimental Data                                                                                                    |                          |                |                                           |         |   |          |                                                                                                    |
| El Hyperelastic                                                                                                    |                          |                |                                           |         |   |          |                                                                                                    |
| Chaboche Test Data<br>田                                                                                                    |                          |                |                                           |         |   |          |                                                                                                    |
| <b>El Plasticity</b>                                                                                                    |                          |                |                                           |         |   |          |                                                                                                    |
| Ŷ<br>Bilinear Isotropic Hardening<br>Out as activities and construction of                                                              |                          |                |                                           |         |   |          |                                                                                                    |

<span id="page-61-1"></span>Fonte: O autor.

Figura 37 – Passo 8.

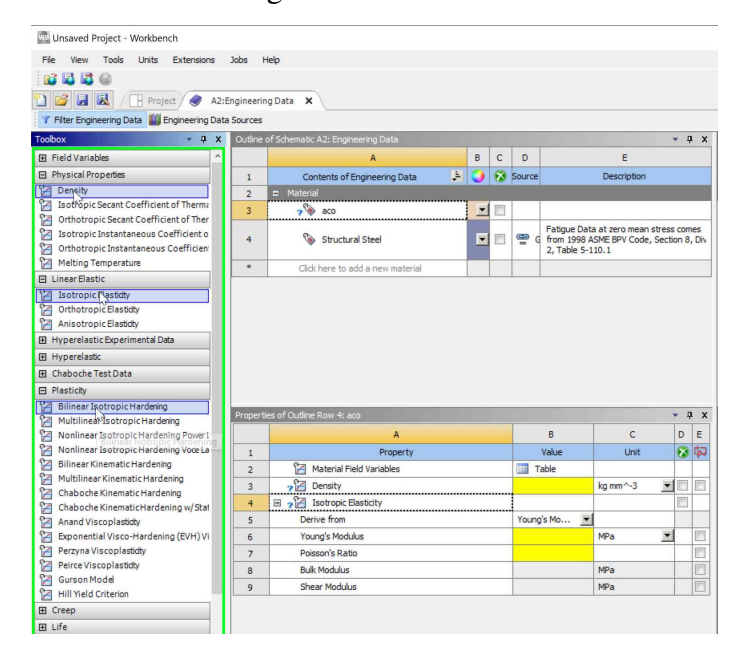

Fonte: O autor.

[40,](#page-62-2) para habilitar ele como um parâmetro.

Passo 12. Criar um novo material chamado "Concreto" de maneira semelhante ao Passo 7, com o "Concreto" selecionado, na janela Toolbox clicar duas vezes com o botão esquerdo do mouse em *Density*, depois em *Isotropic Plasticity* e por último em *Multilinear IsotropicHardening*, isso vai adicionar essas propriedades ao material *Concreto* , figura [41.](#page-63-0)

Passo 13. Com o "Concreto" selecionado preencher os campos com os valores da figura [42](#page-63-1) e após clicar em *Tabular* na linha 10 coluna B.

<span id="page-62-0"></span>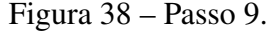

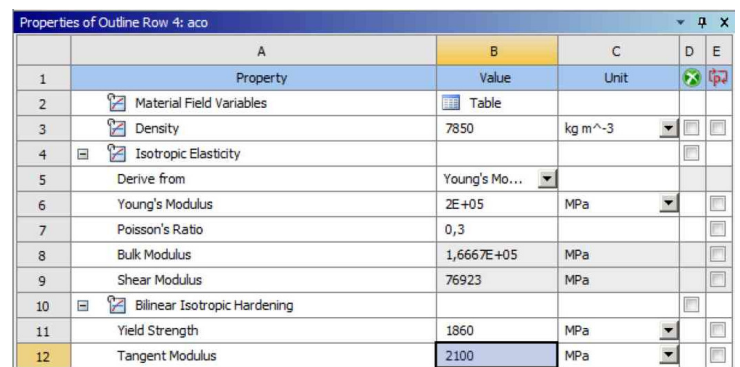

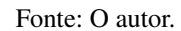

<span id="page-62-2"></span>Figura 40 – Passo 11.

|                              |                                                                                   |                       |                         | Outline of Schematic A2: Engineering Data      |        |                                        |           |                                   |                                                                                   |                          | $-9x$  |
|------------------------------|-----------------------------------------------------------------------------------|-----------------------|-------------------------|------------------------------------------------|--------|----------------------------------------|-----------|-----------------------------------|-----------------------------------------------------------------------------------|--------------------------|--------|
|                              |                                                                                   |                       |                         | Δ                                              | B      | $\mathsf{C}$                           | D         |                                   | E                                                                                 |                          |        |
|                              |                                                                                   |                       | $\mathbf{1}$            | B.<br>Contents of Engineering Data             | 0      |                                        | Source    |                                   | Description                                                                       |                          |        |
|                              |                                                                                   |                       | $\overline{2}$          | <b>D</b> Material                              |        |                                        |           |                                   |                                                                                   |                          |        |
|                              |                                                                                   |                       | $\overline{3}$          | <b>Co</b> aco                                  | ⊡      | $\begin{array}{c} \square \end{array}$ |           |                                   |                                                                                   |                          |        |
|                              |                                                                                   |                       | $\overline{4}$          | C<br>acc2                                      | $\Box$ | $\begin{array}{c} \hline \end{array}$  |           |                                   |                                                                                   |                          |        |
|                              |                                                                                   |                       | 5                       | Structural Steel                               | E      | 門                                      | ⊕ d       | 2. Table 5-110.1                  | Fatigue Data at zero mean stress comes<br>from 1998 ASME BPV Code, Section 8, Div |                          |        |
|                              |                                                                                   |                       | $\star$                 | Click here to add a new material               |        |                                        |           |                                   |                                                                                   |                          |        |
| $-$ Passo 10.<br>B<br>C<br>D | E                                                                                 | $-9x$                 |                         | Properties of Outline Row 4: aco 2             |        |                                        |           |                                   |                                                                                   |                          | $-4x$  |
| Source                       | Description                                                                       |                       |                         | A                                              |        |                                        |           | B                                 | $\mathsf{C}$                                                                      | D                        | E      |
| <b>College</b>               |                                                                                   |                       | $1\,$                   | Property                                       |        |                                        |           | Value                             | Unit                                                                              |                          | 田中     |
|                              |                                                                                   |                       | $\overline{2}$          | Ŷ<br>Material Field Variables                  |        |                                        | Table     |                                   |                                                                                   |                          |        |
|                              | Fatigue Data at zero mean stress comes<br>from 1998 ASME BPV Code, Section 8, Div |                       | $\overline{\mathbf{3}}$ | Density                                        |        |                                        | 7850      |                                   | $\text{ka m} \sim 3$                                                              | ≖<br>戸                   |        |
|                              | 2. Table 5-110.1                                                                  |                       | $\ddot{4}$              | <b>12 Isotropic Elasticity</b><br>$\boxdot$    |        |                                        |           |                                   |                                                                                   | m                        |        |
|                              |                                                                                   |                       | 5                       | Derive from                                    |        |                                        |           | Young's Mo<br>$\vert \cdot \vert$ |                                                                                   |                          |        |
|                              |                                                                                   |                       | 6                       | Young's Modulus                                |        |                                        | $2E + 05$ |                                   | MPa                                                                               | $\blacksquare$           | m      |
|                              |                                                                                   |                       | $\overline{7}$          | Poisson's Ratio                                |        |                                        | 0,3       |                                   |                                                                                   |                          | $\Box$ |
|                              |                                                                                   |                       | 8                       | <b>Bulk Modulus</b>                            |        |                                        |           | 1.6667E+05                        | MPa                                                                               |                          | 同      |
| ce                           |                                                                                   |                       | $\mathbf{Q}$            | Shear Modulus                                  |        |                                        | 76923     |                                   | MPa                                                                               |                          | $\Box$ |
|                              |                                                                                   |                       | 10                      | Bilinear Isotropic Hardening<br>$\blacksquare$ |        |                                        |           |                                   |                                                                                   | m                        |        |
| Model                        |                                                                                   |                       | 11                      | Yield Strength                                 |        |                                        | 1860      |                                   | MPa                                                                               | Ξ                        |        |
| I For Model                  |                                                                                   |                       | 12                      | <b>Tangent Modulus</b>                         |        |                                        | 2100      |                                   | MPa                                                                               | $\overline{\phantom{a}}$ |        |
|                              | $\mathsf{C}$<br>$\mathbf{B}$<br>Value<br>Unit                                     | $-7x$<br>E<br>D<br>の中 |                         |                                                |        |                                        |           |                                   |                                                                                   |                          |        |
|                              |                                                                                   |                       |                         |                                                |        |                                        |           |                                   |                                                                                   |                          |        |

<span id="page-62-1"></span>Figura 39 -

|                                |                           |                |              | $\mathsf{A}$                                                                                                    |    | B | $\mathcal{C}$ | $\mathsf{D}$ |                  | E                                                                                 |                  |                   |
|--------------------------------|---------------------------|----------------|--------------|----------------------------------------------------------------------------------------------------|----|---|---------------|--------------|------------------|-----------------------------------------------------------------------------------|------------------|-------------------|
| $\mathbf{1}$                   |                           |                |              | Contents of Engineering Data                                                                                                | A. |   |               | Source       |                  | Description                                                                       |                  |                   |
| $\overline{2}$                 | Material<br>E.            |                |              |                                                                                                    |    |   |               |              |                  |                                                                                   |                  |                   |
| $\overline{3}$<br>4            | $\mathscr{D}$             | aco<br>Stru da |              | Add Material To Project<br>Copy                                                                                             |    |   | <b>COMPA</b>  |              | 2. Table 5-110.1 | Fatigue Data at zero mean stress comes<br>from 1998 ASME BPV Code, Section 8, Div |                  |                   |
| $\star$                        | Click here                |                |              | Paste<br>Delete                                                                                                    |    |   |               |              |                  |                                                                                   |                  |                   |
|                                |                           |                | Ŀ.<br>霞<br>T | Dup <sup>k</sup> cate<br>View Linked Source<br>Refresh From Linked Source<br>Add to Favorites                               |    |   |               |              |                  |                                                                                   |                  |                   |
|                                | Properties of Outline Row |                | 鎆            | Default Solid Material For Model<br>Default Fluid/Field Material For Model<br><b>Engineering Data Sources</b><br>Expand All |    |   |               |              | $\overline{B}$   | $\mathsf{C}$                                                                      | $\mathbf u$<br>D | $\mathbf{x}$<br>F |
| $\mathbf{1}$<br>$\overline{2}$ |                           | Materia        |              | Collapse All                                                                                                    |    |   |               |              | Value<br>ble     | <b>Unit</b>                                                                       |                  | ◎中                |

Fonte: O autor.

Fonte: O autor.

Passo 14. Abra um navegador e acesse o sítio https://www.programiz.com/pythonprogramming/online-compiler/ , é preciso copiar o código [4](#page-77-1) e colar na aba *Main.py* e clicar em *Run*, como na figura [43,](#page-63-2) após esse procedimento copiar os valores gerados em *Shell* para um editor de texto como o *Bloco de Notas* e salvá-los como pontos.csv.

Passo 15. Voltar ao Workbench, aba A2:Engineering Data na janela Table of Properties Row 10: Multilinear IsotropicHardening clicar na coluna B com o botão direito e selecionar *Import Delimited Data*, figura [44.](#page-63-3)

Passo 16. Na janela Delimited Data Import clicar em *Browse* e selecionar o arquivo pontos.csv e clicar em abrir, marcar e modificar os campos conforme figura [45,](#page-64-0) dando atenção especial para unidades, clicar em *OK*.

Passo 17. Fechar a aba A2:Engineering Data e voltar para a aba Project.

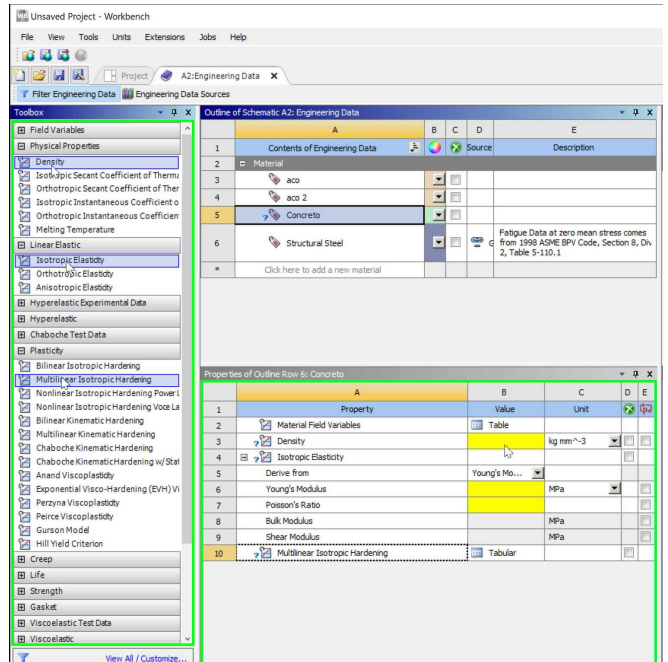

<span id="page-63-0"></span>Figura 41 – Passo 12.

<span id="page-63-1"></span>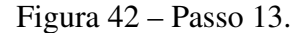

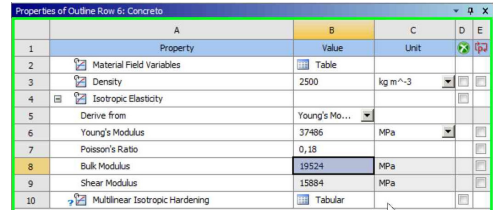

<span id="page-63-3"></span>Fonte: O autor.

<span id="page-63-2"></span>Fonte: O autor.

Figura 43 – Passo 14.

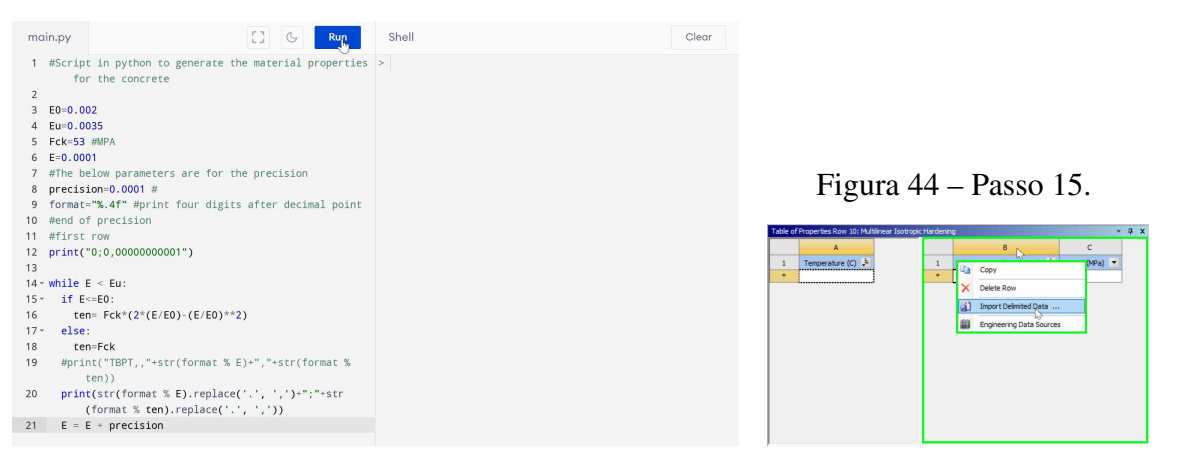

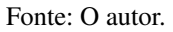

Fonte: O autor.

## A.2 Geometria

Passo 18. Clicar duas vezes em *Geometry* para abrir o *SpaceClaim*, figura [46.](#page-64-1)

Passo 19. Na janela SpaceClaim ir em File→SpaceClaim Options, figura [47.](#page-64-2)

Passo 20. Na janela SpaceClaim Options clicar em Units, verificar se unidades estão em acordo com as da figura [48.](#page-65-0)

Passo 21. Na janela SpaceClaim selecionar Sketch→Groups, figura [49.](#page-65-1)

Passo 22. Na janela Groups clica em um espaço vazio com o botão direito e selecionar *Create Script Parameter*, figura [50,](#page-65-2) repetir esse processo até que se tenha quatro parâmetros.

<span id="page-64-0"></span>Figura 45 – Passo 16.

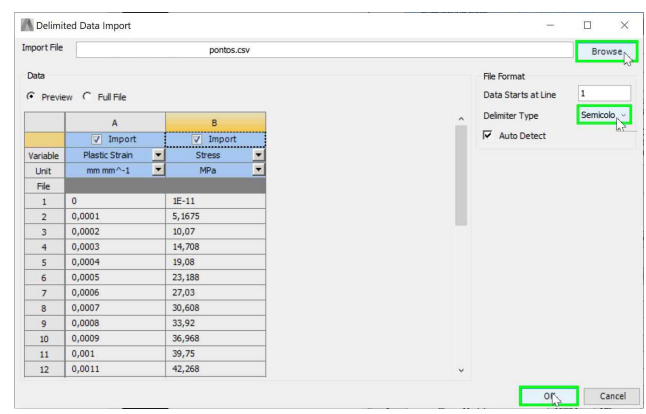

<span id="page-64-1"></span>Fonte: O autor.

<span id="page-64-2"></span>Figura 47 – Passo 19.

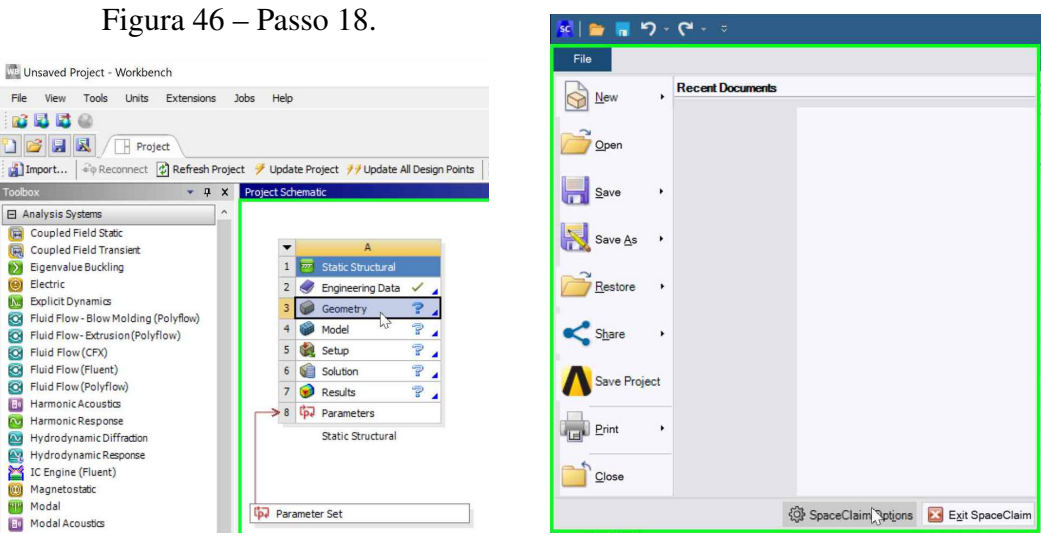

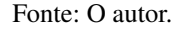

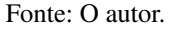

Passo 23. Ainda na janela Groups, clicar com o botão direito sobre cada um dos parâmetros e selecionar Unit Type →Unitless, figura [51.](#page-65-3)

Passo 24. Clicar com o botão direito sobre cada um dos parâmetros e selecionar Rename, figura [52.](#page-66-0) Renomear o *Parameter1* para BeamLength, *Parameter2* para RebarDiameter, *Parameter3* para RebarRustLength e *Parameter4* para RebarRustDiameter. O primeiro é o comprimento da viga, o segundo é o diâmetro da barra íntegra, o terceiro e o quarto são o comprimento e o diâmetro da barra corroída.

Passo 25. Clicar em *Type* para colocar o valores de cada parâmetro em milímetros, para BeamLength colocar 12500, para RebarDiameter colocar 43,7, para RebarRustLength colocar 25 e para RebarRustDiameter colocar 43,7. Para modificar a geometria basta trocar o valor de RebarRustDiameter para os valores da tabela [7.](#page-44-0)

Passo 26. Na janela SpaceClaim selecionar File→New→Script, figura [53.](#page-66-1)

Figura 49 – Passo 21.

<span id="page-65-1"></span>Design Display Assembly Measure

G L

 $QQ$ 

 $\delta$ 

 $\Omega$ 

 $-9 - 12$ 

Paste

G Home +

**當Plan View** 

## <span id="page-65-0"></span>Figura 48 – Passo 20.

| Popular<br>Change units options.<br>Appearance<br>This Document<br>$\tau$<br>Units settings for:<br>Selection<br>Snap<br><b>Units</b><br>Units<br>Metric<br>Type:<br>۰<br>Sheet Metal<br>Millimeters<br>Length:<br>٠<br>Navigation<br>Decimal/fraction:<br>Decimal<br>$\sim$<br>Advanced<br>Degrees<br>Ande:<br>٠<br><b>P</b> File Options<br>Support Files<br>Grams<br>Mage:<br>٠<br>Customize<br>Derived<br>Density:<br>٠<br>Add-hs<br>$mm^{\wedge}3$<br>Grams<br>ı<br>$\sim$<br>$\overline{\phantom{a}}$<br>License<br>Symbol:<br>mm<br>٠<br>Resources<br>÷<br>$\overline{2}$<br>Showtrailingzero<br>Primary precision:<br>$\ddot{\phantom{1}}$<br>1<br>Showtrailingzero<br>Angular precision:<br>Use tight tolerances ©<br>A Show symbol in user interface<br>Show symbol in annotations<br>Show"-" separator<br>Extended dimensions<br>Use dual dimensions<br>Bhow trailing zero<br>$\overline{\mathbf{s}}$<br>Secondary precision:<br>$\frac{1}{2}$<br>The communities are a<br>$\epsilon$<br>$\rightarrow$<br>$R$ OK<br>Cancel | SpaceClaim Options |  |  |  |  | × |
|----------------------------------------------------------------------------------------------------|--------------------|--|--|--|--|---|
|                                                                                                    | <b>Detailing</b>   |  |  |  |  |   |
|                                                                                                    |                    |  |  |  |  |   |
|                                                                                                    |                    |  |  |  |  |   |
|                                                                                                    |                    |  |  |  |  |   |
|                                                                                                    |                    |  |  |  |  |   |
|                                                                                                    |                    |  |  |  |  |   |
|                                                                                                    |                    |  |  |  |  |   |
|                                                                                                    |                    |  |  |  |  |   |
|                                                                                                    |                    |  |  |  |  |   |
|                                                                                                    |                    |  |  |  |  |   |
|                                                                                                    |                    |  |  |  |  |   |
|                                                                                                    |                    |  |  |  |  |   |
|                                                                                                    |                    |  |  |  |  |   |
|                                                                                                    |                    |  |  |  |  |   |
|                                                                                                    |                    |  |  |  |  |   |
|                                                                                                    |                    |  |  |  |  |   |
|                                                                                                    |                    |  |  |  |  |   |
|                                                                                                    |                    |  |  |  |  |   |
|                                                                                                    |                    |  |  |  |  |   |
|                                                                                                    |                    |  |  |  |  |   |
|                                                                                                    |                    |  |  |  |  |   |
|                                                                                                    |                    |  |  |  |  |   |
|                                                                                                    |                    |  |  |  |  |   |

<span id="page-65-2"></span>Fonte: O autor.

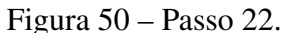

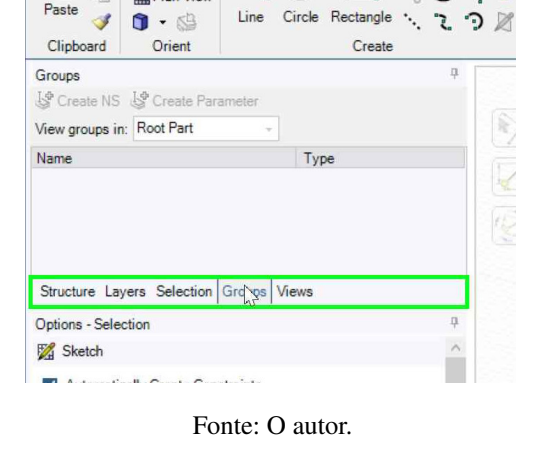

<span id="page-65-3"></span>Figura 51 – Passo 23.

| SC<br>רי                                                                                                    | $\blacksquare$ 5 . $\blacksquare$<br>scl b                                                                                                    |                   |
|----------------------------------------------------------------------------------------------------|----------------------------------------------------------------------------------------------------|-------------------|
| File<br>Assembly<br>Sketch<br><b>Display</b><br>Measure<br>Design                                                                                                    | File<br>Sketch<br><b>Display</b><br>Assembly<br>Design<br>Fac                                                                                                    | Measure           |
| Home<br>ž<br>$\overline{\phantom{a}}$<br>G)<br><b>雷Plan View</b><br>Paste<br>Circle Rectangle **<br>Line<br>$\mathbf{0}$ . $\mathbf{0}$<br>7.<br>Orient<br>Clipboard<br>Create | F<br>Home -<br>ä5<br>Θ<br>Ξ<br><b>當Plan View</b><br>Paste<br>Circle Rectangle *.<br>Line<br>$\mathbb{R}$ . $\mathbb{C}$<br>ூ<br>Orient<br>Clipboard<br>Create<br>Groups | ⊙<br>ι.<br>ാ<br>д |
| $\frac{1}{2}$<br>Groups                                                                                                    | Create NS & Create Parameter                                                                                                    |                   |
| S Create NS S Create Parameter                                                                                                    | View groups in: Root Part                                                                                                    |                   |
| View groups in: Root Part                                                                                                    | ç<br>Name<br>Type                                                                                                    | ▲                 |
| Name<br><b>Type</b>                                                                                                    | <b>D</b> Script Parameters                                                                                                    |                   |
| <b>Create Script Parameter</b>                                                                                                    | Raram<br>Create Script Parameter<br>ď<br>& Param<br><b>Create Script Group</b><br>Param                                                                                 |                   |
| <b>Create Script Group</b>                                                                                                    | Ķ<br>R<br>Unit Type<br>$\checkmark$<br>×.<br>Structure Layers                                                                                                    | Unitless          |
| create a parameter to be used in a SCFIPT.<br>Structure Layers Selection Groups Views                                                                                          | Explode<br>Options - Selection<br>1X<br>Delete<br>Sketch<br>Rename                                                                                                    | Length<br>Angle   |
| 且<br>Options - Selection                                                                                                    | Automatically                                                                                                    |                   |
| Sketch                                                                                                    | Hide<br>Snap to grid<br>Hide Others                                                                                                    |                   |
| $A_1 + \cdots + A_n + A_n = A_1 + \cdots + A_n$                                                                                                    | Snap to angle<br>✓                                                                                                    |                   |

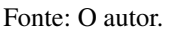

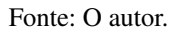

Passo 27. Copiar o código [B](#page-78-0) e colar na janela Script Editor e clicar em *Run*, triângulo verde na figura [54,](#page-66-2) Após isso fechar o SpaceClaim não salvando nada, retornar ao Workbench, pois o conteúdo pode ser salvo neste.

## A.3 Modelagem e Simulação

Passo 28. Clicar duas vezes em *Model* para abrir o Mechanical, figura [55.](#page-67-0)

Passo 29. Conferir se as unidades estão compatíveis com as do inicio do projeto, na janela do Mechanical, figura [56.](#page-67-1)

Passo 30. No Mechanical ir na janela Outline e clicar com o botão direito em *Model (A4)* e selecionar Insert→Symmetry, figura [57.](#page-67-2)

<span id="page-66-0"></span>Figura 52 – Passo 25.

| File<br>Sketch                                                                     | Design                     |      | <b>Display</b> | Assembly                   | Measure  |
|------------------------------------------------------------------------------------|----------------------------|------|----------------|----------------------------|----------|
| Home .<br><b>雷Plan View</b><br>Paste<br>$\mathbf{u} \cdot \mathbf{u}$<br>Clipboard | Orient                     | Line |                | Circle Rectangle<br>Create |          |
| Groups                                                                             |                            |      |                |                            | п        |
| Create NS & Create Parameter<br>View groups in: Root Part                          |                            |      |                |                            |          |
| Name                                                                               |                            |      | Type           |                            |          |
| <b>El</b> Script Parameters                                                        |                            |      |                |                            |          |
| <b>A</b> Param                                                                     | Create Script Parameter    |      |                |                            |          |
| Param<br>Param                                                                     | <b>Create Script Group</b> |      |                |                            |          |
|                                                                                    |                            |      |                |                            |          |
| Structure Layers                                                                   | <b>Unit Type</b>           |      |                | b                          |          |
| Options - Selection                                                                | Explode                    |      |                |                            | $\alpha$ |
| R<br>Sketch                                                                        | Delete                     |      |                |                            |          |
| Automatically                                                                      | Rename                     |      |                |                            |          |
| Snap to grid                                                                       | Hide                       |      |                |                            |          |
|                                                                                    |                            |      |                |                            |          |

<span id="page-66-2"></span>Fonte: O autor.

<span id="page-66-1"></span>Figura 53 – Passo 26.

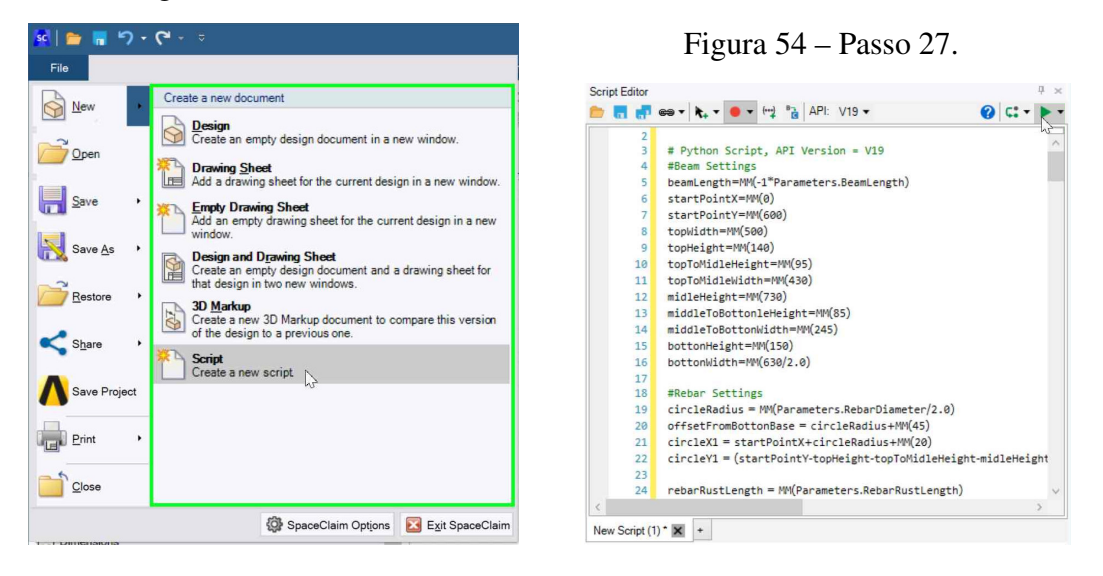

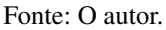

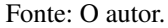

Passo 31. Ainda na janela Outline, clicar com o botão direito em *Symmetry* e selecionar Insert→Symmetry Region, figura [58,](#page-67-3) repetir esse processo, de forma que se tenha duas regiões.

Passo 32. Selecionar *Symmetry Region* e na janela **Details of "Symmetry Region"** mudar os elementos de forma que fiquem iguais ao da figura [59.](#page-68-0)

Passo 33. Selecionar *Symmetry Region 2* e na janela Details of "Symmetry Region 2" mudar os elementos de forma que fiquem iguais ao da figura [59.](#page-68-0) Os valores são diferentes do passo anterior.

Passo 34. Expandir *Geometry* e selecionar *SYS \I Beam* na janela Details of "SYS \I Beam" mudar *Assignment* para *Concreto*, figura [61.](#page-69-0) Esse é o material "Concreto" criado no inicio.

Passo 35. Em *Geometry* selecionar *SYS \Rebar 1* na janela Details of "SYS \Rebar 1" mudar *Assignment* para *aco*, figura [62.](#page-69-1) Esse é o material "aco" criado no inicio.

## <span id="page-67-1"></span><span id="page-67-0"></span>Figura 55 – Passo 28.

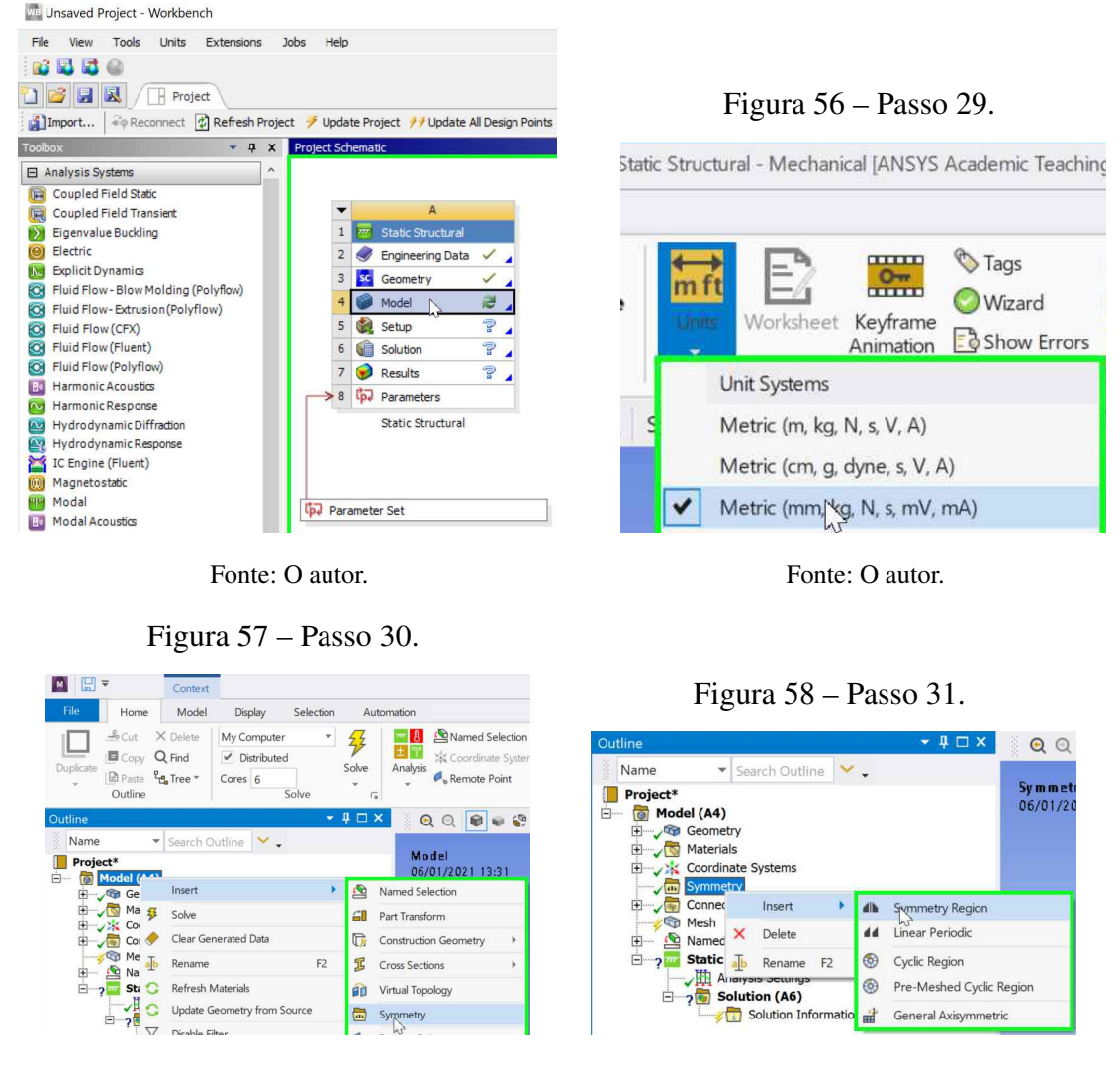

<span id="page-67-2"></span>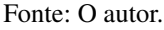

<span id="page-67-3"></span>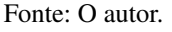

Passo 36. Selecionar *SYS \Rebar 2* na janela Details of "SYS \Rebar 2" mudar *Assignment* para *aco 2*, figura [63.](#page-70-0) Esse é o material "aco 2" criado no inicio.

Passo 37. Selecionar *Symmetry* e na janela Details of "Symmetry" mudar os valores de acordo com a figura [64.](#page-70-1) Isso habilita a visualização a estrutura como um todo.

Passo 38. Selecionar *Mesh* e na janela Details of "Mesh" mudar os Element Order parar Linear, figura [65.](#page-71-0) Isso possibilita a diminuição do número de elementos e nós na simulação de forma que se tenha um número menor do 32.000 elementos, limitação da versão estudantil, se for utilizado uma versão com linceça do Ansys, aconselha-se, não mexer neste parâmetro.

Passo 38. Botão direito em *Mesh* e selecionar *Generate Mesh*, figura [66.](#page-71-1)

Passo 40. Clicar com botão direito *Static Structural* e selecionar Insert→Fixed Support, figura [67.](#page-72-0) Isso adiciona uma restrição de movimento na estrutura.

Passo 41. Selecionar *Fixed Support* e em Details of "Fixed Support" mudar os valores

| Outline                                                                                                    |                                                                                                    |            |                                                                                                    |                                                                                                    |            |
|----------------------------------------------------------------------------------------------------|----------------------------------------------------------------------------------------------------|------------|----------------------------------------------------------------------------------------------------|----------------------------------------------------------------------------------------------------|------------|
|                                                                                                    |                                                                                                    | $-4\Box$ X | Outline                                                                                                    |                                                                                                    | $-4\Box$ X |
| Name                                                                                                    | Search Outline<br>۳                                                                                                    |            | Name                                                                                                    | ▼ Search Outline                                                                                                    |            |
| Project*<br>白 (a) Model (A4)<br>由 Geometry<br>Materials<br>Coordinate Systems<br>3 Symmetry<br>E Connections<br><b>O</b> Mesh<br>Named Selections | Symmetry Region<br>all Symmetry Region 2<br><b>Elected Static Structural (A5)</b><br>Analysis Settings<br><b>E</b> Solution (A6)<br>Solution Information |            | Project*<br><b>E</b> Model (A4)<br><b>E- Geometry</b><br>Materials<br>Coordinate Systems<br>3 Symmetry<br>Connections<br><b>O</b> Mesh<br>Named Selections | dla Symmetry Region<br>Symmetry Region 2<br><b>Elected Static Structural (A5)</b><br>Analysis Settings<br><b>Solution (A6)</b><br>Solution Information |            |
|                                                                                                    |                                                                                                    |            |                                                                                                    |                                                                                                    |            |
| Details of "Symmetry Region"                                                                                                    |                                                                                                    | $-1 - x$   | Details of "Symmetry Region 2"                                                                                                    |                                                                                                    |            |
| Scope                                                                                                    |                                                                                                    |            | Scope                                                                                                    |                                                                                                    | $-4\Box$ X |
| Scoping Method                                                                                                    | Named Selection                                                                                                    |            | Scoping Method                                                                                                    | Named Selection                                                                                                    |            |
| <b>Named Selection</b>                                                                                                    | X simetry                                                                                                    |            | Named Selection                                                                                                    | Z simetry                                                                                                    |            |
| <b>Definition</b>                                                                                                    |                                                                                                    |            | <b>Definition</b>                                                                                                    |                                                                                                    |            |
| Scope Mode                                                                                                    | Manual                                                                                                    |            | Scope Mode                                                                                                    | Manual                                                                                                    |            |
| Type                                                                                                    | Symmetric                                                                                                    |            | Type                                                                                                    | Symmetric                                                                                                    |            |
| Coordinate System                                                                                                    | Global Coordinate System                                                                                                    |            | Coordinate System                                                                                                    | Global Coordinate System                                                                                                    |            |
| <b>Symmetry Normal</b>                                                                                                    | X Axis                                                                                                    |            | <b>Symmetry Normal</b>                                                                                                    | Z Axis                                                                                                    | ▼          |

Figura 60 – Passo 33.

Fonte: O autor.

<span id="page-68-0"></span>Figura 59 – Passo 32.

Fonte: O autor.

para os mesmo da figura [68.](#page-72-1) Este passo determina que há uma restrição de movimento em todos os eixos da geometria chamada "Support".

Passo 42. Clicar com botão direito *Static Structural* e selecionar Insert→Force, figura [69.](#page-73-0) Repetir esse processo mais duas vezes, de modo que se tenha 3 forças.

Passo 43. Selecionar *Force* e em Details of "Force" alterar o valod de Magnitude para -188437,5 N, figura [70.](#page-73-1)

Passo 44. Selecionar *Force* 2 e em Details of "Force 2" alterar o valod de Magnitude para -100000 N, figura [70.](#page-73-1)

Passo 45. Selecionar *Force 3* e em **Details of "Force 3"** alterar o valod de Magnitude para -100000 N, figura [70.](#page-73-1)

Passo 46. Clicar com botão direito *Static Structural* e selecionar Insert→Commands, figura [73.](#page-74-0)

Passo 47. Selecionar *Commands (APDL)* e na janela Commands colar o código [5,](#page-77-0) figura [74.](#page-75-0)

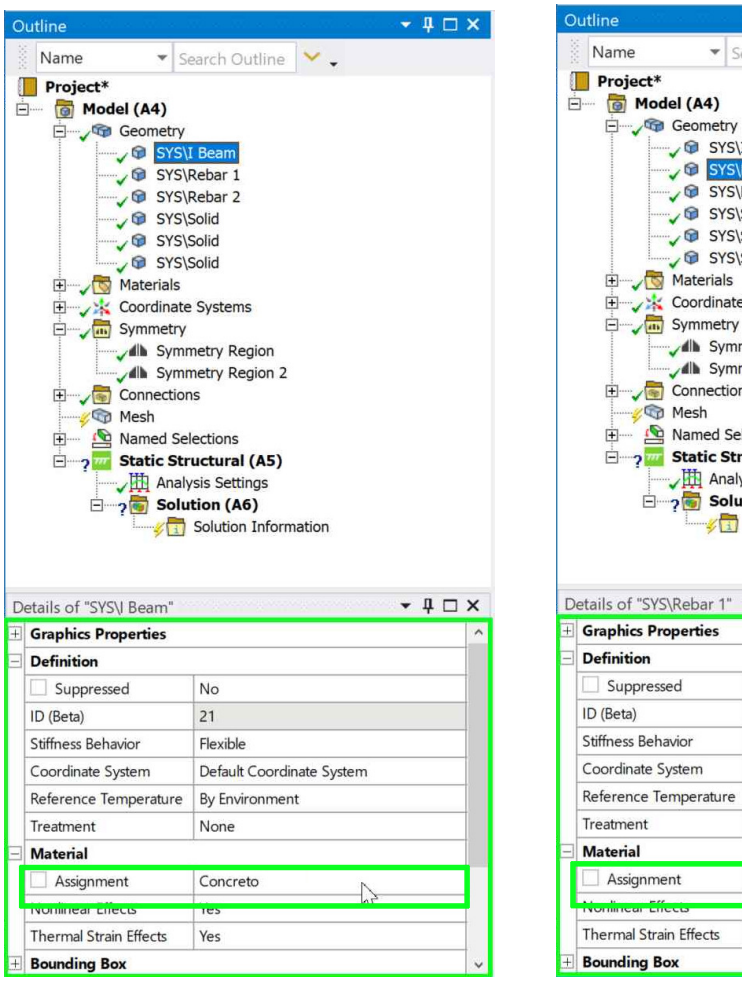

<span id="page-69-0"></span>Figura 61 – Passo 34.

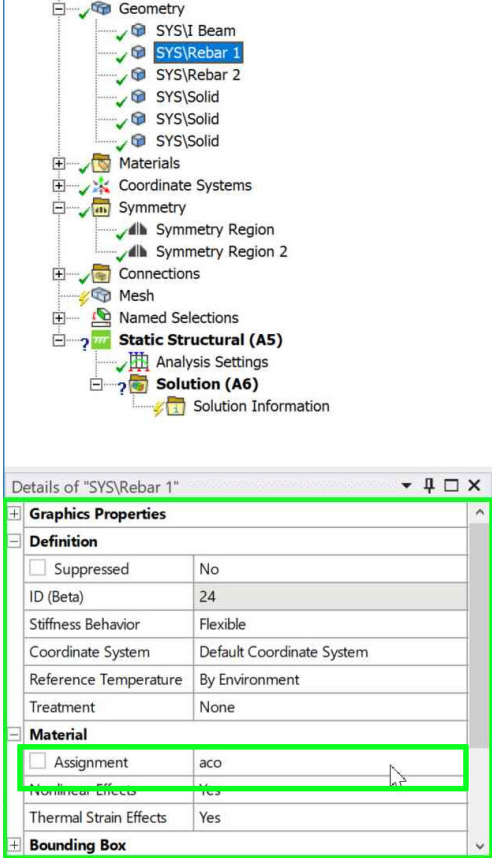

Fonte: O autor.

Fonte: O autor.

## A.4 Solução e Visualização

Passo 48. Clicar com botão direito *Solution* e selecionar Solve, figura [75.](#page-75-1)

Passo 49. Para inserir gráficos basta clicar com o botão direito em *Solution* e selecionar *Insert* escolhendo o tipo desejado, após é so clicar com o direito e selecionar *Evaluate All Results*, figura [74.](#page-75-0)

69

 $\star$  4  $\Box$  x

Figura 62 – Passo 35.

<span id="page-69-1"></span>▼ Search Outline

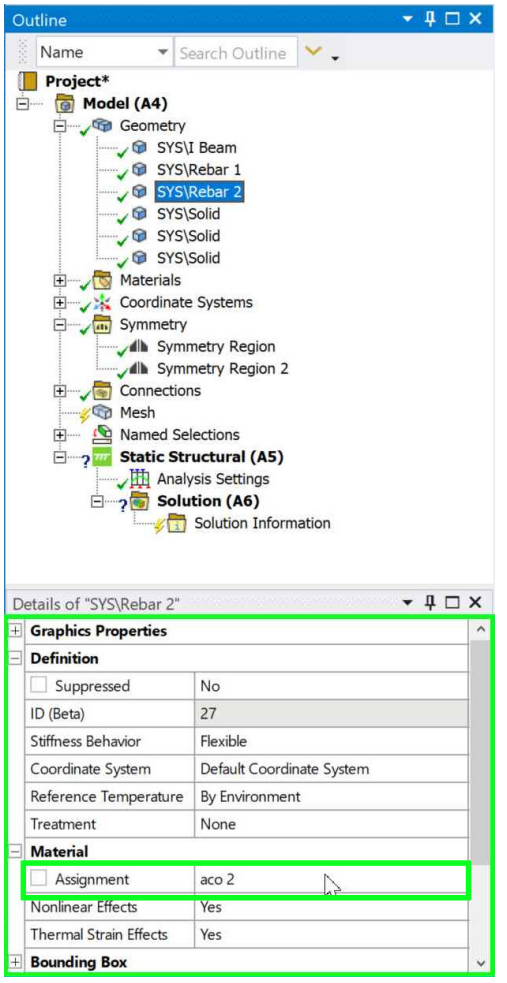

<span id="page-70-0"></span>Figura 63 – Passo 36.

Details of "Symmetry  $\star$   $\uparrow$   $\Box$   $\times$ **Graphical Expansion 1 (Beta)** Num Repeat  $\overline{2}$ Type Cartesian Method Half 1,e-008 mm  $\Delta \rm Y$  $0, \text{mm}$  $\Delta Z$  $0, \text{mm}$ Coordinate System Global Coordinate System **Graphical Expansion 2 (Beta)** Num Repeat  $|2$ Type Cartesian Method Full  $\rightarrow$  $\Delta\mathsf{X}$ Half  $\Delta Y$  $0, \text{mm}$  $-12500$ Coordinate System Global Coordinate System

Fonte: O autor.

Fonte: O autor.

**Graphical Expansion 3 (Beta)** 

 $|0|$ 

Num Repeat

Figura 64 – Passo 37.

<span id="page-70-1"></span> $\blacktriangleright$  Search Outline  $\blacktriangleright$ 

Outlin Name

Project\*<br>**Election** Model (A4)

 $\star$   $\uparrow$   $\sqcap$   $\times$ 

<span id="page-71-0"></span>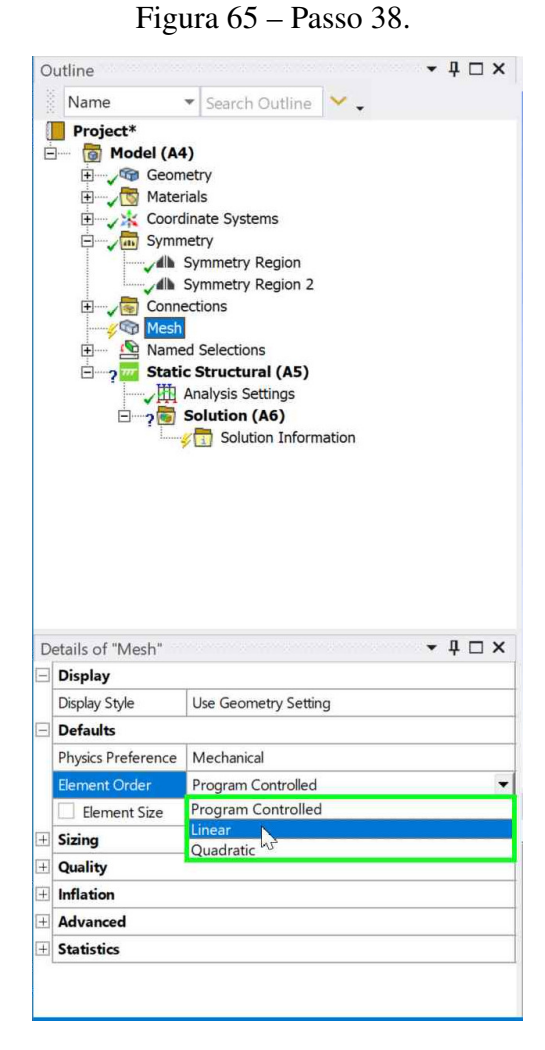

<span id="page-71-1"></span>Figura 66 – Passo 39.

![](_page_71_Figure_2.jpeg)

Fonte: O autor.

Fonte: O autor.
Figura 68 – Passo 41.

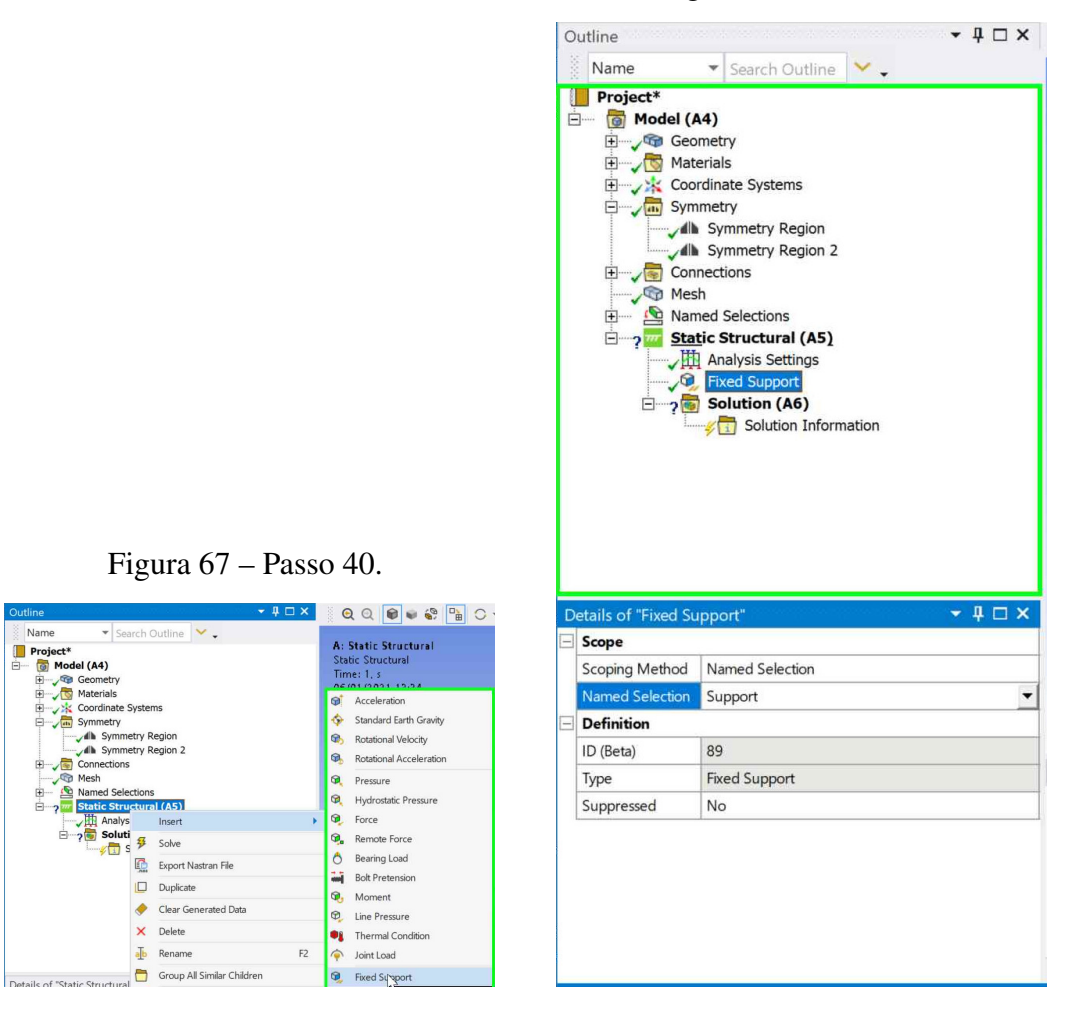

Fonte: O autor.

Name

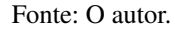

Figura 70 – Passo 43.

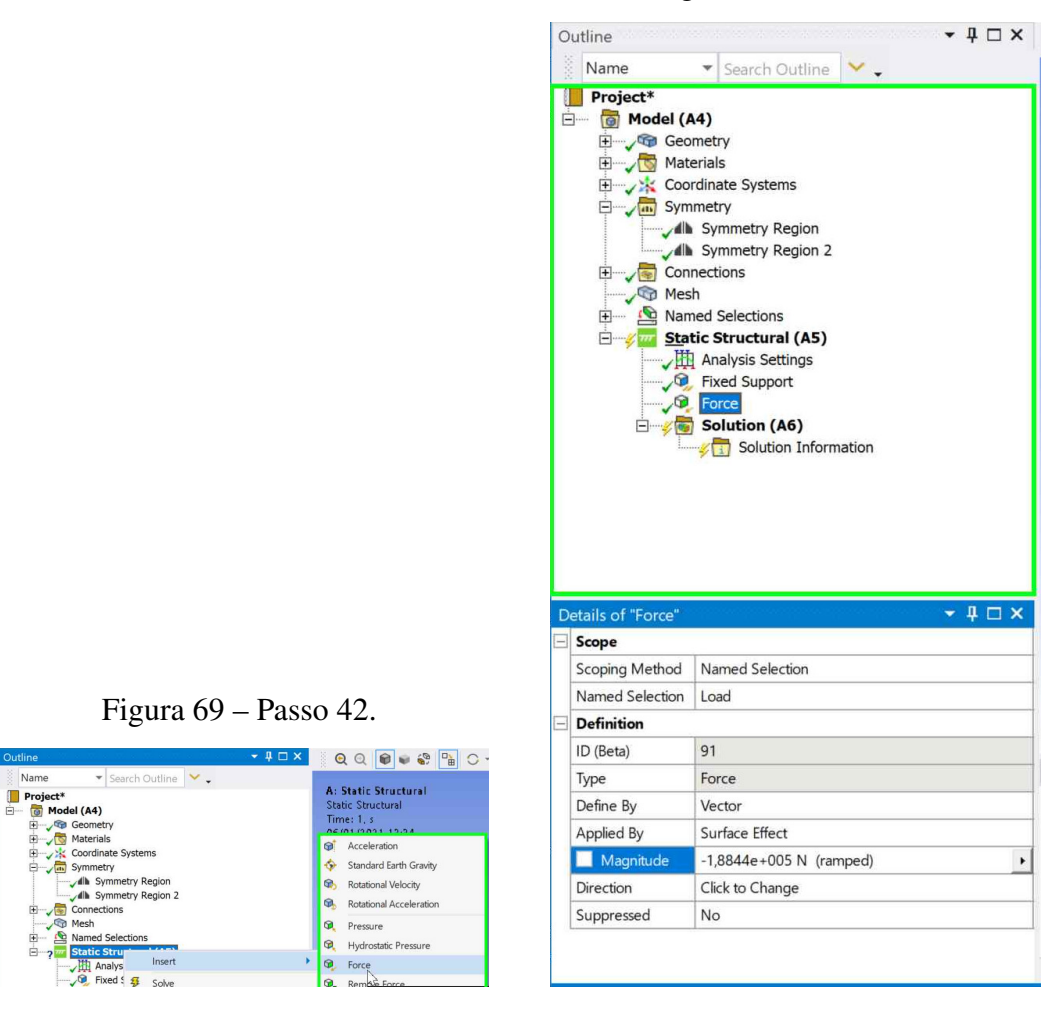

Fonte: O autor.

Fonte: O autor.

 $\uparrow$   $\Box$   $\times$ Outline V Search Outline Name Project\* **D** Model (A4) Geometry July Symmetry Region All Symmetry Region<br>
All Symmetry Region 2<br>
All Symmetry Region 2<br>
The Connections E<br>
— √ Mesh<br>
— <u>△</u> Named Selections<br>
— <u>√ Static</u> Structural (A5)<br>
— √ Static Structural (A5) static structural (As Fixed Support  $\sqrt{\Phi}$  Force  $\sqrt{\Omega}$  Force 2  $\Box$  Solution (A6) Solution Information  $\star$   $\uparrow$   $\Box$   $\times$ Details of "Force 2" Scope Scoping Method Named Selection Named Selection Load 1 Definition ID (Beta) 93 Type Force Define By Vector Applied By Surface Effect Magnitud  $-1,e+005$  N (ramped) Direction Click to Change Suppressed No

Figura 71 – Passo 44.

July Symmetry Region All Symmetry Region<br>
All Symmetry Region 2<br>
All Symmetry Region 2<br>
All Symmetry Region 2 the connections<br>
∴<br>
∴<br>
∴<br>
⊙ Named Selections<br>
∴<br>
Static Structural (A5) Analysis Settings<br>
Prixed Support  $\sqrt{\Phi}$  Force **P**<br>Force 2 Solution (A6) Solution Information Details of "Force 3"  $\star$   $\uparrow$   $\Box$   $\times$ Scope Scoping Method Named Selection Named Selection Load 2 Definition ID (Beta) 95 Type Force Define By Vector Applied By Surface Effect Magnitu  $-1,e+005$  N (ramped) Direction Click to Change Suppressed No

Fonte: O autor.

Fonte: O autor.

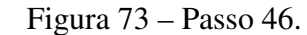

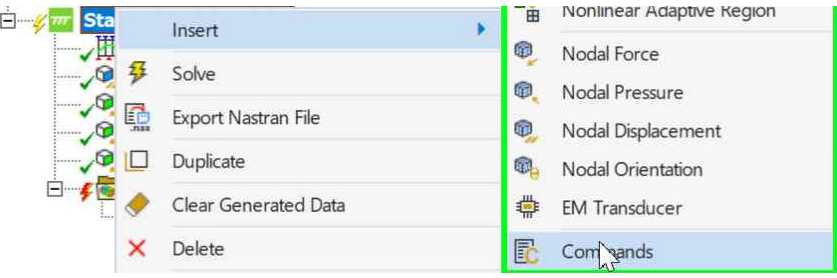

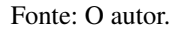

## Figura 72 – Passo 45.

V Search Outline

Outline

Name

**Project\*** 

Model (A4)

 $\uparrow$   $\Box$   $\times$ 

Figura 74 – Passo 47.

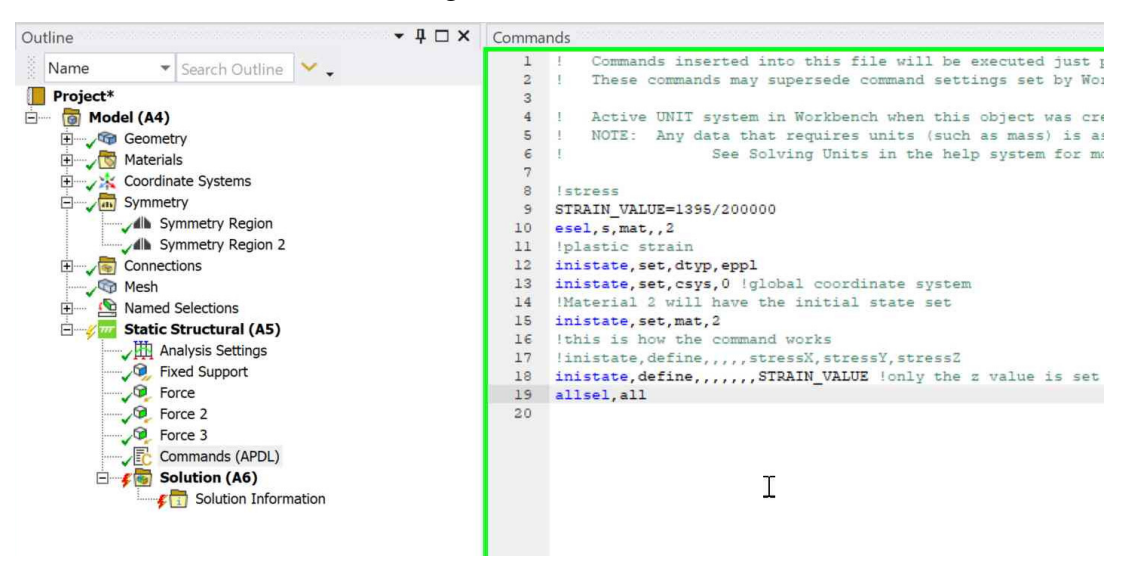

Fonte: O autor.

Figura 75 – Passo 48.

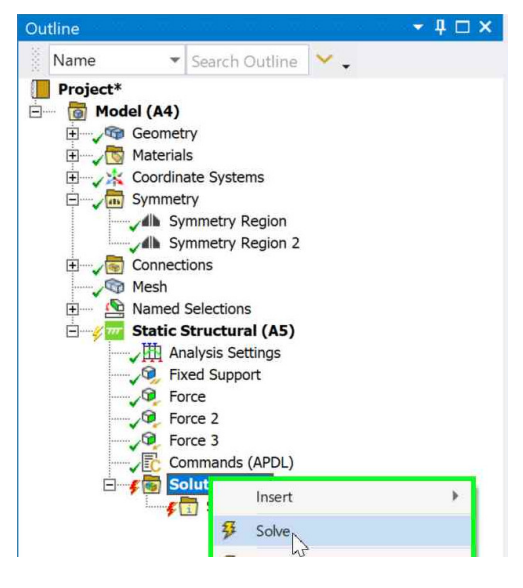

Fonte: O autor.

Figura 76 – Passo 49.

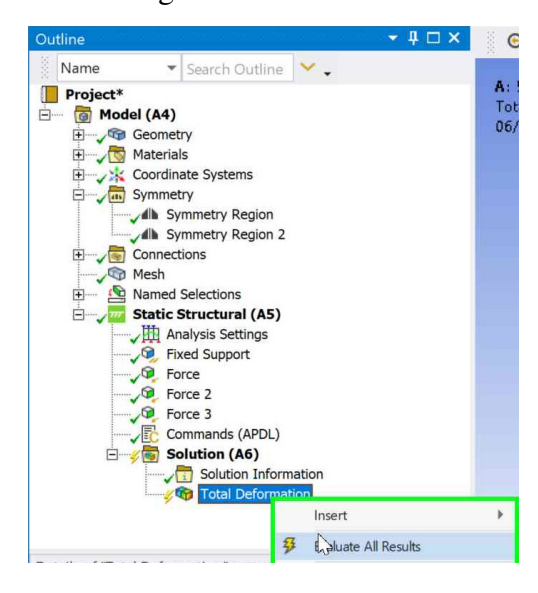

Fonte: O autor.

Anexos

## ANEXO A – CÓDIGOS

## Quadro 4 – Código tensão deformação do concreto

```
E0=0.002Eu=0.0035
Fck=53 #MPA
E=0.0001#The below parameters are for the precision
precision=0.0001 #
format="%.4f" #print four digits after decimal point
#end of precision
#first row
print("0;0,00000000001")
while E < Eu:
  if E<=E0:
   ten= Fck*(2*(E/E0) - (E/E0) **2)else:
   ten=Fck
  print(str(format % E).replace('.', ',')+";"+str(format % ten).replace('.'
                                         , ','')E = E + precision
```
Fonte: O autor.

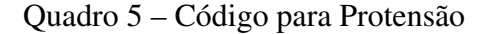

```
! stress
STRAIN_VALUE=1395/200000
esel,s,mat,,2
! plastic strain
inistate, set, dtyp, eppl
inistate, set, csys, 0 ! global coordinate system
! Material 2 will have the initial state set
inistate, set, mat, 2
! this is how the command works
! inistate, define, , , , , stressX, stressY, stressZ
inistate, define,,,,,,,STRAIN_VALUE ! only the z value is set
allsel,all
```
Fonte: O autor.

## ANEXO B – CÓDIGO PARA GEOMETRIA

Devido o código da geometria ser extenso e para uma melhor visualização resolveu-se colocá-lo em um capítulo a parte. O autor é o criador do mesmo e o código pode ser conferido abaixo.

```
# Python Script, API Version = V19
#Beam Settings
beamLength=MM(-1*Parameters.BeamLength)
startPointX=MM(0)
startPointY=MM(600)
topWidth=MM(500)
topHeight=MM(140)
topToMidleHeight=MM(95)
topToMidleWidth=MM(430)
midleHeight=MM(730)
middleToBottonleHeight=MM(85)
middleToBottonWidth=MM(245)
bottonHeight=MM(150)
bottonWidth=MM(630/2.0)
#Rebar Settings
circleRadius = MM(Parameters.RebarDiameter/2.0)
offsetFromBottonBase = circleRadius+MM(45)
circleX1 = startPointX+circleRadius+MM(20)
circleY1 = (startPointY-topHeight-topToMidleHeight-midleHeight-bottonHeight
                                       -middleToBottonleHeight)+
                                       offsetFromBottonBase
rebarRustLength = MM(Parameters.RebarRustLength)
rebarRustRadius = MM(Parameters.RebarRustDiameter/2.0)
rebarLength = beamLength + rebarRustLength
#Delete every component
part = GetRootPart()
comp = part.GetComponents()
bodies = part.GetBodies()
curves = part.Curves
for cmp in comp:
    cmp.Delete()
for bd in bodies:
   bd.Delete()
for crv in curves:
    crv.Delete()
#EndBlock
#Select the plane XY
sectionPlane = Plane.PlaneXY
```

```
result = ViewHelper.SetSketchPlane(sectionPlane, None)
# Sketch Top Right Line
firstPoint = Point2D.Create((startPointX), (startPointY))
end = Point2D.Create((startPointX+topWidth), (startPointY))
result1 = SketchLine.Create(firstPoint, end)
# EndBlock
# Sketch Top Side Right Line
start = end
end = Point2D.Create(end.X, (end.Y-topHeight))
result1 = SketchLine.Create(start, end)
# EndBlock
# Sketch Top Right to Middle Line
start = end
end = Point2D.Create(end.X-(topToMidleWidth), end.Y-(topToMidleHeight))
result2 = SketchLine.Create(start, end)
# EndBlock
# Sketch Middle Right Line
start = end
end = Point2D.Create(end.X, end.Y-(midleHeight))
result3 = SketchLine.Create(start, end)
# EndBlock
# Sketch Middle to Bottom Right Line
start = end
end = Point2D.Create((end.X+middleToBottonWidth), (end.Y-
                                      middleToBottonleHeight))
result4 = SketchLine.Create(start, end)
# EndBlock
# Sketch Bottom Right Line
start = end
end = Point2D.Create((end.X), (end.Y-bottonHeight))
result5 = SketchLine.Create(start, end)
# EndBlock
# Sketch Bottom Base Line
start = end
end = Point2D.Create((end.X-bottonWidth), (end.Y))
result6 = SketchLine.Create(start, end)
# EndBlock
# Sketch Middle Line
start = end
```

```
end = firstPoint
result7 = SketchLine.Create(start, end)
# EndBlock
# Sketch First Circle
origin = Point2D.Create(circleX1, circleY1)
result13 = SketchCircle.Create(origin, circleRadius)
# EndBlock
# Fill Last Lines To Create a Body
selection = Selection.Create([GetRootPart().Curves[0],
    GetRootPart().Curves[1],
   GetRootPart().Curves[2],
    GetRootPart().Curves[3],
    GetRootPart().Curves[4],
   GetRootPart().Curves[5],
    GetRootPart().Curves[6],
    GetRootPart().Curves[7],
    GetRootPart().Curves[8]])
secondarySelection = Selection()
options = FillOptions()
result = Fill.Execute(selection, secondarySelection, options, FillMode.
                                      ThreeD, None)
# EndBlock
part = GetRootPart()
# Get the bodies directly under the root part
bodies = part.GetBodies()
part.Bodies
#Last body created
bd = bodies[bodies.Count-1]# Select and Extrude Last Body to create a New Body
selection = Selection. Create(bd. Faces[bd. Faces. Count-1])
options = ExtrudeFaceOptions()
options.ExtrudeType = ExtrudeType.Cut
result = ExtrudeFaces.Execute(selection, beamLength, options)
# EndBlock
# Delete bd
selection = Selection.Create(bd)
result = Delete.Execute(selection)
# EndBlock
```

```
#get all boddies again
part = GetRootPart()
bodies = part.GetBodies()
#Last body created
bd = bodies[bodies.Count-1]#Rename It
bd.Name = "I Beam"slc=Selection.Create(bd)
slc.CreateAGroup("I Beam")
# EndBlock
#The Rebar
startPt=Point.Create(circleX1,circleY1, MM(0))
endPt=Point.Create(circleX1,circleY1, rebarLength)
radiusPt=Point.Create(circleX1+circleRadius,circleY1, rebarLength)
options = ExtrudeType.ForceIndependent
result = CylinderBody.Create(startPt,endPt,radiusPt,options)
# EndBlock
#Rename The Rebar
bodies = part.GetBodies()
bd1 = bodies[bodies.Count-1]#Rename It
bd1.Name = "Rebar 1"#Create a selection Group
slc=Selection.Create(bd1)
slc.CreateAGroup("Rebar")
# EndBlock
type=Plane
if rebarRustLength > 0:
    rustStartPt=endPt #last point
    rustEndPt = Point.Create(rustStartPt.X,rustStartPt.Y, rustStartPt.Z-
                                          rebarRustLength)
    radiusPt = Point.Create(rustEndPt.X+rebarRustRadius,rustEndPt.Y,
                                          rustEndPt.Z)
    options = ExtrudeType.ForceIndependent
    result = CylinderBody.Create(rustStartPt,rustEndPt,radiusPt,options)
    #Rename the rebar
    bodies = part.GetBodies()
    bd2 = bodies[bodies.Count-1]bd2.Name = "Rebar 2"
    slc=Selection.Create(bd2)
    slc.CreateAGroup("Rebar 2")
    contFaces=0
    for desFace in bd2.Faces:
        contFaces+=1
        surface = desFace.Shape.Geometry
```

```
if isinstance(surface, type) and bd2.Faces.Count==contFaces:
            face2=desFace
else:#else face 2 is on bd1
   contFaces=0
   for desFace in bd1.Faces:
        contFaces+=1
        surface = desFace.Shape.Geometry
        if isinstance(surface, type) and bd1.Faces.Count==contFaces:
            face2=desFace
# EndBlock
#create some named selections
#bd= I beam, bd1=rebar and bd2 is rebar2
# Find faces based on shape type
#bodies = GetRootPart().GetChildren[IDesignBody]()
#faces = List[IDesignFace]()
area=0.0
type=Plane
contFaces=0
for desFace in bd.Faces:
   contFaces+=1
   surface = desFace.Shape.Geometry
   if contFaces==1: #
        slc=Selection.Create(desFace)
        slc.CreateAGroup("Load")
        continue
   if (contFaces== bd.Faces.Count-1) and isinstance(surface, type):
        face1=desFace
   if desFace.Shape.Area>area and isinstance(surface, type):
        area=desFace.Shape.Area
        face=desFace
slc=Selection.Create(face)
slc.CreateAGroup("X simetry")
#Create selection for Z
slc=Selection.Create(face1,face2)
slc.CreateAGroup("Z simetry")
#Creating the support plate
options = ExtrudeType.ForceIndependent
startPt=Point.Create(MM(0),MM(-600),MM(0))
endPt=Point.Create(MM(315),MM(-700),MM(-200))
result= BlockBody.Create(startPt,endPt,options)
```

```
support=result.CreatedBody
slc=Selection.Create(support.Faces[2])
slc.CreateAGroup("Support")
#Creating the loads plates
#load 1
startPt=Point.Create(MM(0),MM(610),beamLength+MM(200))
endPt=Point.Create(MM(500),MM(600),beamLength)
result= BlockBody.Create(startPt,endPt,options)
support=result.CreatedBody
slc=Selection.Create(support.Faces[0])
slc.CreateAGroup("Load 1")
#load2
startPt=Point.Create(MM(0),MM(610),MM(-10700))
endPt=Point.Create(MM(500),MM(600),MM(-10900))
result= BlockBody.Create(startPt,endPt,options)
support=result.CreatedBody
slc=Selection.Create(support.Faces[0])
slc.CreateAGroup("Load 2")
```